## **PENGEMBANGAN MEDIA PEMBELAJARAN KUBUS DAN BALOK BERBASIS GUI MATLAB**

**SKRIPSI**

**Diajukan Oleh:**

#### **M SYAMILURRAHIM NIM.180205108**

**Mahasiswa Fakultas Tarbiyah dan Keguruan Prodi Pendidikan Matematika**

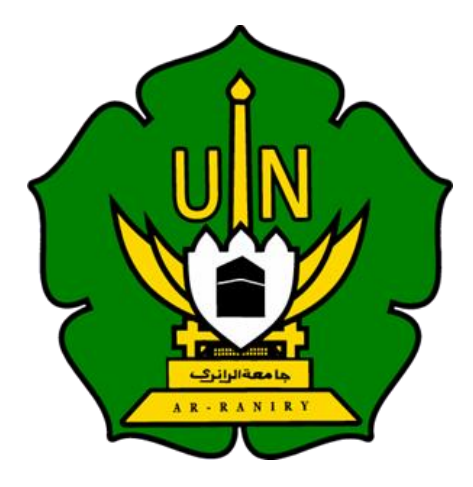

**FAKULTAS TARBIYAH DAN KEGURUAN UNIVERSITAS ISLAM NEGERI AR-RANIRY DARUSSALAM BANDA ACEH 2023 M/1445 H**

# PENGEMBANGAN MEDIA PEMBELAJARAN KUBUS DAN **BALOK BERBASIS GUI MATLAB**

#### **SKRIPSI**

Diajukan Kepada Fakultas Tarbiyah dan Keguruan (FTK) Universitas Islam Negeri Ar-Raniry Darussalam Banda Aceh Sebagai Beban Studi Untuk Memperoleh Gelar Sarjana dalam Ilmu Pendidikan Matematika

Oleh:

**M SYAMILURRAHIM** NIM. 180205108 Mahasiswa Fakultas Tarbiyah dan Keguruan Program Studi Pendidikan Matematika

> Telah disetujui oleh: جامعة الرائرك

 $AR - R A N$ 

Pembimbing I,

Dr. H. Nuralam, M. ď. NIP. 196811221995121001

Darwani, M.Pd NIP. 199011212019032015

Pembimbing II,

# <span id="page-2-0"></span>PENGEMBANGAN MEDIA PEMBELAJARAN KUBUS **DAN BALOK BERBASIS GUI MATLAB**

#### **SKRIPSI**

Telah Diuji oleh Panitia Ujian Munaqasyah Skripsi Fakultas Tarbiyah dan Keguruan UIN Ar-Raniry dan Dinyatakan Lulus serta Diterima sebagai Salah Satu Beban Studi Program Sarjana (S-1) dalam Ilmu Pendidikan Matematika

Pada Hari/Tanggal:

22 Desember 2023 M Jum'at,  $\frac{22 \text{ Desember } 2023 \text{ M}}{09 \text{ Jumadi Akhir } 1445 \text{ H}}$ 

Panitia Ujian Munaqasyah Skripsi

Ketua,

Dr. Nuralam, M.Pd. NIP. 196811221995121001

Darwani, M.Pd.

NIP. 199011212019032015

Penguji II,

Sekretaris,

Penguji I. Herawati, M.Pd.

**HIII. 241111** ما معهة الرائي S Zikra Hayati, M.Pd.

RNIP.198410012015032005 NIP. 198204042015032005  $\overline{R}$ R A  $\mathbb N$ 

Mengetahui, Dekan Fakultas, Farbiyah dan Keguruan UIN Ar-Raniry Darussalam Banda Aceh

Prof. Safrul Nantuk, S.Ag., M.A., M.Ed., Ph.D. NIP 197301021997031003

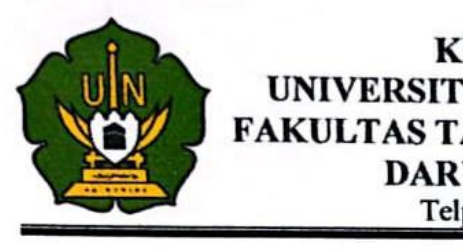

# **KEMENTRIAN AGAMA** UNIVERSITAS ISLAM NEGERI AR-RANIRY FAKULTAS TARBIYAH DAN KEGURUAN (FTK)<br>DARUSSALAM-BANDA ACEH

#### Nama : M Syamilurrahim LEMBAR PERNYATA

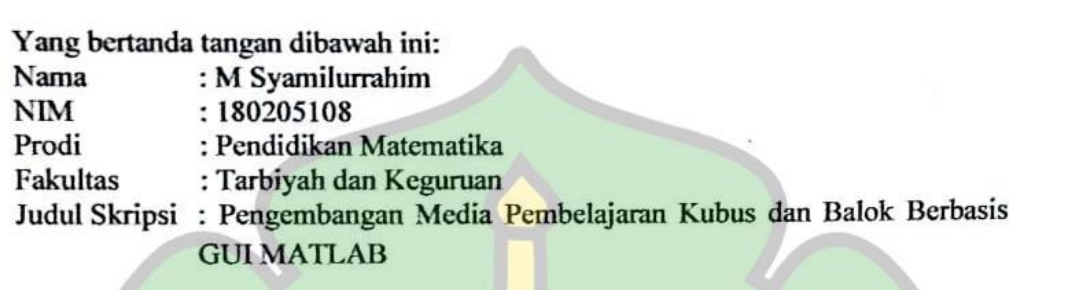

Dengan ini menyatakan bahwa dalam penulisan skripsi ini, saya:

- 1. Tidak menggunakan ide orang lain tanpa mampu mengembangkan dan mempertanggungjawabkan;
- 2. Tidak melakukan plagiasi terhadap naskah orang lain;
- 3. Tidak menggunakan karya orang lain tanpa menyebutkan sumber asli atau tanpa izin pemilik karya;<br>4. Tidak memanipulasi dan memalsukan data;
- 
- 5. Mengerjakan sendiri karya ini dan mampu bertanggung jawab atas karya Bila dikemudian hari ada tuntutan dari pihak lain atas karya saya, dan telah

Bila dikemudian hari ada tuntutan dari pihak lain atas karya saya, dan telah melalui pembuktian yang dipertanggungjawabkan dan ternyata memang ditemukan bukti bahwa saya telah melanggar pernyataan ini, maka saya siap dikenai sanksi berdasarkan aturan yang berlaku di Fakultas Tarbiyah dan Keguruan UIN Ar-Demikian pernyataan ini saya buat dengan sesungguhnya dan tanpa paksaan dari

Demikian pern حامعةالرانرك pihak manapun.

AR-RANIRY Banda Aceh, 22 Desember 2023 Darussalam, 22 Desember 2023 Yang Menyatakan,  $\sqrt{ }$  $\mathcal{A}$ TERA TEMPEL M Syamilurrahim KX689998892 NIM. 180205108

#### **ABSTRAK**

<span id="page-4-0"></span>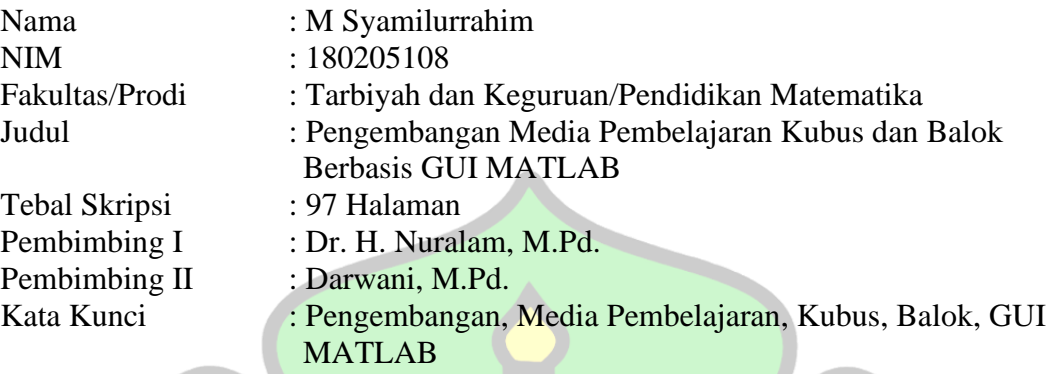

Pembelajaran Kubus dan balok memerlukan visualisasi atau alat bantu yang konkret supaya memudahkan dalam memahami pembelajaran. Keterbatasan bahan dan alat membuat media pembelajaran masih jarang digunakan. Penelitian ini membahas tentang pengembangan media pembelajaran kubus dan balok yang berbasis GUI MATLAB. Penelitian ini bertujuan untuk mengembangkan dan menguji tingkat kepraktisan media pembelajaran yang dikembangkan. Penelitian dilakukan dengan menggunakan metode *Research and Development* (R&D) model pengembangan 4D (*four-D*) Thiagarajan. Tahapan meliputi pendefinisian, perancangan, pengembangan dan penyebaran. Berdasarkan hasil penilaian oleh ahli materi dan media bahwa media pembelajaran yang dikembangkan valid. Tahap validasi yang diperoleh dari 2 validator media dan 2 validator materi mendapat kriteria sangat valid untuk validasi media dengan persentase 86,5% dan kriteria valid untuk validasi materi dengan persentase 76,6% sehingga media pembelajaran layak untuk digunakan. Pada tahap kepraktisan oleh guru dan siswa diperoleh tingkat kepraktisan sangat baik dengan persentase 88%. Proses dan hasil pengembangan media pembelajaran kubus dan balok berbasis GUI MATLAB ini sangat potensial menjadi media pembelajaran berbasis komputer yang dapat digunakan guru dalam pembelajaran. 115 colo

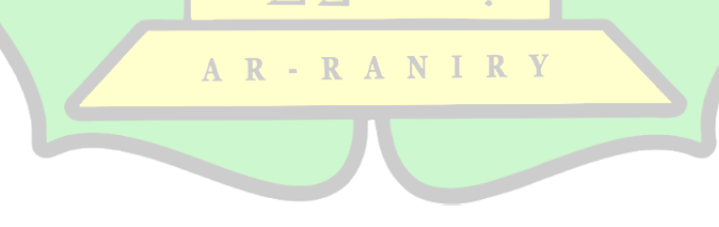

#### **KATA PENGANTAR**

<span id="page-5-0"></span>Segala puji kehadirat Allah SWT. yang telah memberikan segala karunia, nikmat iman, nikmat Islam, dan nikmat kesehatan yang berlimpah dari dunia sampai akhirat. Sehingga saya dapat menyelesaikan proposal saya. Shalawat berangkaikan salam marilah kita hadiahkan kepada Rasulullah Saw. semoga kita mendapatkan syafaatNya di yaumil mahsyar kelak. Amin ya rabbal alamin.

Skripsi ini berjudul **"Pengembangan Media Pembelajaran Kubus dan Balok Berbasis GUI MATLAB".** Perjalanan panjang yang penulis lalui dalam menyelesaikan skripsi ini tentu tidak terlepas dari adanya rintangan, hambatan, serta kesulitan yang ada. Akan tetapi Alhamdulillah berkat do'a, kerja keras serta bantuan dan petunjuk yang telah Allah SWT. anugerahkan dan dukungan dari berbagai pihak penulis dapat menyelesaikan skripsi ini. Oleh karena itu, penulis ingin menyampaikan terimakasih setulus-tulusnya kepada semua pihak yang telah membantu dalam penyusunan skripsi ini terutama kepada:

- 1. Kedua orang tua saya yang selalu mendukung dan mendoakan penulis dalam menyelesaikan studi di Program Studi Pendidikan Matematika Fakultas Tarbiyah dan Keguruan UIN Ar-Raniry.
- 2. Bapak Dr. H. Nuralam, M.Pd. selaku Ketua Prodi Pendidikan Matematika dan pembimbing I yang telah banyak meluangkan waktu dan kesabaran untuk memberi arahan serta bimbingan terbaiknya dalam membimbing penulis dalam penyusunan skripsi ini.
- 3. Ibu Darwani, M.Pd. selaku pembimbing II dan Penasehat Akademik yang telah memberikan banyak motivasi, pengarahan serta bimbingan terbaiknya dalam membimbing penulis dalam penyusunan skripsi ini yang sangat bermanfaat selama masa perkuliahan.
- 4. Bapak Safrul Muluk, S.Ag., M.Ed., Ph.D. selaku Dekan Fakultas Tarbiyah dan Keguruan yang telah memberi motivasi kepada seluruh mahasiswa.
- 5. Bapak/Ibu dosen Prodi Pendidikan Matematika yang telah memberikan pengetahuan yang sangat bermanfaat selama masa perkuliahan.
- 6. Bapak Muhammad Yani, M.Pd., Bapak T.Murdani Saputra S.Pd. M.Pd., Bang Rasyada Assiqy, S.Stat, dan Ibu Lasmi, S.Si., M.Pd. selaku validator yang membantu peneliti dalam menyusun instrumen penelitian.
- 7. Teman seperjuangan Pendidikan Matematika angkatan 2018 yang setia mendukung dari awal kuliah hingga sekarang.
- 8. Semua pihak yang telah membantu memberikan semangat, yang tidak dapat penulis sebutkan satu per satu.

Penulis sangat menyadari masih banyak kekurangan dari segi isi maupun dari segi bahasa dan masih jauh dari kesempurnaan. Oleh sebab itu, penulis mengharapkan kritik serta saran yang memotivasi dari pembaca agar proposal ini lebih baik kedepannya.

Banda Aceh, 22 Desember 2023

M Syamilurrahim NIM. 180205108

## **DAFTAR ISI**

<span id="page-7-0"></span>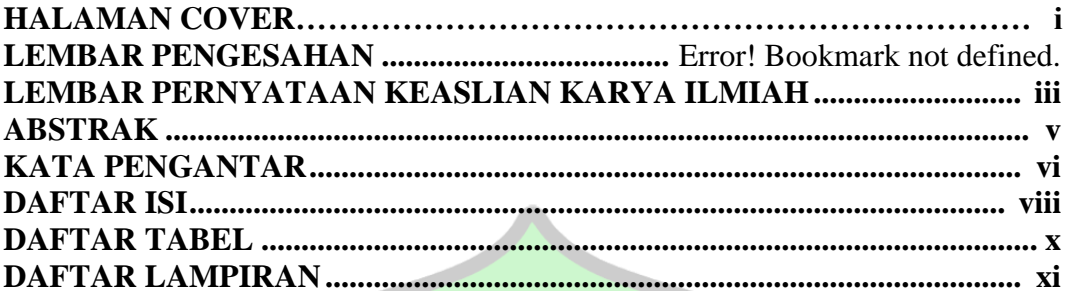

## **BAB I PENDAHULUAN**

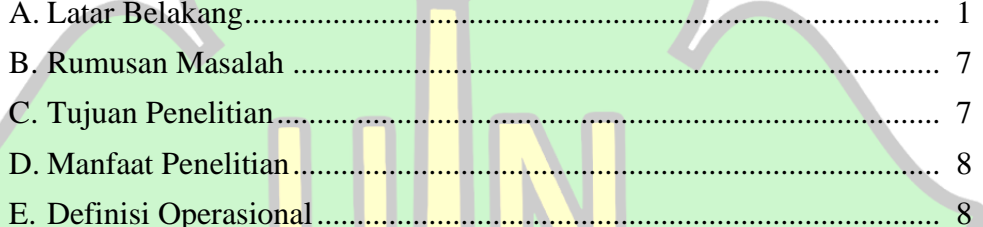

## **BAB II LANDASAN TEORI**

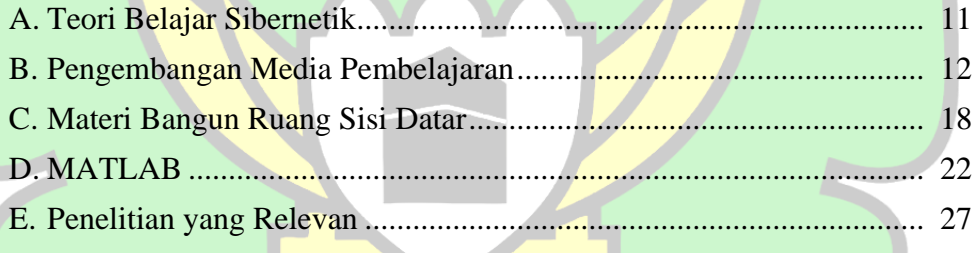

## **BAB III METODE PENELITIANEL HEREALE**

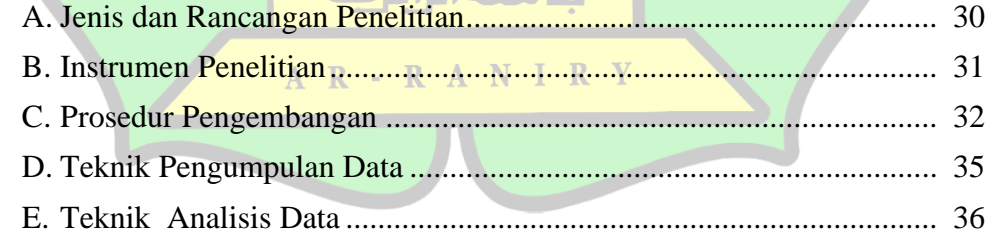

# **BAB IV HASIL PENELITIAN DAN PEMBAHASAN**

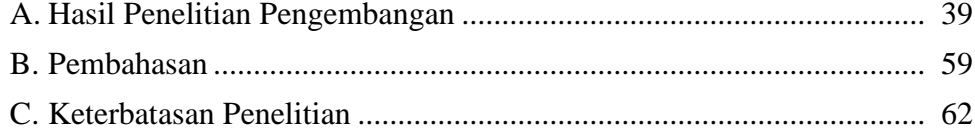

# **BAB V PENUTUP**

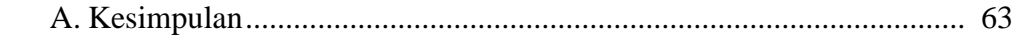

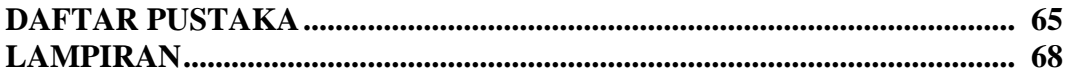

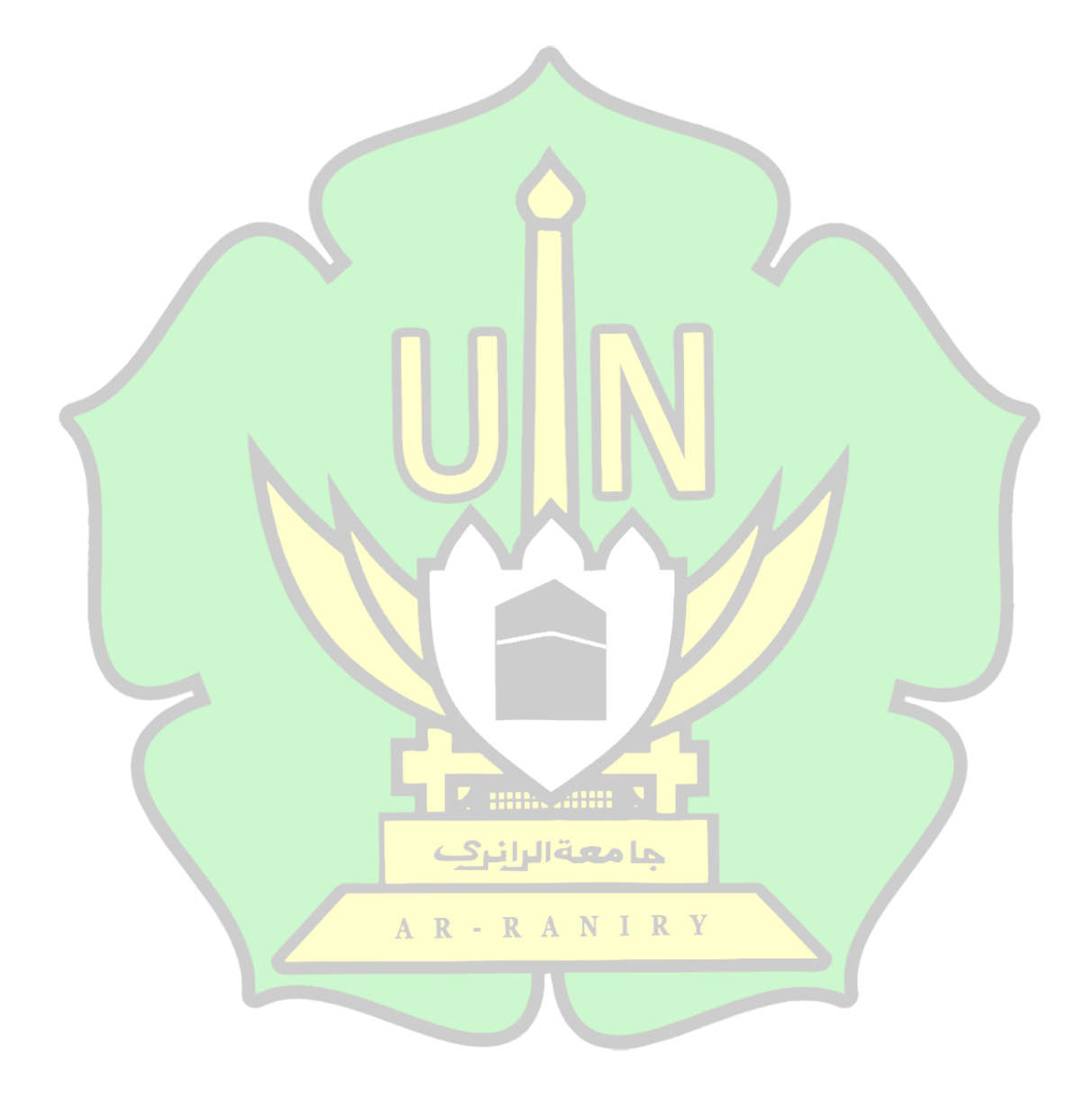

# **DAFTAR TABEL**

<span id="page-9-0"></span>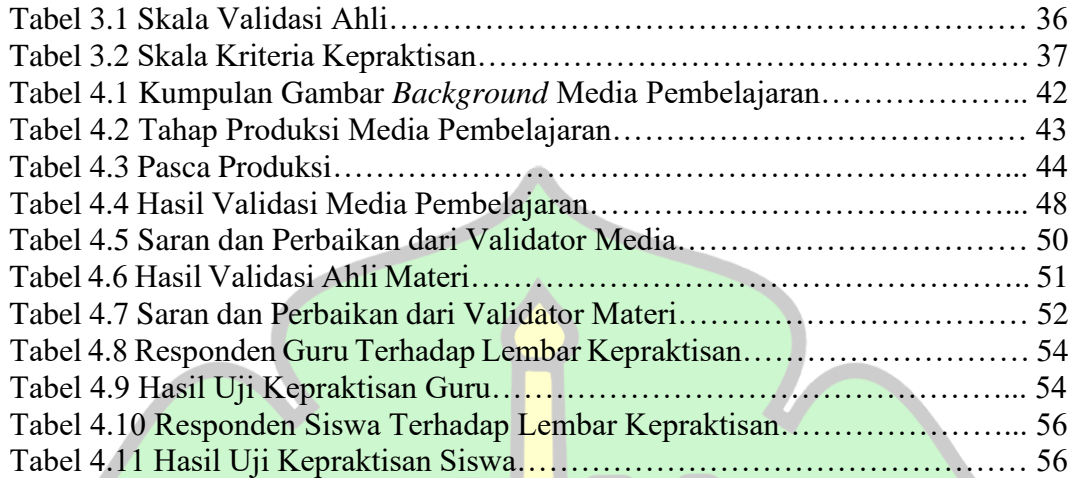

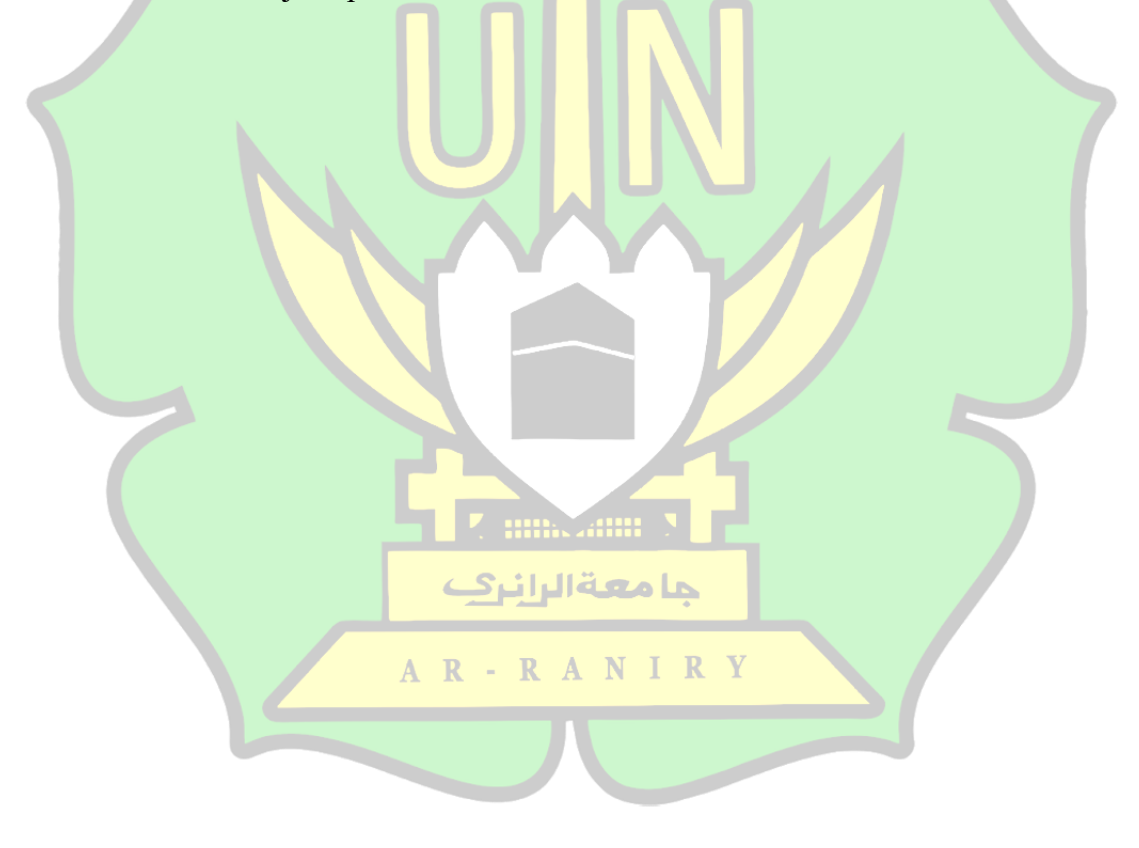

# **DAFTAR LAMPIRAN**

<span id="page-10-0"></span>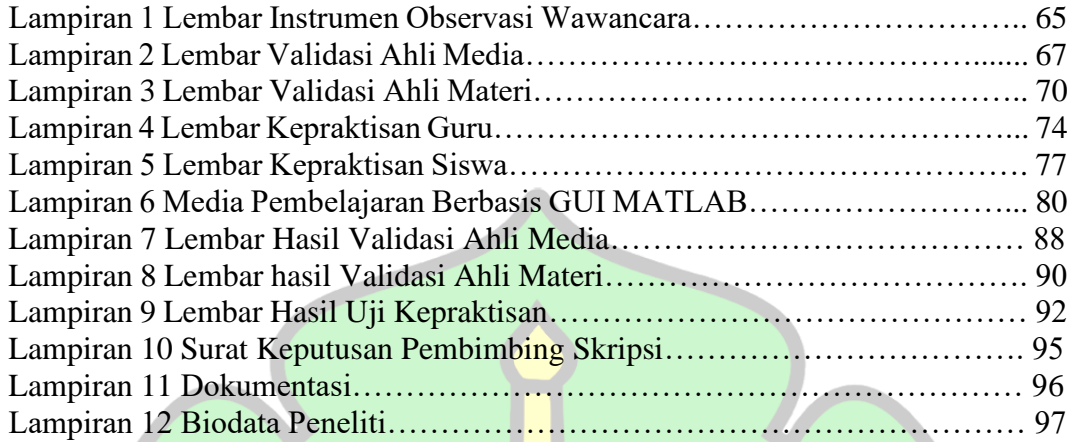

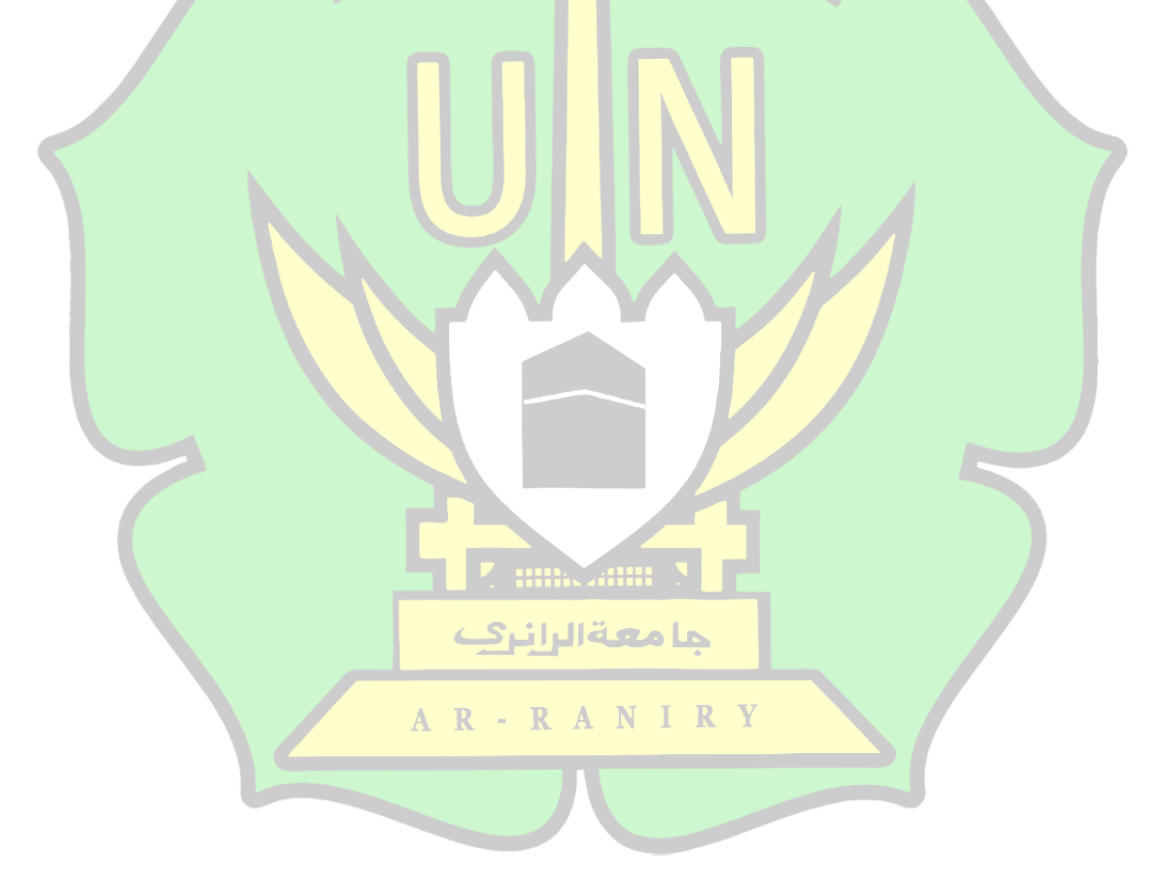

#### **BAB I**

#### **PENDAHULUAN**

#### <span id="page-11-1"></span><span id="page-11-0"></span>**A. Latar Belakang**

Pendidikan merupakan pengetahuan, keterampilan, dan kebiasaan sekumpulan orang yang diwariskan dari satu generasi ke generasi selanjutnya dari pengajaran, pelatihan, atau penelitian. Pendidikan sering terjadi di bawah bimbingan orang lain, tetapi juga memungkinkan secara otodidak atau belajar sendiri.<sup>1</sup> Pendidikan juga merupakan alat dan jalur yang menuntun seseorang kepada kebenaran yang hendak memahami siapa sebenarnya dirinya. Pembelajaran pula sesuatu yang sangat berarti dalam kelangsungan hidup seorang dalam mendidik dirinya serta kehidupannya dengan sebaik- baiknya. Salah satu pembelajaran yang sangat dibutuhkan adalah pembelajaran matematika.<sup>2</sup>

Matematika adalah salah satu ilmu pengetahuan yang bersifat pasti (eksakta). Menurut james, matematika adalah ilmu tentang logika mengenai bentuk, susunan, besaran, konsep-konsep yang berhubungan satu dengan yang lainnya dengan jumlah yang banyak yang terbagi ke dalam tiga bidang, yaitu aljabar, analisis, dan geometri. Namun ada pula kelompok lain yang beranggapan bahwa matematika adalah ilmu yang dikembangkan untuk matematika itu sendiri. Ilmu

<sup>1</sup> Muhibbin Syah, *Psikologi Pendidikan Dengan Pendekatan Baru*, (Bandung: PT Rosdakarya, 2004), h.10

<sup>2</sup> J. Tombokan Runtukahu, Selpius Kandou, *Pembelajaran Matematika Dasar Bagi Anak Berkesulitan Belajar* (Yokyakarta: Ar-Ruzz Media, 2016). h.107

adalah untuk ilmu, dan matematika adalah ilmu yang dikembangkan untuk kepentingan sendiri. Matematika adalah ilmu tentang struktur yang bersifat deduktif atau aksiomatik, akurat, abstrak, dan ketat.<sup>3</sup> Kurikulum di sekolah menempatkan matematika bagian dari pembelajaran dan salah satu komponen penting pendidikan yang harus dikembangkan adalah geometri.

Geometri merupakan salah satu cabang matematika yang memiliki tingkat kesulitan yang tinggi, karena dibutuhkan pemahaman dan penalaran terhadap materi yang baik. Memahami geometri membutuhkan visualisasi yang baik karena terpadu antara gambar dan teorinya. Berdasarkan proses berpikir Van Hiele visualisasi merupakan dasar dalam mempelajari geometri, dalam proses berpikir van hiele terdapat lima tahap dalam mempelajari geometri yaitu, visualisasi, analisis, deduksi informal, deduksi, dan rigor.<sup>4</sup> Visualisasi geometri bisa ditemukan dalam kehidupan sehari hari, salah satu ruang lingkup geometri yang banyak ditemukan di kehidupan adalah kubus dan balok.

Kubus dan balok merupakan salah satu materi geometri dasar yang diberikan pada jenjang SMP. Materi tersebut membutuhkan visualisasi dalam proses pembelajaran agar konsep tentang sudut, titik sudut, diagonal bidang serta diagonal ruang mudah dipahami oleh siswa.<sup>5</sup> Cara guru mengajar yang hanya memfokuskan pada hafalan dan menghitung rumus akan tetapi tidak dapat

<sup>3</sup> Erman Suherman, *Pembelajaran Matematika Kontemporer*,(Bandung: JICA,2001). h. 9.

<sup>4</sup> Epon Nur'aeni. Teori Van Hiele dan Komunikasi Matematika. *Semnas Matematika dan pendidikan matematika*. 2018. h.126.

<sup>5</sup> Melinda, dkk. (2019). Implementasi Media Pembelajaran Menggunakan Aplikasi Macromedia Flash 8 Pada Materi Bangun Ruang Sisi Datar. *Journal on Education*, 1(3), h.512-524.

menjelaskan dari mana rumus tersebut diperoleh menyebabkan siswa mengalami kesulitan dalam memahami materi dengan baik.<sup>6</sup> Konsep merupakan hal yang sangat penting, namun bukan terletak pada konsep itu sendiri, tetapi pada bagaimana sikap, keputusan dan cara-cara memecahkan masalah dengan pemahaman konsep yang tidak sekedar mengandalkan hafalan, terutama dalam memecahkan masalah terkait dengan volume dan luas permukaan suatu bangun ruang sisi datar. Kesulitan belajar ini menyebabkan pemahaman yang kurang sempurna terhadap konsep-konsep kubus dan balok sehingga menghambat proses belajar geometri selanjutnya.<sup>7</sup> Siswa juga masih kesulitan dalam membayangkan objek serta jaring-jaring dari bangun ruang kubus dan balok, karena pada saat pembelajaran siswa dijelaskannya hanya melalui gambar yang ada di buku, materi bangun kubus dan balok seharusnya memerlukan bantuan media visualisasi yang tepat.

Penelitian yang dilakukan Nursyamsiah, didapatkan bahwa 68,97% siswa mengalami kesulitan dalam membandingkan jaring-jaring bangun ruang sisi datar, 41,48% siswa masih kesulitan dalam mengidentifikasi unsur-unsur kubus dan balok, 89,66% siswa kesulitan dalam menerapkan sifat-sifat bangun kubus dan balok, dan 82, 76% siswa kesulitan dalam mengidentifikasi kecukupan syarat suatu soal. Terdapat faktor-faktor yang mempengaruhi kesulitan belajar diantaranya

<sup>6</sup> Iftidar'ur Rohman (2014), Meningkatkan Pemahaman Konsep Volume dan Luas Permukaan Bangun Ruang Sisi Datar Menggunakan Kotak Museum. *Seminar Problematika Pembelajaran Matematika*, h. 35-42.

<sup>7</sup> Muhassanah dkk. (2014). Analisis Keterampilan Geometri Siswa Dalam Memecahkan Masalah Geometri Berdasarkan Tingkat Berpikir Van Hiele. *Jurnal Elektronik Pembelajaran Matematika*, 2(1), h.54–66.

adalah kesehatan fisik yang tidak baik, minat yang kurang, motivasi yang rendah, intuitif yang rendah pada materi bangun ruang, tidak menguasai pengetahuan dasar dan frekuensi belajar matematika yang rendah.<sup>8</sup> Berdasarkan hasil penelitian tersebut, ada beberapa hal yang dapat dilakukan untuk mengatasi kesulitan yaitu dengan melakukan proses pembelajaran aktif dan kreatif yang melibatkan siswa dan menghadirkan media pembelajaran yang memuat visualisasi dan juga interaktif, agar siswa dapat menemukan sendiri konsep dari bangun kubus dan balok.

Media pembelajaran merupakan alat bantu siswa untuk merangsang pikiran, kemampuan, dan perhatian. Peran media sangat penting dalam proses belajar agar siswa aktif dan mudah dalam menerima materi yang disampaikan oleh guru. Pada materi kubus dan balok, media pembelajaran sangat membantu siswa karena dapat menampilkan bentuk bangun ruang yang konkret. Ahmad Rohani menyatakan bahwa media pembelajaran merupakan alat komunikasi dalam proses belajar mengajar berupa perangkat keras maupun perangkat lunak untuk mencapai proses dan hasil instruksional secara efektif dan efisien.<sup>9</sup> Media pembelajaran terus حامعةالرانري berkembang mengikuti perkembangan teknologi saat ini, salah-satunya adalah RANIRY media pembelajaran matematika berbasis ICT.

Media pembelajaran matematika berbasis ICT yang sering digunakan seperti *Microsoft Powerpoint* dan video *Youtube*. Hal ini sesuai dengan hasil observasi awal dan wawancara di MTsN 4 Banda Aceh, penggunaan media pembelajaran ICT

<sup>8</sup> Nursyamsiah dkk. (2020). Analisis Kesulitan Siswa SMP Kelas VII dalam Menyelesaikan Soal Materi Bangun Ruang Sisi Datar. *MAJU: Jurnal Ilmiah Pendidikan Matematika*. 7(1). h. 102.

<sup>9</sup> Ahmad Rohani, *Media Instruksional Edukatif*, (Jakarta: PT. Raja Grafindo Persada, 2007), h.3.

oleh guru dalam materi kubus dan balok hanya menggunakan *Microsoft Powerpoint*, selain itu media pembelajaran yang digunakan berupa kerangka dari kubus dan balok. Sedangkan siswa di sekolah tersebut lebih tertarik jika menggunakan teknologi. Keterlibatan teknologi dalam pembelajaran masih sangat minim, padahal sekolah tersebut sudah mendukung untuk melaksanakan kegiatan pembelajaran menggunakan ICT dengan tersedianya proyektor di dalam kelas dan laboratorium komputer yang memadai. Akibatnya, suasana pembelajaran di kelas menjadi kurang berkembang, hanya beberapa siswa yang aktif dan fokus dalam mengikuti pembelajaran sedangkan siswa lainnya sibuk dengan hal lain dan bosan. Karena itu pengembangan media pembelajaran yang interaktif berbasis teknologi dalam proses pembelajaran bisa membuat proses belajar menjadi lebih menarik.

Adapun media pembelajaran yang interaktif sebelumnya telah banyak dikembangkan, salah satunya penelitian yang dilakukan oleh Syafa Safira, dengan menggunakan *macromedia flash* 8 untuk media pembelajaran yang interaktif dan menarik. Tetapi media tersebut memiliki kekurangan untuk menghitung volume dan luas permukaan dari bangun datar tersebut.<sup>10</sup> Pengembangan media pembelajaran menggunakan GUI MATLAB yang telah dikembangkan sebelumnya adalah media pembelajaran menghitung luas permukaan dan volume bangun ruang sisi lengkung, tetapi GUI tersebut hanya terbatas sebagai alat hitung sederhana dan perlu pengembangan lebih lanjut untuk menghasilkan program yang dapat

<sup>10</sup> Syafa Safira. (2021). Pengembangan Media Pembelajaran Menggunakan Macromedia Flash 8 Berbantu Geogebra 3d Grapics Pada Materi Bangun Ruang Sisi Datar. *Al Khawarizmi: Jurnal Pendidikan Dan Pembelajaran Matematika*. 5(2), h.144

digunakan dengan perencanaan struktur yang menarik, sederhana, dan unik.<sup>11</sup> Oleh sebab itu peneliti tertarik untuk mengembangkan media pembelajaran GUI MATLAB yang interaktif dan bisa digunakan untuk menghitung volume dan luas permukaan pada kubus dan balok.

MATLAB merupakan perangkat lunak produk dari The MathWorks,Inc. yang memadukan kemampuan perhitungan, pencitraan, dan pemrograman dalam satu paket.<sup>12</sup> Fungsi MATLAB diantaranya dapat memudahkan dalam memanipulasi struktur matriks dan perhitungan berbagai operasi matriks yang meliputi penjumlahan, pengurangan, perkalian, invers dan fungsi matriks lainnya, menyediakan fasilitas untuk memplot struktur gambar, dan script coding yang dapat diubah sesuai dengan keinginan pengguna.<sup>13</sup>

Pemilihan MATLAB sebagai basis dikarenakan MATLAB memiliki fasilitas pengembangan berupa GUI (Graphical User Interface) yang membantu dalam interaksi antara media pembelajaran dan penggunanya sehingga dapat حامعةالران memudahkan dalam perencanaan dan pembuatan media terutama dalam bentuk AR-RANIR' interaksi simulasi. GUI merupakan sarana tampilan dalam bentuk grafis sebagai pengganti perintah teks untuk pengguna berinteraksi. Komponen-komponen GUI seperti *menu*, *pushbottom*, *listbox*, *edittext*, *axes*, *radio button* dan lainnya dapat

<sup>&</sup>lt;sup>11</sup> Hani Yupita Salwa dkk. (2022). GUI MATLAB untuk menghitung luas permukaan dan volume bangun ruang sisi lengkung. *Prosiding Mahasaraswati Seminar Nasional Pendidikan Matematika 2022*, 2(1). h.142-144.

<sup>12</sup> Octarina Nur Samijayani dan Dwi Astharini. (2012). Penerapan Metode Simulasi Pra-Praktikum Menggunakan Graphic User Interface*. Jurnal Al-Azhar Indonesia Seri Sains Dan Teknologi*, Vol. 1, No. 4, h.186-191.

<sup>13</sup>Anita Suci Herawati. (2014). Kontruksi Konsep Relasi dan Fungsi dalam Sistem GUI MATLAB*. Prosiding Seminar Matematika Dan Pendidikan Matematika,* 1(3), h. 268-271.

digunakan untuk mendesain tampilan program sesuai dengan kebutuhan pengguna. Oleh karena itu dengan menggunakan GUI MATLAB memungkinkan pembuatan visualisasi materi bangun ruang sisi datar menjadi menarik dan interaktif. Penggunaan media pembelajaran GUI MATLAB dimaksudkan untuk membantu guru dalam penyampaian materi dan juga membantu siswa dalam memahami materi yang diajarkan. Aplikasi pembelajaran bangun ruang sisi datar berbasis GUI MATLAB ini diharapkan dapat membantu para siswa sehingga lebih mudah memahami materi bangun ruang sisi datar.

Berdasarkan paparan di atas maka penulis berkeinginan membahas penggunaan *software* MATLAB untuk mengaplikasikan GUI MATLAB dalam menyelesaikan persoalan matematika khususnya pada materi bangun ruang sisi datar dengan judul "Pengembangan Media Pembelajaran Kubus dan Balok Berbasis GUI MATLAB".

#### <span id="page-17-0"></span>**B. Rumusan Masalah**

- 1. Bagaimana proses pengembangan media pembelajaran menggunakan GUI MATLAB pada materi kubus dan balok yang valid dan praktis?
- 2. Bagaimana kevalidan dan kepraktisan hasil pengembangan media pembelajaran menggunakan GUI MATLAB pada materi kubus dan balok?

#### <span id="page-17-1"></span>**C. Tujuan Penelitian**

1. Untuk mengetahui proses pengembangan media pembelajaran dengan menggunakan GUI MATLAB pada materi kubus dan balok yang valid dan praktis.

2. Untuk memperoleh media pembelajaran dengan menggunakan GUI MATLAB pada materi kubus dan balok yang valid dan praktis.

#### <span id="page-18-0"></span>**D. Manfaat Penelitian**

Adapun manfaat dari penelitian ini adalah sebagai berikut:

- 1. Guru dapat menggunakan GUI MATLAB sebagai media pembelajaran pada materi kubus dan balok.
- 2. Siswa dapat lebih mudah memahami materi kubus dan balok dengan menggunakan media pembelajaran GUI MATLAB.
- 3. Dapat digunakan sebagai sumber belajar mandiri oleh siswa.
- 4. Sebagai referensi bagi penulis lain agar dapat mengembangkan media pembelajaran dengan menggunakan berbasis GUI MATLAB pada materi lainnya.

#### <span id="page-18-1"></span>**E. Definisi Operasional**

#### 1. Pengembangan

Pengembangan adalah kegiatan ilmiah dan teknis yang bertujuan untuk menggunakan prinsip dan teori ilmiah yang telah terbukti kebenarannya untuk meningkatkan fungsi, keunggulan, dan aplikasi ilmu pengetahuan dan teknologi yang ada atau untuk menciptakan teknologi baru. Pengembangan yang sedang berlangsung adalah pengembangan GUI MATLAB untuk pembelajaran kubus dan balok.

#### 2. Media Pembelajaran

Media pendidikan merupakan sarana untuk meningkatkan proses belajar mengajar. Mengingat banyaknya bentuk media, guru harus dapat memilihnya dengan cermat agar dapat digunakan dengan cermat dan tepat.

#### 3. GUI MATLAB

GUI MATLAB adalah aplikasi komputasi bantuan untuk menjalankan MATLAB dalam menampilkan visualisasi program yang telah selesai dibuat. GUI mempunyai kegunaan yang sangat luas dalam matematika, fisika, teknik maupun sains. GUI akan menampilkan *layout editor* sebagai jendela awal, merupakan jendela yang menampilkan atribut dan navigasi yang diperlukan untuk membuat GUI. Semua atribut dan komponen tersebut dikendalikan menggunakan *command* dalam fungsi *callback* yang terdapat pada *m-file*.

4. Materi Kubus dan Balok

Materi kubus dan balok merupakan salah satu materi yang ada pada bangun ruang sisi datar yang terdapat pada jenjang pendidikan SMP kelas VIII yang mengacu pada kurikulum merdeka pada elemen geometri. Berikut capaian جامعةالرانرك pembelajarannya:

Pada akhir fase D, peserta didik dapat menyelesaikan masalah kontekstual peserta didik dengan menggunakan konsep – konsep dan keterampilan matematika yang dipelajari pada fase ini. Siswa dapat menentukan luas permukaan dan volume bangun ruang (prisma, tabung, bola, limas dan kerucut) untuk menyelesaikan masalah yang terkait, menjelaskan pengaruh perubahan secara proporsional dari bangun datar dan bangun ruang terhadap ukuran panjang, luas,

dan/atau volume. Siswa dapat membuat jaring – jaring bangun ruang (prisma, tabung, limas dan kerucut) dan membuat bangun ruang tersebut dari jaring – jaringnya. Siswa dapat menggunakan sifat – sifat hubungan sudut terkait dengan garis transversal, sifat kongruen dan kesebangunan pada segitiga dan segiempat.<sup>14</sup>

Karena keterbatasan peneliti, penelitian ini hanya difokuskan pada materi bangun ruang kubus dan balok.

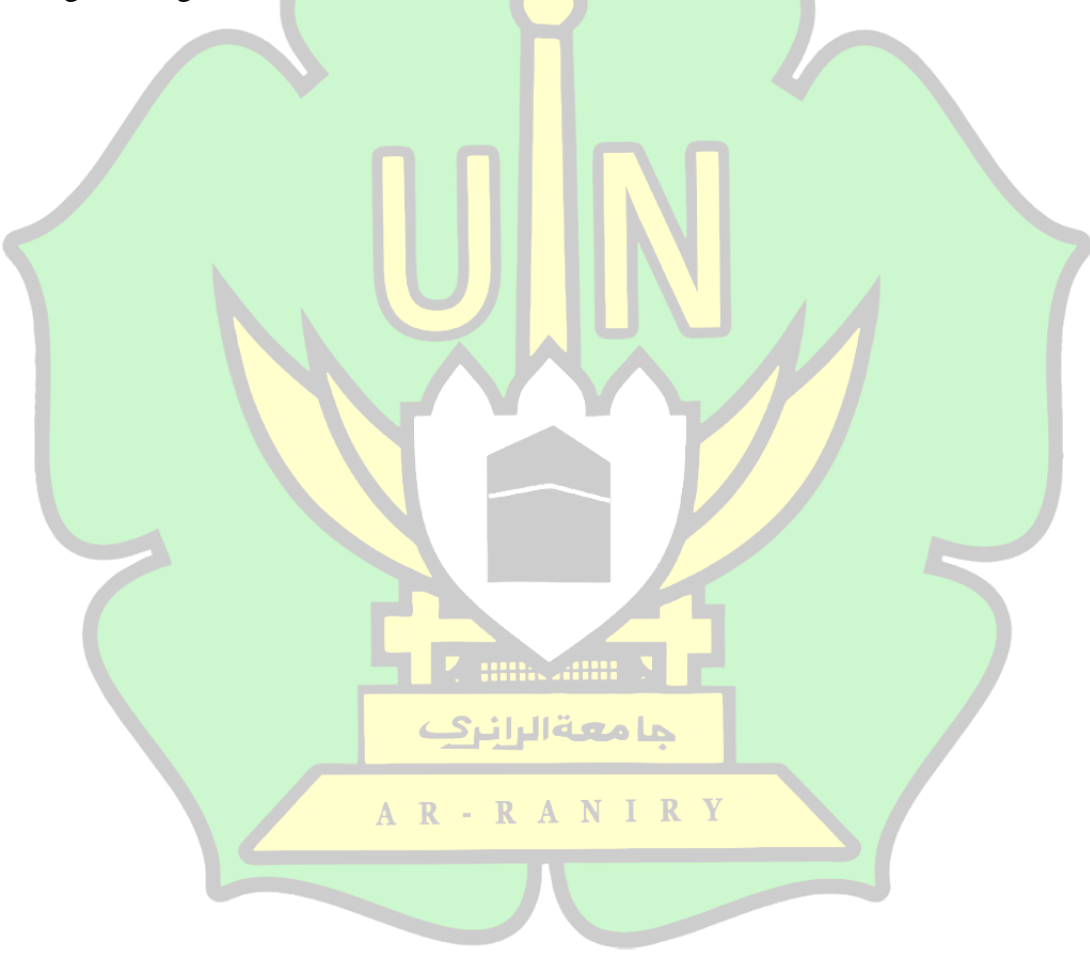

<sup>&</sup>lt;sup>14</sup> SK Kemendikbud Nomor 033 Tahun 2022 Tentang Perubahan Capaian Pembelajaran Pada Pendidikan Anak Usia Dini, Pendidikan Dasar, Pendidikan Menengah pada Kurikulum Merdeka. h. 144. https://kurikulum.kemdikbud.go.id

#### **BAB II**

## **LANDASAN TEORI**

#### <span id="page-21-1"></span><span id="page-21-0"></span>**A. Teori Belajar Sibernetik**

Teori belajar sibernatik berasal dari kata dari bahasa Yunani *cybernetic* yang berarti pengendali atau pilot, yakni system control dan komunikasi yang memungkinkan *feedback* atau umpan balik. Istilah sibernetik digunakan untuk menggambarkan cara bagaimana umpan balik yang memungkinkan berlangsungnya proses komunikasi.<sup>1</sup> Kini istilah sibernetik berkembang menjadi segala sesuatu yang berhubungan dengan internet, kecerdasan buatan dan jaringan komputer. Istilah sibernetik digunakan untuk menggambarkan cara bagaimana umpan balik (*feedback*) memungkinkan berlangsungnya proses komunikasi.

Teori belajar sibernetik adalah yang paling baru dari semua teori belajar yang telah dikenal. Teori ini berkembang sejalan dengan perkembangan ilmu informasi. Menurut Teori ini, belajar adalah pengolahan informasi. Teori ini memiliki kesamaan dengan teori kognitif yang mementingkan proses.<sup>2</sup> Teori ini berkembang sejalan dengan perkembangan teknologi dan ilmu informasi. Perbedaannya teori ini dengan teori belajar kognitif adalah bahwa proses belajar sangat ditentukan oleh sistem informasi yang dipelajari. Cara belajar secara sibernetik terjadi jika siswa

<sup>1</sup> M.Thobroni. *Belajar dan Pembelajaran Teori dan Praktik,*(Yogyakarta:Ar-Ruzz Media,2015), h.153.

<sup>2</sup> Razali Yunus (2018). Teori Belajar Sibernetik dan Implementasinya dalam Pelaksanaan Diklat. *Journal of Education Science*.4 (2). h.37.

mengolah informasi, memonitornya, dan menyusun strategi berkenaan dengan informasi tersebut.

Menurut Stephen, ada tiga macam teori dalam tradisi sibernatik, yaitu sebagai berikut:

- 1. Teori sistem dasar, menggambarkan sistem sebagai bentuk nyata yang dapat dianalisis dan di observasi dari luar.
- 2. Teori sistem umum (general system theory) diformulasikan oleh Ludwig Von Bertalanffy, seorang biologis. Bertalanffy menggunakan GST sebagai sarana pendekatan multidisiplin terhadap ilmu pengetahuan. Tradisi ini menggunakan prinsip-prinsip sistem yang menunjukkan cara benda-benda serupa atau benda lainnya, membentuk kosa kata umum bagi komunikasi dalam bentuk kajian.
- 3. Sibernetik tingkat kedua, meyakini bahwa para peneliti tidak pernah dapat melihat cara kerja sistem dengan berada diluar sistem itu sendiri karena peneliti selalu diikat secara sibernetik dengan sistem yang diamati.<sup>3</sup>

missann (

ANIRY

حامعةالرانرك

R

 $R -$ 

## <span id="page-22-0"></span>**B. Pengembangan Media Pembelajaran**

1. Pengembangan media

Pengembangan adalah proses, cara, pembuatan, mengembangkan. Penelitian pengembangan yaitu suatu pengkajian sistematis terhadap pendesainan, pengembangan dan evaluasi program, proses dan produk pembelajaran yang harus

<sup>3</sup> M.Thobroni. *Belajar dan Pembelajaran….*h. 160.

memenuhi kriteria validitas, praktikalitas dan efektivitas.<sup>4</sup> Pengembangan pembelajaran memiliki karakteristik sebagai berikut:

- 1. Masalah yang ingin dipecahkan adalah masalah nyata yang berkaitan dengan upaya inovatif atau penerapan teknologi dalam pembelajaran sebagai pertanggungjawaban profesional dan komitmen penelitian pengembangan terhadap perolehan pembelajaran.
- 2. Pengembangan model, pendekatan dan metode pembelajaran serta media belajar dimaksudkan untuk menunjang keefektifan pencapaian kompetensi siswa.
- 3. Proses pengembangan produk, validasi yang dilakukan melalui uji pakar, dan uji coba lapangan secara terbatas perlu dilakukan agar produk yang dihasilkan bermanfaat untuk meningkatkan kualitas pembelajaran. Proses pengembangan, validasi, dan uji coba lapangan tersebut seyogyanya dideskripsikan secara jelas, sehingga dapat dipertanggungjawabkan secara akademik.<sup>5</sup> حامعةالرانرك

Pengembangan media pembelajaran adalah serangkaian proses atau R A kegiatan yang dilakukan untuk menghasilkan suatu media pembelajaran yang dapat digunakan dan membantu siswa memahami materi berdasarkan teori pengembangan yang telah ada.

<sup>4</sup> Rusdi, *Penelitian Desain dan Pengembangan Kependidikan*, (Depok: Rajawali pers, 2009), h. 105

<sup>5</sup> I Wayan Santyasa, *Modul: Metode Penelitian Pengembangan dan Teori Pengembangan,* Disajikan dalam Pelatihan Bagi Para Guru TK, SD, SMP, SMA, dan SMK Tanggal 12-14 Januari 2009, Di Kecamatan Nusa Penida Kabupaten Klungkung, h. 31

#### 2. Media Pembelajaran

Sudjana dan Rivai mengatakan bahwa dalam metodologi pengajaran ada dua aspek yang paling menonjol yakni metode mengajar dan media pengajaran sebagai alat bantu mengajar.<sup>6</sup> Secara umum media pembelajaran yang dapat digunakan ketika pembelajaran berlangsung sangatlah beraneka ragam. Dalam kegiatan pembelajaran, media bisa berarti sesuatu yang mampu memberikan informasi dan pendidikan terhadap hubungan yang berkesinambungan antara guru dan siswa.<sup>7</sup>

Media Pembelajaran sangat penting dalam proses pembelajaran karena dapat mempengaruhi motivasi, minat dan atensi siswa dalam proses belajar. Penggunaan media pembelajaran mendukung tercapainya tujuan belajar dengan lebih baik dan lebih cepat. Melalui media peserta didik memperoleh pesan dan informasi sehingga membentuk pengetahuan baru pada siswa. Penggunaan medial diharapkan dapat mengoptimalkan kegiatan pembelajaran. Kemenarikan dari suatu medial mampu menjadi daya tarik dari media itu sendiri. Pemanfaatan media dalam belajar dapat membantu meningkatkan konsentrasi siswa.<sup>8</sup>

Media pembelajaran selalu mengalami perkembangan dari waktu ke waktu. Ini menjadi tantangan bagi guru untuk selalu melakukan inovasi dalam pembelajaran. Seorang guru diharapkan mampu pembelajaran yang bisa memberikan pengaruh positif kepada siswa. Alat pembelajaran yang dipilih

<sup>6</sup> Isran Rasyid Karo-Karo S & Rohani. (2018). Manfaat Media dalam Pembelajaran, *AXIOM: Jurnal Pendidikan & matematika*. 7(1), h. 93. <http://dx.doi.org/10.30821/axiom.v7i1.1778>

<sup>7</sup> Ani Cahyadi, *Pengembangan Media dan Sumber Belajar*, Cet I (Serang: Laksita Indonesia, 2019 ), h.2.

<sup>8</sup> Arief S Sadiman. *Media Pendidikan* (Jakarta : PT Rajagrafindo Persada,2012), h. 14.

hendaknya disesuaikan dari prinsip-prinsip pemilihan, selain itu harus menyesuaikan unsur-unsur berikut: 1) Objektivitas, metode yang ditetapkan sesuai dengan kebutuhan pembelajaran sistem, dibutuhkan masukan dari siswa; 2) Program pendidikan yang ditawarkan kepada siswa harus konsisten dengan program studi yang valid dari segi isi, struktur dan analisis yang mendalam; 3) Tujuan program dan sarana yang diaplikasikan patut disesuaikan dengan tahap perkembangan siswa dalam hal bahasa, simbol yang digunakan, metode dan kecepatan berekspresi, dan durasi penggunaan; 4) situasi dan kondisi, yakni situasi dan kondisi siswa yang datang ke kelas sehubungan dengan ukuran ruangan atau tempat dan kelas yang akan digunakan, peralatan dan ventilasi, motivasi,dan gairah; 5) Kualitas teknis terkait dengan pengecekan kondisi media sebelum digunakan.

Berdasarkan beberapa uraian diatas dapat disimpulkan, bahwa pengaruh media pendidikan yang digunakan sebagai alat bantu mengajar guru dengan siswa yang berinteraksi, dikarenakan guru harus pandai dalam memilih dan menyesuaikan media yang digunakan. Juga diperlukan siswa untuk berinteraksi dengan lingkungan belajarnya.

3. Fungsi Media Pembelajaran

Fungsi media pembelajaran sebagai sumber belajar secara teknis, media pembelajaran sebagai sumber belajar. Dalam kalimat sumber belajar ini tersirat makna keaktifan yaitu sebagai penyalur, penyampai, penghubung dan lain-lain. Fungsi media pembelajaran sebagai sumber belajar adalah fungsi utamanya di samping adanya fungsi-fungsi lainnya. Sementara itu, dikemukakan empat fungsi media pembelajaran khususnya media visual, oleh Levie dan Lentz<sup>9</sup> yaitu:

a. Fungsi Atensi

Fungsi atensi menampilkan teks materi pembelajaran yang berkaitan dengan makna visual bertujuan untuk mengarahkan perhatian dan menarik siswa untuk berkonsentrasi.

b. Fungsi Efektif

Fungsi efektif teks bergambar akan menunjukkan hasil seberapa fokusnya siswa pada media visual media visual dapat sehingga dapat melihat dari kenikmatan siswa saat berusaha terlihat dari tingkat kenikmatan siswa saat berusaha memahaminya.

c. Fungsi Kognitif

Fungsi kognitif media visual terlihat dari temuan-temuan penelitian yang mengungkapkan bahwa lambang visual, atau gambar memperlancar pencapaian tujuan untuk memahami dan mengingat informasi atau pesan yang terkandung dalam gambar. حامعةالرانرك

d. Fungsi Kompensatoris<br>A R - R A N I R Y

Fungsi kompensatoris dalam media pembelajaran terlihat dari hasil penelitian bahwa media visual yang memberikan konteks untuk memahami teks

<sup>9</sup> Ani Daniyanti, Dkk. (2023). Konsep Dasar Media Pembelajaran. *Journal of Student Research*. 1 (1). h. 282-294

membantu siswa yang lemah dalam membaca untuk mengorganisasikan informasi dalam teks dan mengingatnya kembali.<sup>10</sup>

Proses pembelajaran menggunakan media ICT salah satu cara untuk mendapatkan potensi maksimal siswa. Menurut teori pembelajaran sibernatik, komputasi tidak hanya dapat digunakan untuk mengolah data, membuat *database*, presentasi, dan alat komunikasi, tetapi dapat juga digunakan sebagai suatu alat untuk memancing dan meningkatkan kemampuan pemecahan masalah pada peserta didik untuk menciptakan dan membangun pengetahuan baru peserta didik<sup>11</sup>. Pemanfaatan perangkat pembelajaran teknologi mampu menghadirkan pembelajaran yang efektif seperti: aktivitas belajar menjadi aktif, ketuntasan belajar tercapai, peserta didik memberikan respon positif.<sup>12</sup>

Perangkat pembelajaran yang peneliti kembangkan dalam penelitian ini yaitu media pembelajaran berbasis GUI MATLAB. Media pembelajaran berisi materi dan tugas-tugas yang harus diselesaikan oleh siswa. Pemberian materi secara interaktif tersebut bertujuan untuk menuntun siswa memecahkan permasalahan dan menemukan konsep. AR-RANIRY

<sup>10</sup> Steffi Adam & Muhammad Taufik Syastra. (2015) Pemanfaatan Media Pembelajaran Berbasis Teknologi Informasi Bagi Siswa Kelas X SMA Ananda Batam, *CBIS Journal*. 3 (2), h. 78- 90

<sup>11</sup> M.Thobroni. *Belajar dan Pembelajaran….*h.168

<sup>12</sup> Yenny Suzana. *Teori Belajar dan Pembelajaran*, (Malang: Literasi Nusantara.2021),h.98

#### <span id="page-28-0"></span>**C. Materi Bangun Ruang Sisi Datar**

Bangun ruang sisi datar adalah bangun ruang yang sisinya terdiri dari berapa bangun datar. Dalam penelitian ini bangun ruang sisi datar yang akan dibahas meliputi kubus dan balok.

1. Kubus

Kubus merupakan bangun ruang sisi datar tiga dimensi yang mempunyai panjang rusuk yang sama dan dibatasi oleh enam sisi yang bujur sangkar dan delapan titik sudut.

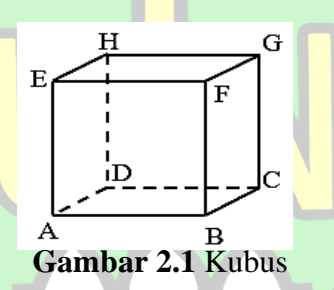

Kubus memiliki beberapa bagian yang harus ada, yaitu:

- a.) Memiliki 12 rusuk yang sama panjang
- b.) Memiliki 6 sisi yang sama luas
- c.) Memiliki 8 titik sudut
- d.) Memiliki 12 diagonal bidang
- e.) Memiliki 4 diagonal ruang  $R A N$ IRY
- f.) Memiliki 6 bidang diagonal.

Dalam mempelajari kubus kita bisa menghitung beberapa bagian, yaitu:

#### a.) Volume Kubus

Pada gambar kubus di samping, panjang, tinggi, dan lebar kubus dikatakan sebagai rusuk. Panjang rusuk-rusuk dalam suatu kubus dilambangkan dengan *s*.

Volume kubus = panjang rusuk  $\times$  panjang rusuk  $\times$  panjang rusuk

$$
V = s \times s \times s = s^3
$$

b.) Luas Permukaan Kubus

Luas permukaan kubus adalah luas seluruh sisi dari kubus tersebut. Luas permukaan juga disebut luas selimut kubus. Maka Luas permukaan kubus (L) adalah:

$$
L = 6 (s \times s)
$$

c.) Contoh Soal

i. Diketahui sebuah kubus memiliki panjang sisi 16 cm. Hitunglah luas permukaan kubus dan volumenya.

Jawab:

Luas permukaan =  $6 (s \times s)$ 

 $= 6$  (16  $cm \times 16$   $cm$ )

Luas permukaan =  $6(256 \text{ cm}^2)$ 

```
Luas permukaan = 1536 cm<sup>2</sup>
```

```
Volume = (s \times s \times s) = \mathbb{R}. \mathbb{R} \mathbb{R} \mathbb{R}
```

```
Volume = (16 cm \times 16 cm \times 16 cm)
```
Volume =  $4096 \text{ cm}^3$  R A N I R Y

ii. Sebuah kubus memiliki panjang sisi 24 cm. Hitunglah volume kubus!

Jawab: Volume =  $(s \times s \times s)$ 

 $V = (24 cm \times 24 cm \times 24 cm)$ 

 $V = 13824$  cm<sup>3</sup>

2. Balok

Balok merupakan bangun ruang sisi datar yang dibentuk dengan tiga pasang sisi yang saling berhadapan, dimana paling tidak satu pasang sisi yang saling berhadapan tersebut memiliki ukuran yang berbeda.

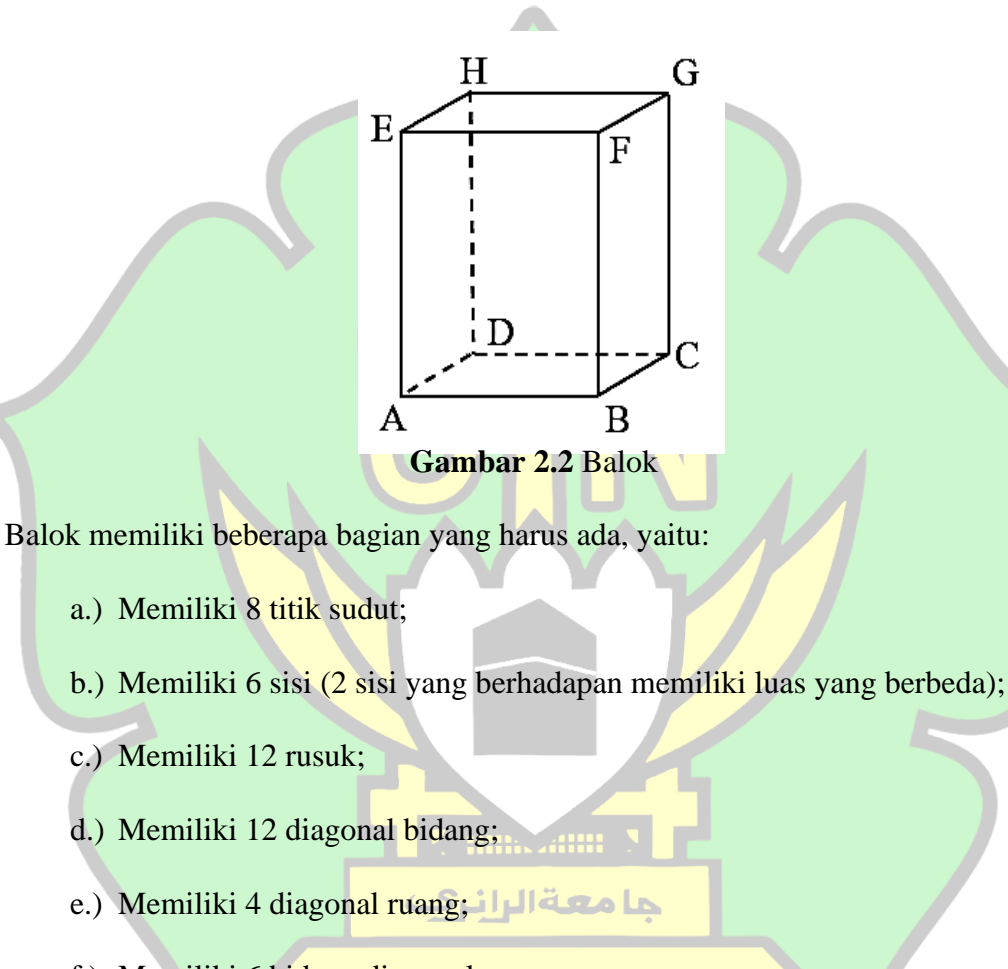

f.) Memiliki 6 bidang diagonal. $R \cap A \cap I \cap R \cap Y$ 

Dalam mempelajari balok kita mengetahui beberapa hal, yaitu :

#### a.) Volume Balok

Bangun ruang sisi datar (balok) terdapat ukuran ukuran yang dapat membantu untuk menghitung volume balok. Ukuran yang pertama adalah panjang (p), panjang balok adalah rusuk terpanjang dari alas balok tersebut. Ukuran kedua

adalah lebar (l), merupakan rusuk terpendek dari alas balok. Ukuran terakhir adalah tinggi (t), yang merupakan rusuk yang tegak lurus dengan alas balok.

Volume Balok= *panjang* × *Lebar* × *tinggi*

 $V = p \times l \times t$ 

b.) Luas Permukaan Balok

Luas permukaan merupakan luas seluruh sisi dari balok. Rumus Luas

permukaan balok (L) yaitu :

 $L= 2 \times [(\text{panjang} \times \text{lebar}) + (\text{panjang} \times \text{tinggi}) + (\text{lebar} \times \text{tinggi})]$ 

$$
L=2\times[(p\times l)+(p\times t)+(l\times t)]
$$

- c.) Contoh Soal
- i. Diketahui sebuah balok yang memiliki panjang 24 cm tinggi 10 cm dan lebarnya 14 cm. Tentukanlah volume balok tersebut Jawab: Volume =  $panjang \times lebar \times tinggi$

Volume =  $24 \text{ cm} \times 10 \text{ cm} \times 14 \text{ cm}$ Volume =  $3360 \text{ cm}^3$ 

ii. Jika sebuah balok karton yang berukuran 18 cm x 12 cm x 10 cm, berapakah luas karton yang dipakai

Jawab: Luas Permukaan =  $2 \times [(p \times l) + (p \times t) + (l \times t)]$ AR-RANIR S Permukaan =  $2 \times [(18 \times 12) + (18 \times 10) + (12 \times 10)]$ 

 $= 2 \times (516)$ 

21

 $= 1032 \, \text{cm}^2$ 

#### <span id="page-32-0"></span>**D. MATLAB**

MATLAB (*Matrix Laboratory*) merupakan *software* yang dikembangkan oleh *The MathWorks, Inc.* untuk komputasi numerik dan analisis berbasi matriks. MATLAB mampu mengintegrasikan komputasi, visualisasi, pemodelan, dan pemrograman yang mudah digunakan oleh *user.* MATLAB dalam perkembanganya telah berubah menjadi *software* pemrograman tingkat tinggi dan canggih, yang memuat beberapa fungsi dan *toolbox* yang bisa membantu *user* dalam penggunaanya. Kemampuan pemrograman yang diperlukan tidaklah sulit jika sudah mengerti dalam algoritma dan dasar dasar pemrograman.

MATLAB yang dalam pengoprasikan berbasis komputasi matriks dan numerik ini sering digunakan untuk menyelesaikan masalah matematika yang memerlukan aproksimasi, visualisasi, optimasi, dan operasi matematika. Sehingga MATLAB banyak digunakan dalam: (1) komputasi matematika, (2) algoritma dan pengembangan, (3) *modeling programming*, *simulation*, dan *prototype*, (4) analisi, visualisasi, dan eksplorasi data, dan (5) pengembangan aplikasi GUI MATLAB.

**Zemmazami** X

1.) Lingkup MATLAB

| MATLAB R2017a                                                                                                    |                                                                        |                                                                                             |                                                       |                              | $-0$ $-$                   |
|----------------------------------------------------------------------------------------------------|------------------------------------------------------------------------|---------------------------------------------------------------------------------------------|-------------------------------------------------------|------------------------------|----------------------------|
| <b>PUBLISH</b><br>APPS.<br>LDITOR<br><b>PLOTS</b><br>HOME                                                                                                    | <b>VIEW</b>                                                            |                                                                                             |                                                       | <b>MEXICE OSCIED</b>         | muhammad -<br>$\mathbf{D}$ |
| New Variable<br>L.<br><b>D</b> End Files<br>函<br>-2<br>Open Variable<br>Save<br><b>Import</b><br><b>Di</b> Compare<br>Data Workspace 22 Clear Workspace<br>Script                                         | Analyze Code<br>ħ<br>Run and Time<br>Sinufrik Layout<br>Clear Commands | @ Preferences<br>L<br>$\circ$<br>⋿<br>Set Path<br>Add-One<br>Help<br><b>IIII</b> Parallel - | Community<br>Request Support<br><b>D</b> Learn MATLAB |                              |                            |
| <b>VARIABLE</b><br>FILE                                                                                                    | CODE<br><b>SIMULING</b>                                                | <b>ENVIRONMENT</b>                                                                          | RESOURCES                                             |                              | $\overline{A}$             |
| + + El 2   + C + Program Files + MATLAB + R2017a + bin +                                                                                                    |                                                                        |                                                                                             |                                                       |                              | $\overline{\phantom{a}}$   |
| Editor - Untitled<br>Graphku.m X   grahp.m X   code.m X   odeHVsystem.m X   oobjects.m X   odeEuRer.m X   ishold.m X   clearNetify.m X   Untitled.m X   Consol1.m X   Untitled X   +<br>$\frac{1}{2}$ +10 |                                                                        |                                                                                             |                                                       | Workspace<br>$\circledast$ x | $\circ$                    |
| $\mathbf{1}$                                                                                                    |                                                                        |                                                                                             |                                                       | Name -<br>Value              |                            |
| Command Window.<br>$f_1 > 2$<br>IIII- Ready                                                                                                    |                                                                        |                                                                                             |                                                       | $\odot$<br>script            | $Ln - 1$ Col 1             |

**Gambar 2.3** MATLAB

MATLAB menyediakan beberapa *tools* yang dapat digunakan dalam menjalankanya. Jendela yang tersedia dalam MATLAB yaitu :

*a. Command Window*

*Command window* adalah jendela pertama yang ditampilkan saat menjalankan MATLAB. *Command window* digunakan untuk mendeklarasikan variabel, menjalankan fungsi dan juga *m.file*.

*b. Editor* 

*Editor* merupakan jendela yang berfungsi untuk mengubah dan menjalankan *coding* M-file yang sudah kita tulis.

*c. Workspace*

*Workspace* merupakan jendela yang berfungsi untuk menampilkan variabel yang sudah ditulis dan disimpan pada *command window*.

Jendela yang sudah dipaparkan di atas merupakan jendela yang umum pada MATLAB, dan masih banyak jendela jendela yang lain yang bisa digunakan untuk membantu penggunaan MATLAB.

2.) GUI (*Graphical User Interface*) MATLAB Eile  $F<sub>diff</sub>$ Layout Iools Help<br>| ●つで | 串頭部画 | 図画参  $\overline{a}$ nam  $\mathcal{M}_1$  $\begin{array}{|c|} \hline \hline \hline \hline \hline \hline \hline \end{array}$  $\boxed{\circ}$  on  $\boxed{\circ}$ 

**Gambar 2.4** GUIDE MATLAB

Current Point: [147, 1]

Position: [680, 678, 560, 420]

*Graphical user interface* (GUI) MATLAB adalah aplikasi komputasi bantuan untuk menjalankan MATLAB dalam menampilkan visualisasi program yang telah selesai dibuat. GUI mempunyai kegunaan yang sangat luas dalam matematika, fisika, teknik maupun sains.

GUI *Development Environment* (GUIDE) merupakan perintah MATLAB untuk menampilkan toolbar dan atribut untuk membuat GUI. GUIDE akan menampilkan *layout editor* sebagai jendela awal, merupakan jendela yang menampilkan atribut dan navigasi yang diperlukan untuk membuat GUI. Ukuran dan tata letak dari setiap komponen juga diatur pada *layout editor*. Semua atribut dan komponen tersebut dikendalikan menggunakan *command* dalam fungsi *callback* yang terdapat pada *m-file*.

GUIDE menyediakan banyak atribut dan *toolbar* selain layout editor, berikut adalah atribut yang disediakan oleh GUIDE :

*a. Push Button*

Atribut yang berfungsi sebagai tombol memproses atau mengeksekusi suatu perintah yang sudah dituliskan pada *m.file;*

حامعةالرانرك *b. Edit Text*

Atribut yang berfungsi untuk menampilkan tulisan dan sewaktu waktu dapat diubah sesuai yang diinginkan;

*c. Static Text*

Atribut yang berfungsi untuk menampilkan tulisan yang tetap dan tidak dapat diubah saat sudah dijalankan;

#### *d. Table*

Atribut yang menampilkan *output* berupa tabel dan bisa di *export* ke dalam *excel*.

*e. Axes* 

Atribut ini berfungsi sebagai tempat untuk menampilkan grafik/histogram dan gambar.

*f. Button Group*

Atribut yang berfungsi untuk mengelompokkan atribut *push button* dalam satu tempat.

Dan masih banyak atribut yang disediakan oleh GUIDE yang bisa digunakan dalam membuat GUI.<sup>13</sup> GUIDE juga menyediakan beberapa *toolbar*: (1) *Running,* (2) *New Figure*, (3) *Menu Editor*, dan lain lain.

GUI MATLAB mempunyai kebebasan untuk mendesain *toolbar* sesuai keinginan penelitian pada *layout editor*, sehingga dapat membuat media yang interaktif dan praktis. Kemampuan membaca file-file yang beragam membuat GUI MATLAB dapat di *input* berbagai file baik berupa foto dan video. Berikut tampilan GUI MATLAB yang sudah peneliti kembangkan:

<sup>13</sup> Dewi pramita, Dkk.*Tutorial Praktis Belajar GUI MATLAB untuk Media Pembelajaran Matematika*. (Banyumas: CV. Pena Persada, 2021). h. 1-3.
## 1. Bagian Awal

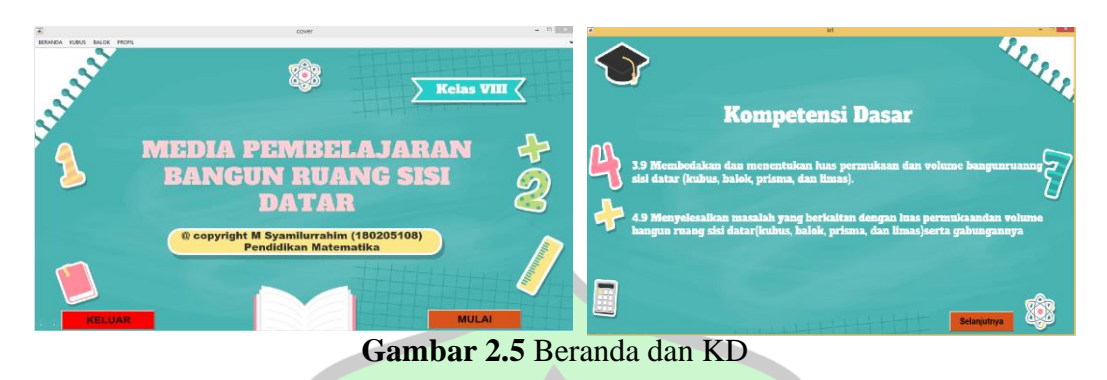

Pada jendela ini merupakan tampilan awal dari media pembelajaran dan memuat *push button* mulai untuk memulai GUI MATLAB dan *push button* keluar untuk menutup program.

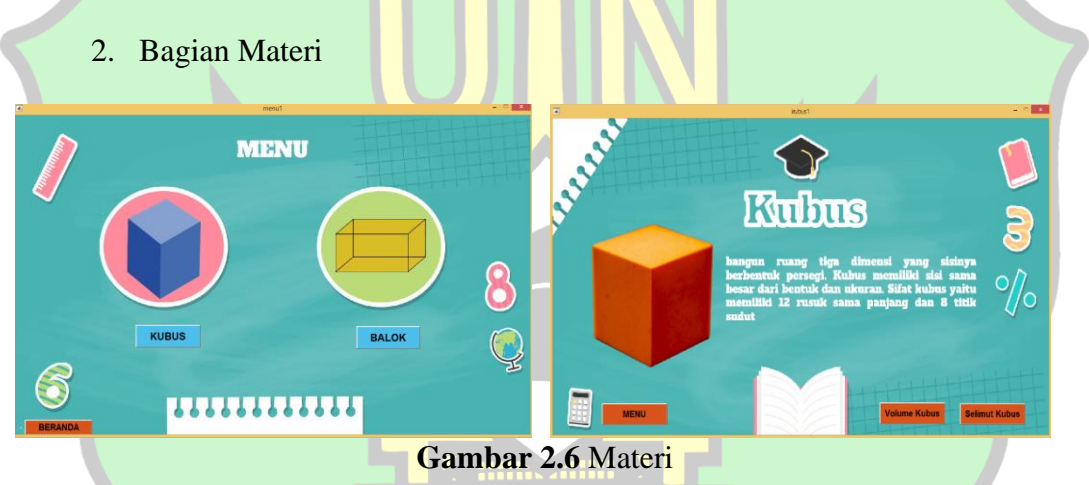

Pada bagian materi menampilkan dua buah bangun ruang yaitu kubus dan balok yang dapat dipilih. Pada jendela kubus terdapat *push button* volume dan selimut untuk menuju jendela selanjutnya.

#### 3. Bagian Volume

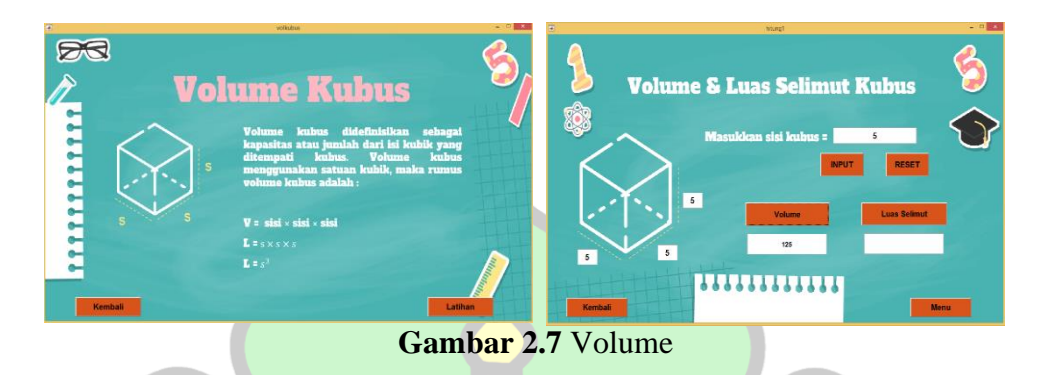

Pada bagian ini menampilkan materi kubus yang memuat dua *push button* yaitu kembali dan latihan. Pada jendela latihan terdapat enam *edit text* yang berfungsi untuk meng-*input* nilai sisi yang diinginkan.

## **E. Penelitian yang Relevan**

Peneliti mengambil beberapa hasil penelitian sebelumnya untuk mempermudah dan membantu peneliti dalam memperjelas dan memahami penelitian ini, adapun penelitian yang terdapat kaitannya dengan penelitian yang akan peneliti lakukan yaitu:

Pertama, penelitian oleh Indri Handani<sup>14</sup> yang berjudul *"Pengaruh Media Pembelajaran Matematika Menggunakan Software Matlab Pokok Bahasan Matriks*   $R$  $\mathbf{A}$ N R *Terhadap Hasil Belajar Siswa Tahun Pelajaran 2020/2021"* pada tahun 2021. Penelitian ini bertujuan untuk melihat pengaruh media pembelajaran MATLAB pada siswa di SMA swasta Bandung terhadap materi matriks. Hasil dari penelitian ini menunjukkan bahwa terdapat pengaruh dari media pembelajaran MATLAB

<sup>14</sup> Indri Handani (2021). Pengaruh Media Pembelajaran Matematika Menggunakan Software Matlab Pokok Bahasan Matriks Terhadap Hasil Belajar Siswa Tahun Pelajaran 2020/2021. *Skripsi: Program Studi Pendidikan Matematika UMSU*.

pada materi matriks di SMA swasta Bandung. Penerapan media pembelajaran matlab pada mata pelajaran matematika terhadap hasil belajar siswa kelas X IPS di SMA Swasta Bandung adalah Sangat Tinggi sebesar 57,2%. Hasil *pre test* siswa kelas X IPS sebelum penerapan media matlab pada mata pelajaran matematika, hasil belajarnya rendah, intervalnya 50 – 56 dengan persentase 50%. Setelah penerapan media matlab berubah menjadi kategori sangat tinggi dengan interval 90 – 94 dengan persentase 57,2%. Adapun keterkaitan dengan penelitian Indri Handani adalah sama sama menggunakan MATLAB sebagai basis dari media pembelajaran yang diteliti.

Kedua, adalah penelitian yang dilakukan oleh Raudhya Nafoura<sup>15</sup> pada tahun 2021 dengan judul *"Pengembangan Media Pembelajaran Materi Bangun Ruang Sisi Datar Di SMP/MTs Budaya Berbasis Agama Masyarakat Pidie".*  Penelitian ini bertujuan untuk mengembangkan media pembelajaran pada bangun ruang sisi datar dengan pendekatan agama pada siswa di daerah Pidie. Hasil dari penelitian ini didapatkan bahwa media pembelajaran berbasi agama yang diteliti sangat sesuai (valid) dengan rata rata persentase keseluruhan sebesar 95,36%. Berdasarkan hasil analisis, disimpulkan bahwa pengembangan perangkat pembelajaran matematika menggunakan pendekatan agama sangat layak digunakan. Penelitian yang dilakukan Raudhya Nafoura dengan penelitian yang dilakukan peneliti memiliki kesamaan pada pengembangan media dengan materi yang sama, yaitu bangun ruang sisi datar.

<sup>15</sup> Raudhya Nafoura. (2021). Pengembangan Media Pembelajaran Materi Bangun Ruang Sisi Datar Di SMP/MTs Budaya Berbasis Agama Masyarakat Pidie. *Skripsi: Program Studi Pendidikan Matematika UIN Ar – Raniry.* <https://repository.ar-raniry.ac.id/id/eprint/16993>

Penelitian yang ketiga adalah penelitian dilakukan oleh Hani Puspita Salwa<sup>16</sup> pada tahun 2022 dengan judul "*Gui Matlab Luas Permukaan Dan Volume Bangun Ruang Sisi Lengkung: Sebuah Alat Hitung Sederhana".* Penelitian ini bertujuan untuk mengidentifikasi dan mendeskripsikan pemrograman menggunakan GUI Matlab dalam bidang geometri serta mengetahui hasil program dalam menyelesaikan perhitungan luas permukaan dan volume ruang sisi lengkung. Hasil dari penelitian ini diperoleh pada verifikasi program, dan hasil perhitungan GUI MATLAB dibandingkan dengan hasil perhitungan manual. Dengan rata-rata hasil validasi yaitu 62,37 % dan hasill uji lapangan mahasiswa memberikan respon 63,3% dimana keduanya berada pada kategori baik.

Keempat, adalah penelitian yang dilakukan oleh Armila<sup>17</sup> pada tahun 2021, dengan judul *"Pengembangan Media Pembelajaran Bangun Ruang Sisi Datar Berbasis Aplikasi Macromedia Flash 8 Pada Tingkat SMP/MTs".* Penelitian ini bertujuan untuk menghasilkan produk untuk membantu guru menyampaikan materi dan membantu siswa dalam memahami materi bangun ruang sisi datar di sekolah melalui media pembelajaran yang berbasis aplikasi *macromedia flash 8*. Hasil dari validasi ahli materi dengan rata-rata 95 % yang berada pada kategori sangat valid sedangkan hasil dari validasi ahli media dengan rata-rata 84 % yang berada pada kategori sangat valid.

<sup>16</sup> Hani Puspita Salwa. (2022). GUI MATLAB Luas Permukaan dan Volume Bangun Ruang Sisi Lengkung: Sebuah Alat Hitung Sederhana. *Prosiding Mahasaraswati Seminar Nasional Pendidikan Matematika.* 2 (1). h. 139-145.

<sup>17</sup> Armila. (2021). Pengembangan Media Pembelajaran Bangun Ruang Sisi Datar Berbasis Aplikasi *Macromedia Flash* 8 Pada Tingkat SMP/MTs. *Skripsi: Program Studi Pendidikan Matematika IAIN Palopo*.

#### **BAB III**

### **METODE PENELITIAN**

## **A. Jenis dan Rancangan Penelitian**

Penelitian ini menggunakan jenis penelitian dan pengembangan atau *Research and Development* (R&D) dengan pendekatan kualitatif. Metode kualitatif dalam penelitian dan pengembangan adalah metode penelitian yang digunakan untuk menghasilkan produk tertentu, dan menguji keefektifan produk tersebut.<sup>1</sup> Penelitian ini bertujuan untuk mengembangkan suatu media pembelajaran berupa GUI MATLAB pada materi bangun ruang sisi datar.

Model pengembangan pada penelitian ini mengadopsi model pengembangan 4D yang dikembangkan oleh S Thiagarajan, Dorothy S.Semmel, dan Melvyn I. Semmel pada tahun 1974. Metode ini terdiri atas 4 tahap yaitu tahap *Define* (pendefinisian), tahap *Design* (perencanaan), tahap *Develop*  حا معةالران (pengembangan), dan tahap *Disseminate* (penyebaran).<sup>2</sup> Akan tetapi pada penelitian ini hanya dilakukan sampai dengan tahap *develop* (pengembangan). Adapun alasan memilih model 4D adalah:

<sup>1</sup> Sugiono, *Metode Penelitian Kuantitatif, Kualitatif, dan R&D*, (Bandung, Alfabeta: 2017), h. 297.

<sup>2</sup> Trianto, *Mendesain Model Pembelajaran Inovatif-Progresif: Konsep, Landasan, Dan Implementasinya pada Kurikulum Tingkat Satuan Pendidikan (KTSP)* Cet. 4, (Jakarta: Kencana Prenada Media Group), h.63.

- 1. Model 4D merupakan model pengembangan yang menjelaskan secara detail langkah-langkah operasional pengembangan. Selain itu model 4D lebih sistematis untuk pengembangan media pembelajaran berbasi GUI MATLAB
- 2. Dalam pengembangan melibatkan penilaian ahli, sehingga sebelum dilakukan uji coba di lapangan media pembelajaran berbasi GUI MATLAB telah dilakukan revisi berdasarkan penilaian, masukan dan saran dari ahli.
- 3. Pada tahap *Develop*, peneliti dapat melakukan uji coba dengan leluasa serta revisi berkali-kali sehingga dapat diperoleh media pembelajaran berbasi GUI MATLAB pembelajaran dengan kualitas maksimal.<sup>3</sup>

Dari alasan di atas dapat disimpulkan bahwa model pengembangan 4D sangat sesuai pada penelitian ini, karena memiliki keleluasaan untuk mengembangkan dan dapat divalidasi oleh para ahli pada bidangnya.

## **B. Instrumen Penelitian**

Instrumen penelitian merupakan perangkat yang digunakan untuk memudahkan seorang peneliti untuk mengumpulkan data penelitian. Instrumen حا معةالران yang digunakan dalam penelitian ini didasarkan pada tahap model penelitian dan pengembangan yaitu lembar validasi dan lembar angket kepraktisan.

1. Lembar Validasi

Lembar validasi yang diberikan kepada validator untuk melakukan penilaian, memberikan saran dan masukan yang bermanfaat dalam pembuatan media pembelajaran matematika berbasis GUI MATLAB pada materi bangun

<sup>3</sup> Trianto, *Mendesain Model Pembelajaran Inovatif-Progresif*:… h. 189

ruang sisi datar. Lembar validasi ini digunakan untuk melihat kevalidan media pembelajaran yang dikembangkan.

2. Lembar Angket Kepraktisan

Lembar angket adalah instrumen yang berfungsi untuk melihat aspek kepraktisan terhadap media pembelajaran yang dikembangkan, dan juga bisa sebagai instrumen yang kedua. Lembar ini diisi oleh guru dan calon guru.

### **C. Prosedur Pengembangan**

#### 1. Tahap Pendefinisian (*Define*)

Tahap pendefinisian ini bertujuan untuk mendefinisikan dan menentukan kebutuhan pada saat proses pembelajaran dan juga untuk mengumpulkan informasiinformasi yang berhubungan dengan media pembelajaran yang akan dikembangkan. Kegiatan yang dilakukan pada tahap ini terdiri dari lima langkah yaitu analisis awal akhir, analisis peserta didik, analisis tugas, analisis konsep dan spesifikasi tujuan pembelajaran.

a. Analisis Awal-Akhir

Analisis awal-akhir ini dilakukan dengan menelaah kurikulum merdeka pada materi kubus dan balok, kemudian melakukan observasi awal di lapangan untuk melihat bagaimana kendala dengan menggunakan media pembelajaran yang tersedia. Berdasarkan pengamatan Media pembelajaran yang sering dipakai kurang menarik bagi siswa karena masih berupa alat peraga sederhana yang dikerjakan secara berkelompok. Analisis ini dilakukan untuk memudahkan langkah awal penelitian, melihat materi dan capaian pembelajaran yang harus dipenuhi, sehingga diperlukan pengembangan media pembelajaran.

b. Analisis Peserta Didik

Kegiatan ini dilakukan untuk mengamati dan mengetahui karakteristik dan tingkah laku peserta didik yang sesuai dengan desain media pembelajaran yang akan dikembangkan, analisis peserta didik dapat dilakukan dengan mengamati tingkah laku peserta didik baik secara individu maupun berkelompok.

c. Analisis kebutuhan

Analisis tugas bertujuan untuk mengetahui dan menganalisis kemampuan dasar peserta didik terhadap materi kubus dan balok yang akan disajikan dalam media pembelajaran yang dikembangkan

d. Analisis Konsep

Kegiatan ini dilakukan dengan menelaah materi kubus dan balok pada buku-buku matematika SMP yang mendukung untuk pengembangan media pembelajaran, kegiatan selanjutnya adalah menyusun konsep materi kubus dan balok yang akan disajikan dalam media pembelajaran yang dikembangkan.

2. Tahap Perencanaan (*Design*)

Pada tahap perencanaan ini, kegiatan yang dilakukan adalah merancang prototype media pembelajaran berbasis GUI MATLAB pada materi kubus dan balok. Tahap ini terdiri dari tiga langkah yaitu tahap pra-produksi, produksi, dan pasca produksi.

#### a. Tahap pra-produksi

Pada tahap ini dilakukan penyusunan materi yang sesuai dengan capaian pembelajaran (CP) pada materi bangun ruang sisi datar,pembuatan desain kubus dan balok, latar belakang aplikasi dan pembuatan *prototype* GUI MATLAB.

b. Tahap Produksi

Tahap ini dilakukan pembuatan desain dan penyusunan *tools* pada GUI MATLAB, dan proses pembuatan *script coding* MATLAB pada *m.file*.

## c. Tahap Pasca Produksi

Pada tahap ini semua desain bangun ruang, latar belakang, coding dimasukkan kedalam *prototype* yang telah dibangun.

3. Tahap Pengembangan (*Develop*)

Pada tahap ini setelah *prototype* yang telah selesai selanjutnya adalah validasi ahli dan uji coba pengembangan. Media pembelajaran yang sudah dirancang (*prototype*) akan dikonsultasikan kepada dosen pembimbing supaya mendapat masukan dan saran terhadap media pembelajaran yang akan dikembangkan. Setelah itu pada tahap validasi ahli, peneliti meminta validator untuk melakukan penilaian terhadap *prototype*. Setelah mendapatkan masukan dan saran dari validator peneliti merevisi media pembelajaran tersebut sesuai dengan masukan dan saran dari validator sehingga menghasilkan *prototype* revisi. Validator terdiri dari ahli media dan guru matematika. Selanjutnya media pembelajaran diuji di lapangan dengan menggunakan lembar angket praktisi.

4. Tahap Penyebaran (*Disseminate*)

Pada tahap ini merupakan tahap menyebarluaskan produk final dari media pembelajaran yang sudah dikembangakan dan melewati tahap validasi ahli. Tahap ini dilakukan dengan cara mengupload hasil pengembangan media pembelajaran ke media sosial seperti *Web, youtube*, dan *instagram* agar produk yang dihasilkan dapat bermanfaat bagi orang lain.

#### **D. Teknik Pengumpulan Data**

Adapun teknik dalam pengumpulan data penelitian dan pengembangan adalah sebagai berikut:

## 1. Lembar Validasi

Lembar validasi digunakan untuk mengukur kevalidan media pembelajaran berbasi GUI MATLAB pada materi kubus dan balok. Validasi menggunakan instrumen berupa lembar validasi. Lembar validasi dinilai oleh dosen Prodi Pendidikan Matematika dan ahli perangkat pembelajaran, serta meminta validator untuk menuliskan komentar dan saran keseluruhan untuk mengevaluasi pengembangan media pembelajaran tersebut. Lembar validasi berisi skala yang bertingkat dengan kategori penilaian yaitu skor 5 (sangat baik), skor 4 (cukup baik), skor 3 (baik), skor 2 (kurang baik), dan skor 1 (tidak baik).

#### 2. Lembar Angket Kepraktisan

Lembar Angket digunakan untuk mengukur kepraktisan media pembelajaran berbasi GUI MATLAB pada kubus dan balok. Lembar angket merupakan alat pengumpulan data yang berisi sejumlah pertanyaan atau pernyataan

yang harus dijawab oleh subjek. Berdasarkan bentuknya, lembar angket berbentuk terbuka, tertutup, kombinasi angket terbuka dan tertutup. Dalam penelitian ini angkat yang digunakan adalah angket tertutup dengan jenis skala jawabannya yaitu skala Likert. Skala ini mempunyai kriteria sangat baik, baik, kurang baik, dan tidak baik.

## **E. Teknik Analisis Data**

Setelah melakukan pengumpulan data, maka analisis data dilakukan untuk mendapatkan media pembelajaran berbasi GUI MATLAB pada materi kubus dan balok yang valid dan praktis.

1. Analisis Data Validasi

Analisis data validasi dilakukan dengan mencari rata-rata skor yang dilakukan oleh validator.

a. Mentabulasi data dari validator

b. Mencari rata-rata per kriteria dari validator dengan rumus sebagai berikut:<sup>4</sup> Data validasi dari seluruh validator untuk setiap lembar validasi diolah dan dihitung dengan nilai kevalidannya dengan menggunakan rumus:

$$
V\ total = \frac{\sum x_i}{skor\ mask\ simal} \times 100\%
$$

Keterangan:

 $V \text{ total}$  = validasi total

 $\sum x_i$  = total skor yang diberikan oleh seluruh validator  $skor$  maksimal= total skor maksimal oleh seluruh validator

<sup>4</sup> Agustina Fatmawati (2016). Pengembangan Perangkat Pembelajaran Konsep Pencemaran Lingkungan Menggunakan Model Pembelajaran Berdasarkan Masalah untuk SMA Kelas X*. EduSains: Jurnal Pendidikan Sains dan Matematika*, 4 (5). h. 96

Hasil validasi ahli menggunakan skala Likert dengan interval 5, sehingga hasil validasi ahli untuk validasi video pembelajaran dapat dilihat pada tabel berikut:

| Rata-Rata         | Kualifikasi         |
|-------------------|---------------------|
| $85,01 - 100\%$   | Sangat Valid        |
| $70,01 - 85,00\%$ | <b>Cukup Valid</b>  |
| $50,01 - 70,00\%$ | <b>Kurang Valid</b> |
| $01,00 - 50,00\%$ | Tidak Valid         |

**Tabel 3.1 Skala Validasi Ahli**

Sumber: Adaptasi dari Agustina Fatmawati<sup>5</sup>

Jika hasil validasi yang didapatkan memiliki tingkat pencapaiannya >70% untuk media pembelajaran yang dikembangkan dapat dinyatakan valid dan peneliti tidak perlu melakukan perbaikan terhadap produk yang dikembangkan. Dan apabila hasil dari validasi tingkat pencapaiannya dengan rata-rata persentase 70% maka produk dinyatakan belum valid dan peneliti perlu melakukan perbaikan terhadap media pembelajaran yang akan dikembangkan.

2. Analisis Data Uji Kepraktisan

<mark>jumlah skor tiap pertanyaan</mark> kepraktisan (%) =  $\frac{1}{jumlah\ skor\ maskimal}x$  100% مامعةالرانرك

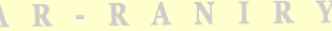

| Tabel 3.2 Skala kriteria kepraktisan |             |  |
|--------------------------------------|-------------|--|
| Tingkat pencapaian $(\%)$            | Kualifikasi |  |
| $80 < P \le 100$                     | Baik sekali |  |
| $60 < P \leq 80$                     | Baik        |  |
| $40 < P \le 60$                      | Kurang      |  |
| 0 < P < 40                           | Tidak baik  |  |

Sumber: Adaptasi dari Azwar

<sup>5</sup> Agustina Fatmawati, *Pengembangan Perangkat* …h.98

Media pembelajaran dikatakan praktis jika minimal kriteria kepraktisan oleh guru dan kepraktisan oleh siswa yang diperoleh adalah praktis. Jika kurang dari kriteria yang sudah ditetapkan maka perlu direvisi dan diuji coba kembali.<sup>6</sup>

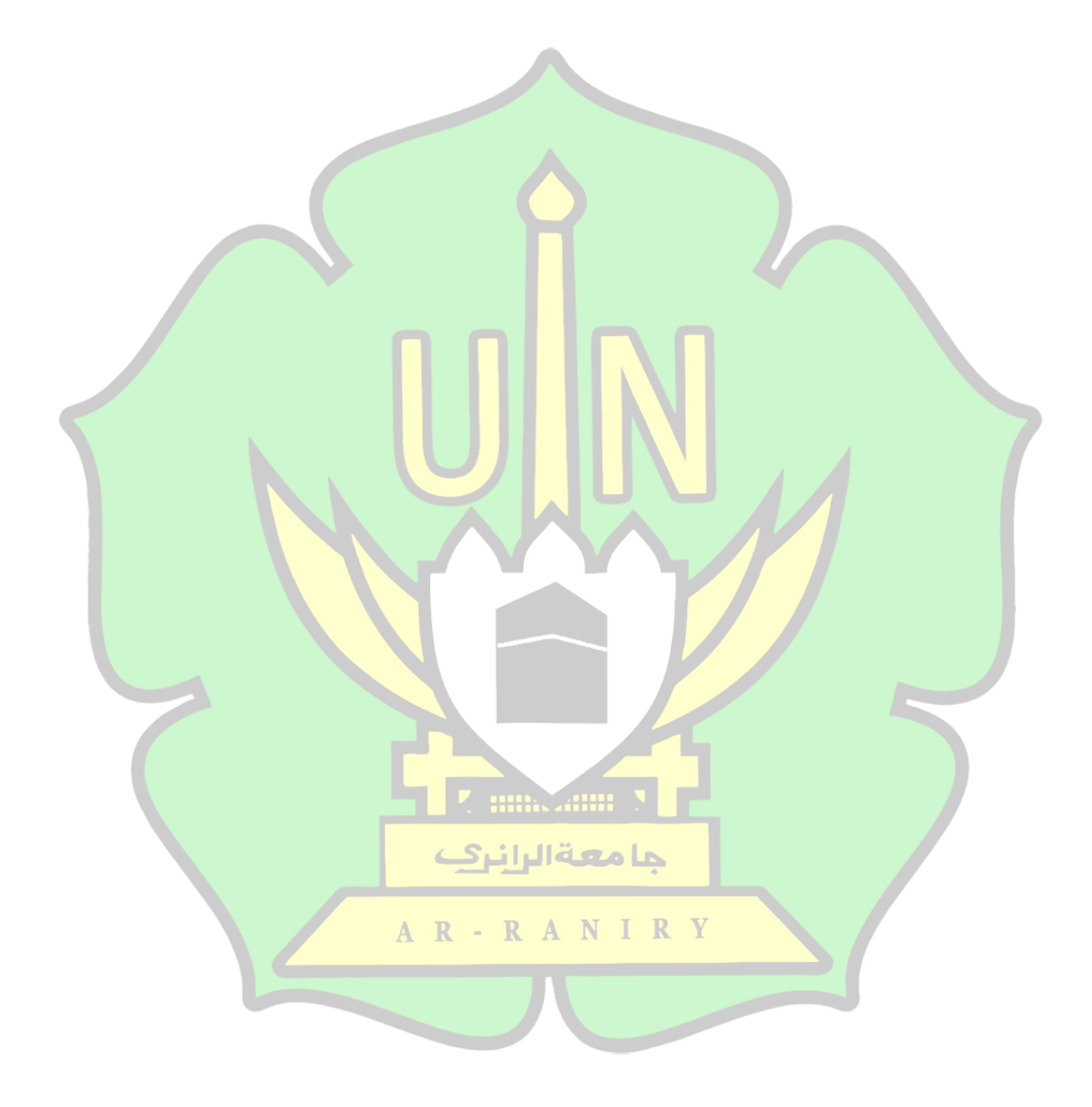

<sup>6</sup> Azwar, S. *Tes Prestasi Fungsi dan Pengembangan Pengukuran Prestasi Belajar*, (Yogyakarta: Pustaka Belajar, 2010), h.32

#### **BAB IV**

### **HASIL PENELITIAN DAN PEMBAHASAN**

## **A. Hasil Penelitian Pengembangan**

Hasil pengembangan yang diperoleh dari penelitian ini adalah sebuah media pembelajaran matematika berbasis GUI MATLAB untuk siswa SMP tentang materi kubus dan balok. Penelitian pengembangan ini menggunakan model 4D yang telah dikembangkan oleh Thiargarajan*,* terdiri dari 4 tahap yaitu *define* (tahap pendefinisian), *design* (tahap perancangan), *develop* (tahap pengembangan) dan *disseminate* (tahap penyebaran). Namun, akibat keterbatasan waktu penelitian maka penelitian ini hanya dilakukan sampai pada tahap pengembangan saja.

Berbagai informasi yang berkaitan dengan hasil dari suatu produk yang akan dikembangkan diperoleh pada tahap pendefinisian. Informasi yang diperoleh pada tahap pendefinisian ini akan digunakan pada tahap perancangan, yang dimana pada tahap ini merancang sebuah media pembelajaran matematika berbasis GUI MATLAB. Setelah media pembelajaran matematika berbasis GUI MATLAB dirancang, selanjutnya yang terakhir media ini akan dikembangkan pada tahap pengembangan dan akan menghasilkan produk yang sudah direvisi berdasarkan masukan dan saran dari para ahli dan uji coba lapangan. Adapun rincian hasil dari setiap tahapan dari penelitian dan pengembangan yang dilaksanakan sebagai berikut:

#### 1. Tahap Pendefinisian (*define*)

Berdasarkan observasi di lapangan hasil yang diperoleh dari tahap pendefinisian adalah sebagai berikut :

a. Analisis Awal-Akhir

Setelah dilakukan pengamatan dan analisis dengan teliti dan cermat, pada materi kubus dan balok diperlukan pengembangan media pembelajaran yang interaktif dan menarik. Alasan materi tersebut memerlukan media pembelajaran dikarenakan materi kubus dan balok membutuhkan penalaran yang baik dalam memahaminya dan media pembelajaran harus menarik agar siswa tidak mudah bosan. Media pembelajaran yang tersedia di sekolah untuk materi kubus dan balok sangat terbatas. Salah satunya adalah menggunakan karton yang dilipat atau menggunakan kerangka besi bangun ruang tersebut.

b. Analisis Siswa

Analisis karakteristik siswa dilakukan pada kelas VII MTsN 4 Banda Aceh. Karakteristik siswa pada salah satu kelas VII sangat aktif dan sangat mudah jenuh jika pembelajaran disampaikan dengan monoton. Adapun metode pembelajaran yang digunakan guru ialah metode diskusi, tanya jawab, dan kerja kelompok. Penggunaan media pembelajaran masih sangat jarang terutama media pembelajaran berbantuan komputer dalam proses pembelajaran. Jam pelajaran matematika di sekolah tersebut biasanya dilakukan pada jam ke-2 atau setelah istirahat, sehingga banyak siswa yang tidak konsentrasi pada awal pembelajaran. Media pembelajaran sangat membantu untuk mengembalikan konsentrasi belajar siswa.

Berdasarkan hasil analisis, media pembelajaran berbantuan komputer sangat membantu untuk menarik minat siswa, karena siswa paling menyukai bermain komputer dan punya rasa keingintahuan yang tinggi. Dengan media pembelajaran berbantuan komputer siswa tidak merasa bosan terhadap materi pembelajaran yang diberikan. Hasil analisis menjelaskan bahwa media pembelajaran perlu digunakan salah satunya media pembelajaran berbasis komputer untuk menunjang materi siswa di kelas.

## c. Analisis Kebutuhan Siswa

Berdasarkan hasil analisis yang diperoleh dari hasil pengamatan bahwa keterlibatan siswa dalam pembelajaran sangat dibutuhkan. Guru tidak semata-mata menjadi pihak dominan menguasai proses belajar mengajar di dalam kelas karena pada setiap siswa memiliki kepekaan, rasa ingin tahu, kemampuan mengemukakan pendapat yang berbeda. Pembelajaran yang menarik perhatian siswa sangat diperlukan sehingga tumbuh minat serta motivasi belajar. Kemampuan yang dimiliki siswa terhadap pembelajaran tersebut harus disalurkan salah satunya dengan media pembelajaran. Namun guru jarang menggunakan media pembelajaran karena keterbatasan alat dan bahan. Maka media pembelajaran berbasis komputer dalam materi kubus dan balok sangat dibutuhkan di sekolah tersebut.

### d. Analisis Konsep

Analisis konsep dilakukan dengan mengidentifikasi hal-hal yang disajikan pada media pembelajaran berbasis GUI MATLAB yang akan dikembangkan mengacu pada silabus kelas VII terkait materi kubus dan balok. Pemahaman

konsep siswa sangat terkait dengan tingkat perkembangan intelektualnya. Bedasarkan teori Jean Piaget, siswa pada tahap ini memiliki perkembangang intelektual operasi formal. Penggunaan media pembelajaran pada tahap ini mampu mengasah kreativitas, pola-pikir siswa, dan meningkatkan keaktifan siswa. 1

2. Tahap Perancangan (*design*)

Kegiatan yang dilakukan peneliti pada tahap perancangan adalah tahap pra produksi, tahap produksi, tahap pasca produksi. Berikut ini penjelasan setiap tahapan yang dilakukan oleh peneliti:

a. Tahap Pra Produksi

Tahap ini meliputi penyusunan materi yang sesuai dengan capaian pembelajaran berupa materi kubus dan balok. Kemudian rancangan media pembelajaran berbasis GUI MATLAB dengan cara membuat daftar apa-apa saja yang harus ditampilkan pada media berupa pembukaan, judul, capaian pembelajaran, tujuan pembelajaran, materi, dan soal.

Setelah membuat daftar apa saja yang harus termuat di dalam media pembelajaran, selanjutnya peneliti mendesain *background* dan gambar-gambar yang akan digunakan dalam media pembelajaran. Setelah semua desain selesai, semua gambar dikumpulkan pada satu file agar bisa diakses dengan GUI MATLAB. Berikut beberapa kumpulan gambar yang akan digunakan.

<sup>1</sup> Marizka Aulia Rahma dan Jayanti Putri Purwaningrum. (2021). Teori Piaget dalam Pembelajaran Matematika. *MUST: Journal of Mathematics Education, Science and Technology*. 6 (1). h.31-42.

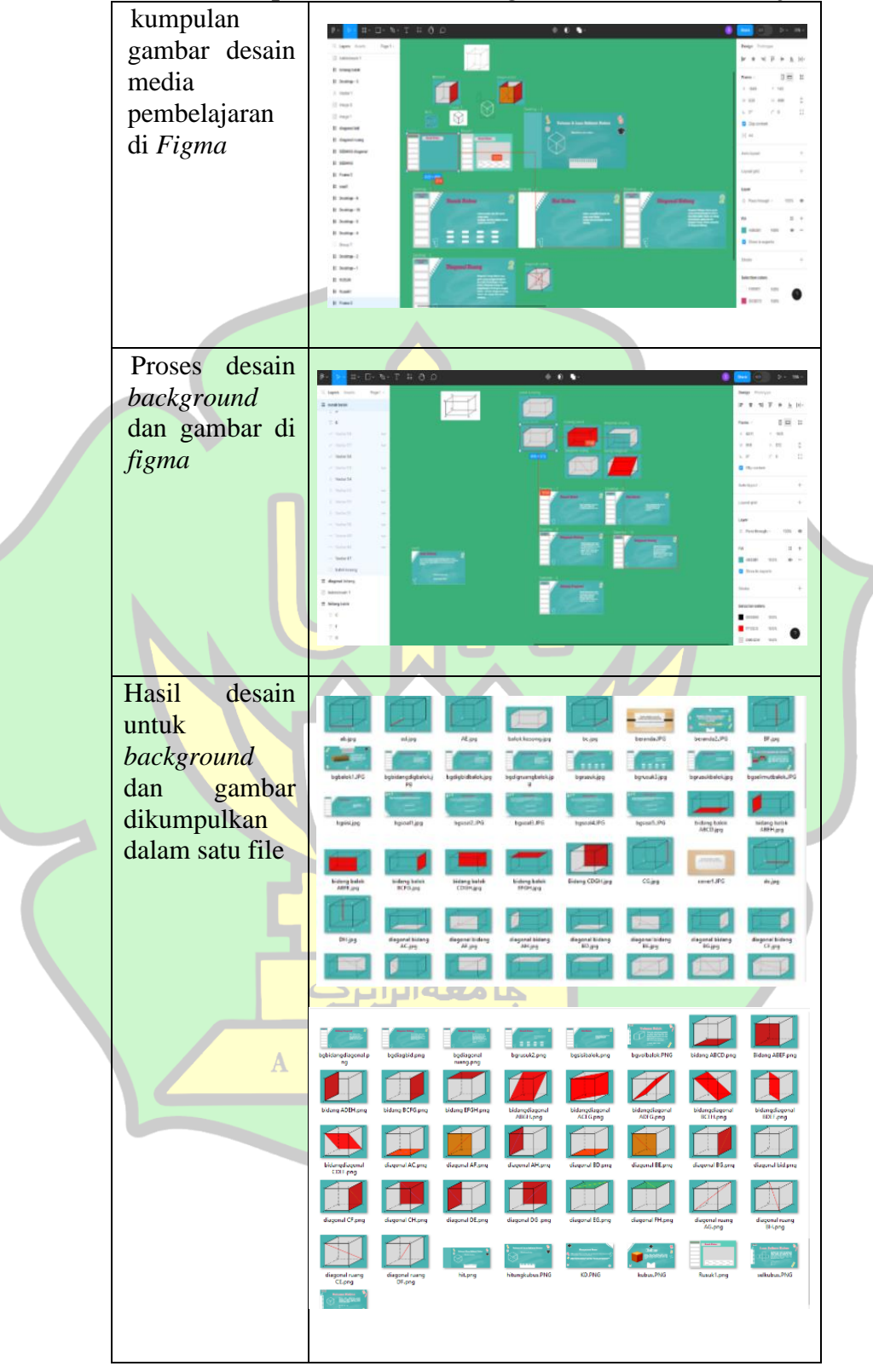

**Tabel 4.1. Kumpulan Gambar** *Background* **Media Pembelajaran**

b. Tahap Produksi

Kegiatan yang dilakukan pada tahap ini adalah tahap pembukaan pada media pembelajaran yaitu membuat kerangka/GUI kosong sebagai dasar dari media pembelajaran, membuat *tools* pada GUI MATLAB, dan membuat *script coding*  MATLAB pada *m.file* sehingga menjadi *prototype* GUI yang siap digunakan . Proses awal dapat dilihat pada tabel berikut.

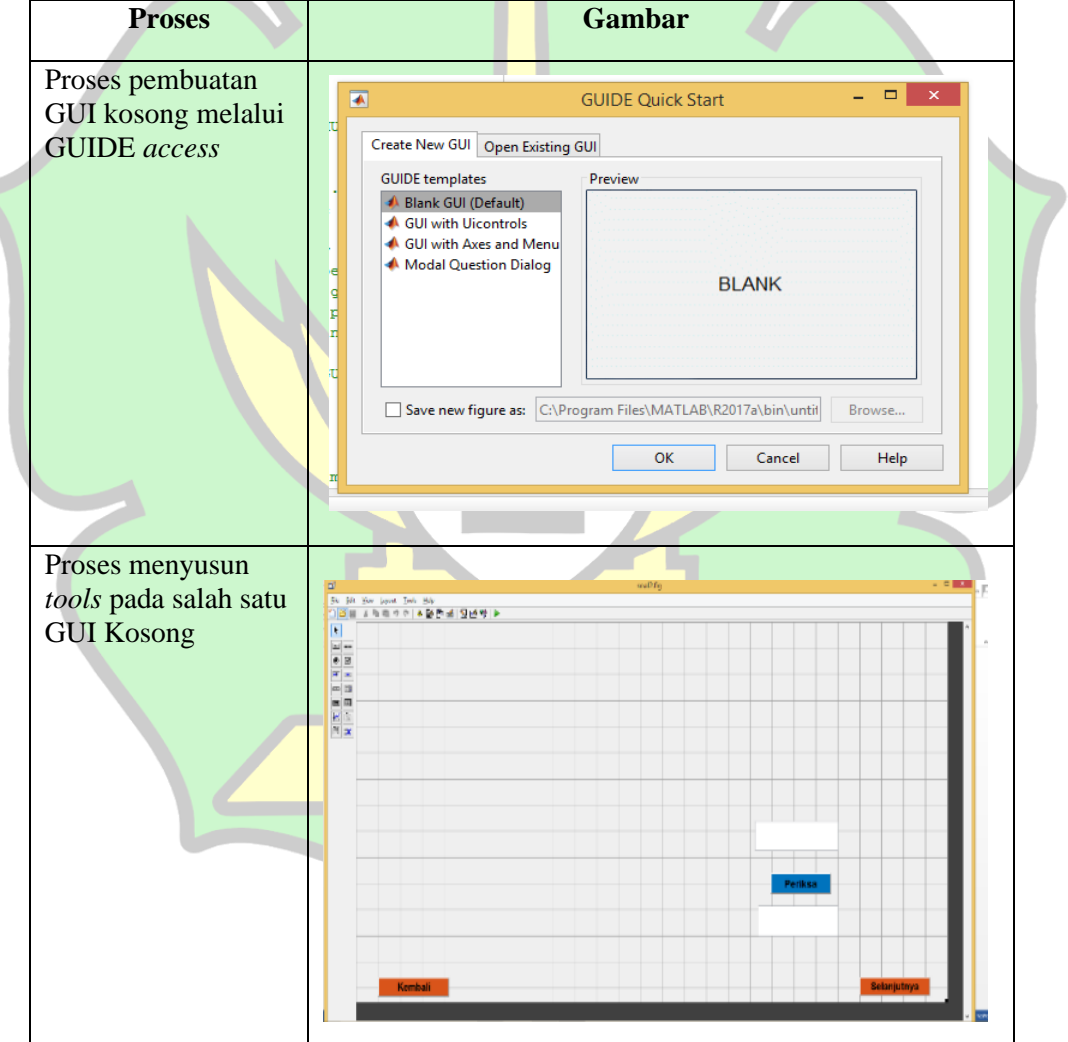

**Tabel 4.2. Tahap Produksi Media Pembelajaran**

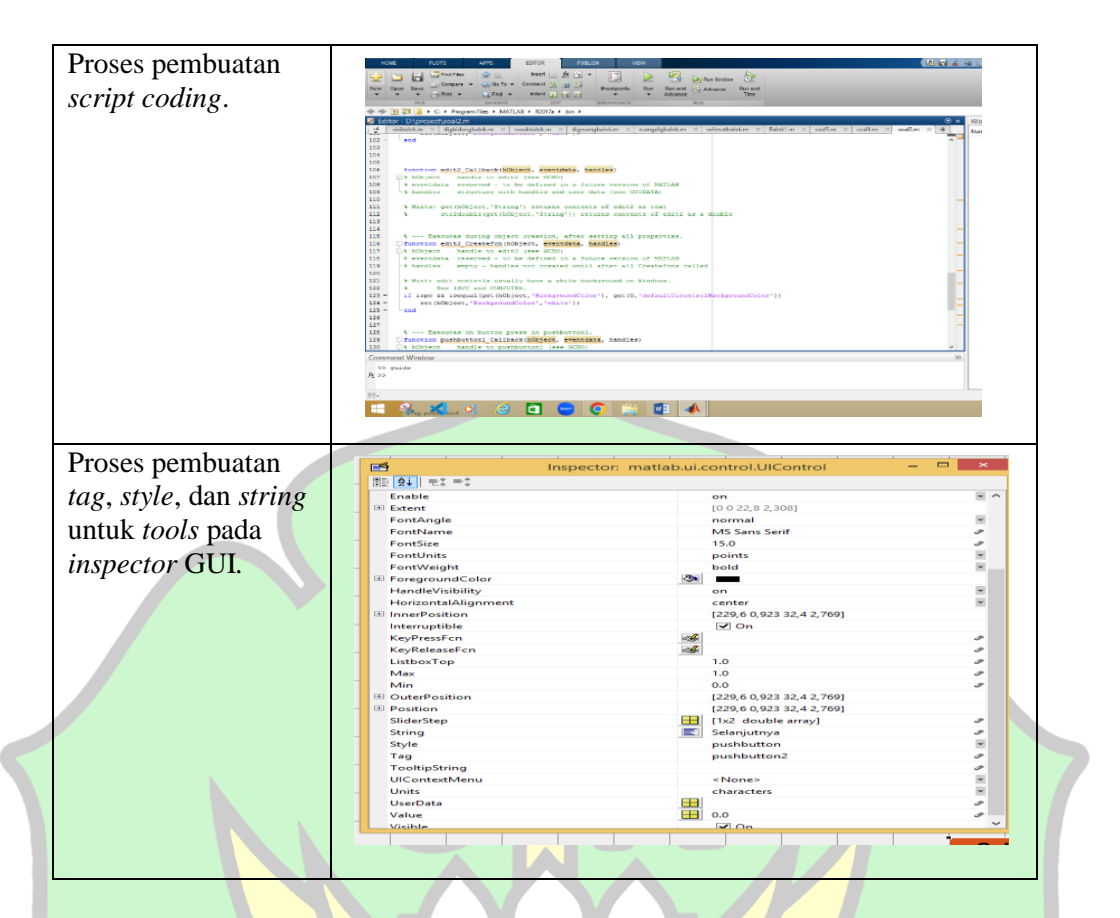

## c. Tahap Pasca Produksi

Kegiatan yang dilakukan pada tahap ini adalah menyatukan gambar yang sudah didesain dengan *prototype* GUI yang sudah selesai dibagun. Sehingga membuat media pembelajaran matematika secara keseluruhan siap untuk dilakukan uji validasi. Berikut sajian rancangan media pembelajaran matematika kubus dan balok untuk kelas VII yang siap untuk uji validasi.

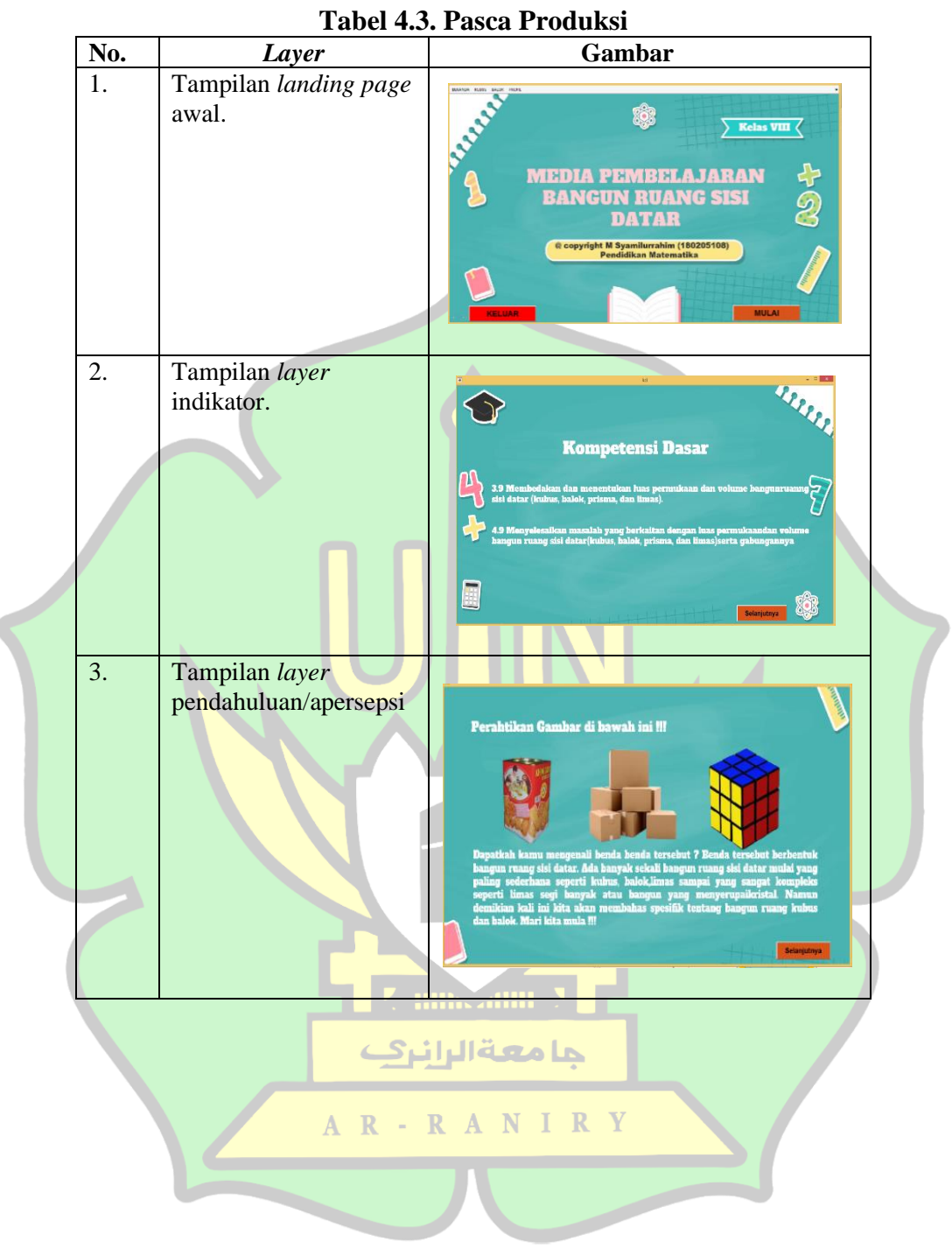

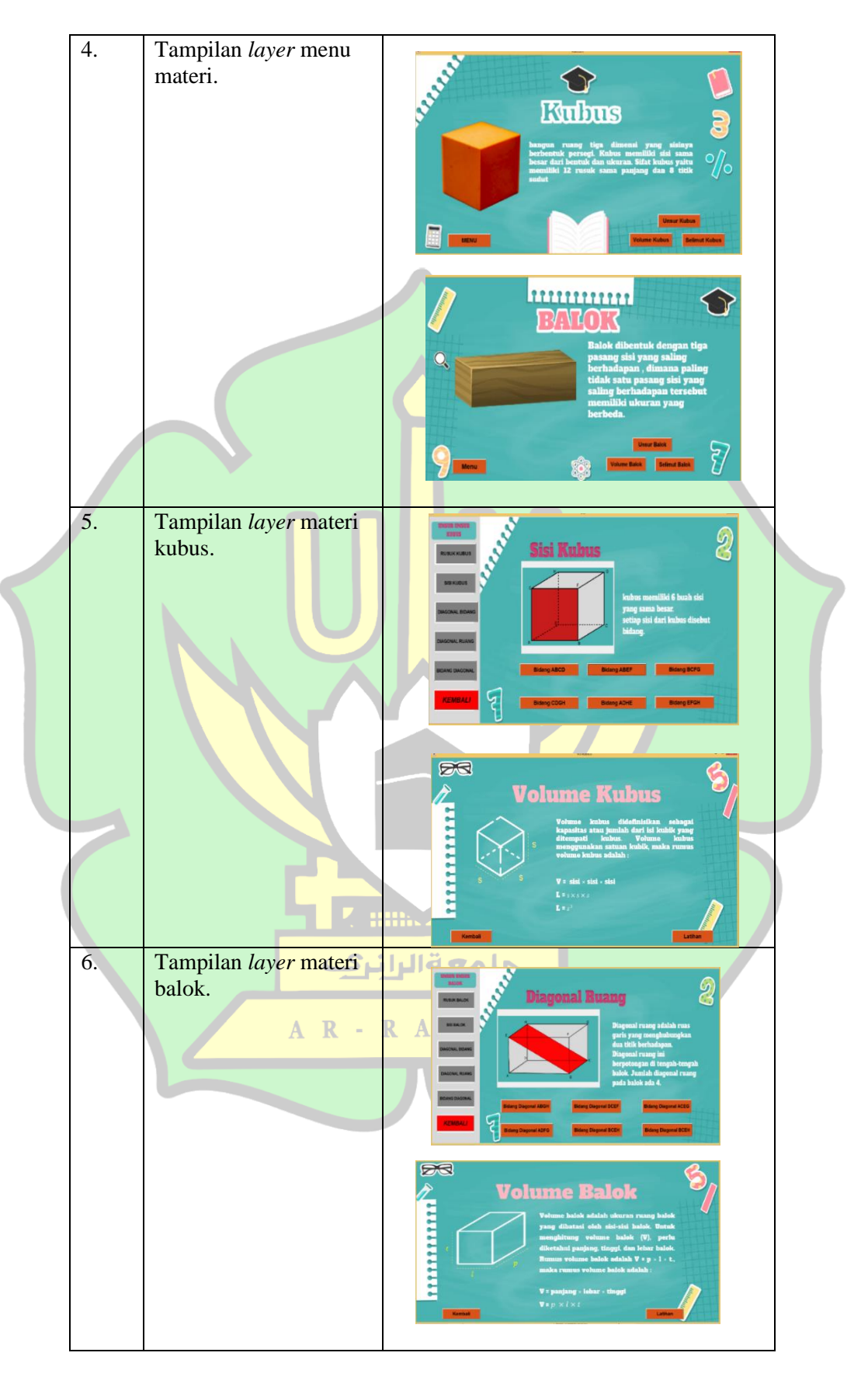

47

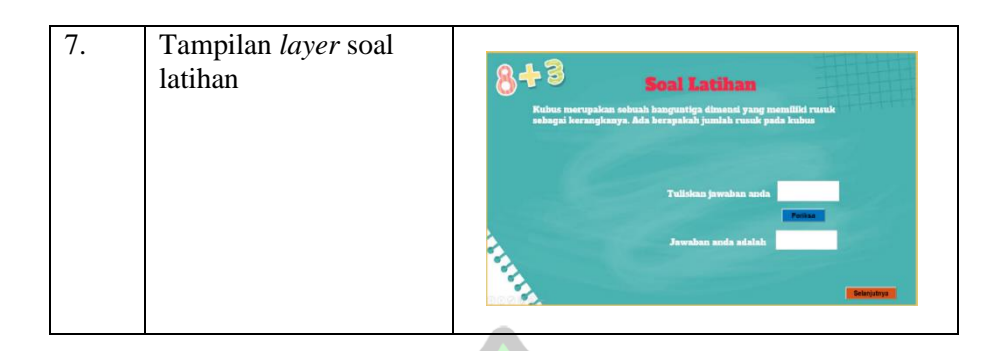

#### 3. Tahap Pengembangan (*Development*)

Kerangka media pembelajaran matematika berbasis GUI MATLAB yang telah selesai dirancang akan dikembangkan menjadi sebuah produk melalui proses validasi oleh ahli media dan ahli bidang matematika untuk memperoleh masukan dan saran dari validator. Validasi dilakukan dengan menggunakan lembar validasi yang terdiri dari lembar validasi ahli media dan kepraktisan. Proses validasi ini melibatkan validator dan guru matematika saat peneliti melakukan uji coba di sekolah. Pada lembar validasi ahli media terdapat aspek yang dinilai dengan rentang 1-5 untuk setiap aspek yang dianggap sesuai dengan media pembelajaran yang telah dirancang, nilai 1 untuk kategori tidak baik, nilai 2 untuk kategori kurang baik, nilai 3 untuk kategori cukup baik, nilai 4 untuk kategori baik, dan nilai 5 untuk kategori baik sekali. Adapun pada lembar kepraktisan terdapat beberapa kriteria yang dinilai yakni sangat setuju, setuju, tidak setuju, dan sangat tidak setuju.

#### a. Validasi oleh Validator

Media pembelajaran yang diperoleh dari tahap perancangan selanjutnya akan divalidasi oleh para ahli media sebelum diberikan kepada guru dan di uji coba kepada siswa untuk melihat kepraktisan media pembelajaran. Penilaian para ahli

media bertujuan untuk memperoleh saran serta masukan terhadap media pembelajaran.

Adapun validator dalam mengembangkan media pembelajaran pada penelitian ini adalah terdiri dari 2 validator media (Validator I dan Validator II) dan 2 validator materi (Validator III dan Validator IV), berikut kualifikasi validator pada penelitian ini:

- Validator I : Laboran Jurusan Matematika di Fakultas Matematika dan Ilmu Pengetahuan Alam Universitas Syiah Kuala Banda Aceh yang. Beliau memahami terkait cara kerja MATLAB.
- Validator II : Dosen Jurusan Matematika di Fakultas Matematika dan Ilmu Pengetahuan Alam Universitas Syiah Kuala Banda Aceh yang mengampu mata kuliah Perangkat Lunak Matematika. Beliau memahami aspek-aspek media pembelajaran menggunakan GUI MATLAB.
- Validator III: Dosen Prodi Pendidikan Matematika di Fakultas Tarbiyah dan Universitas Muhammadiyah Aceh yang mengampu mata kuliah geometri. Beliau memahami aspek-aspek pembelajaran yang berkaitan dengan materi geometri dengan baik.
- Validator IV: Dosen Prodi Pendidikan Matematika di Fakultas Tarbiyah dan Keguruan UIN Ar-Raniry Banda Aceh. Beliau juga merupakan Guru dari salah satu sekolah di Banda Aceh.

b. Hasil Validasi Ahli Media

Berikut data dari hasil validasi oleh ahli media untuk media pembelajaran matematika kubus dan balok berbasis GUI MATLAB disajikan dalam bentuk tabel serta rata-rata hitung skor kedua validator.

| <b>Komponen Penilaian</b><br>Aspek |                                                                                                    | <b>Validator</b> |                          | <b>Persentase</b> |
|------------------------------------|----------------------------------------------------------------------------------------------------|------------------|--------------------------|-------------------|
|                                    |                                                                                                    | I                | $\mathbf{I}$             |                   |
| Fungsi dan<br>Manfaat              | Media pembelajaran yang<br>dikembangkan mampu memperjelas<br>dan mempermudah penyampaian<br>pesan untuk pembelajaran siswa | $\overline{4}$   | $\overline{4}$           | 80%               |
|                                    | Media pembelajaran yang<br>dikembangkan mampu<br>meningkatkan motivasi belajar<br>siswa                                    | 5                | $\overline{4}$           | 90%               |
|                                    | Media pembelajaran yang<br>dikembangkan mampu<br>meningkatkan daya tarik siswa                                             | 5                | 5                        | 100%              |
|                                    | Skor fungsi dan manfaat                                                                                                    |                  |                          |                   |
| visual media                       | Pemilihan warna, background, teks,<br>dan gambar pada media<br>pembelajaran terlihat menarik bagi<br>siswa.                | 5                | 4                        | 90%               |
|                                    | ukuran gambar pada media<br>pembelajaran sesuai untuk siswa<br>SMP.                                                        | $\overline{4}$   | $\overline{4}$           | 80%               |
|                                    | Teks pada materi media<br>pembelajaran dapat terlihat dengan<br>$i$ elas                                                   | 5                | 4                        | 90%               |
|                                    | Kecepatan gerakan gambar pada<br>Media pembelajaran mendukung<br>untuk pemahaman siswa terhadap<br>materi                  | 5                | $\overline{4}$           | 90%               |
|                                    | Skor untuk aspek visual media                                                                                              |                  |                          | 87,5%             |
|                                    | Jenis teks pada media menunjukan<br>ketegasan dan menarik                                                                  | 5                | $\overline{\mathcal{A}}$ | 90%               |
| Aspek<br>tipografi                 | Kesesuaian ukuran teks pada media<br>pembelajaran                                                                          | 5                | 4                        | 90%               |
|                                    | Kesesuaian warna teks pada media<br>pembelajaran                                                                           | 4                | 5                        | 90%               |
| Skor untuk aspek tipografi         |                                                                                                    |                  |                          | 90%               |

**Tabel 4.4 Hasil Validasi Ahli Media Pembelajaran**

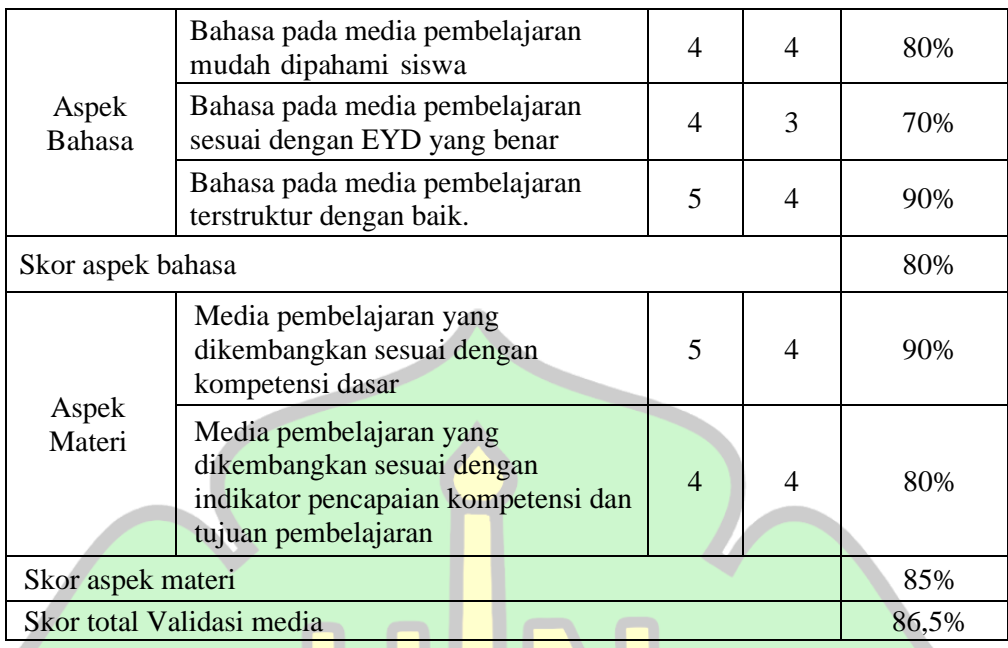

Berdasarkan tabel 4.4 diketahui bahwa media pembelajaran yang telah dikembangkan ditinjau dari fungsi dan manfaat memiliki tingkat kevalidan 90%, dari aspek visual media 87,5%, dari aspek tipografi 90%, dari aspek bahasa 80%, dan dari aspek kesesuaian materi 85%. Berdasarkan kelima aspek tersebut diperoleh nilai validasi media pembelajaran oleh validator adalah 86,5%. Hal ini berarti media pembelajaran yang telah dikembangkan valid dengan kualifikasi sangat baik, akan tetapi media pembelajaran ini akan tetap diperbaiki sesuai dengan saran yang جامعةالرانرك diberikan para validator.

AR-RANIRY

51

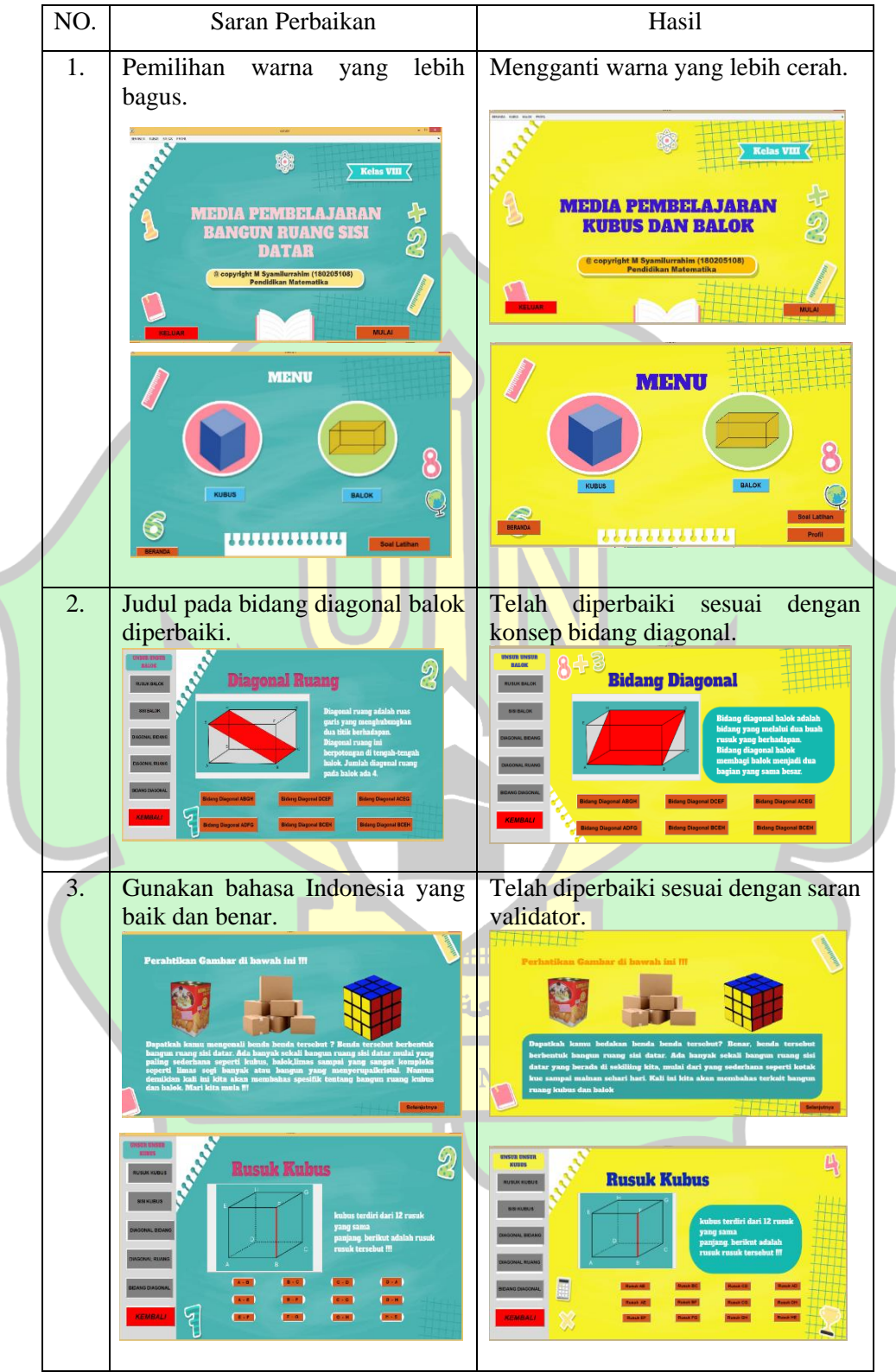

**Tabel 4.5 Saran dan Perbaikan dari Validator Media**

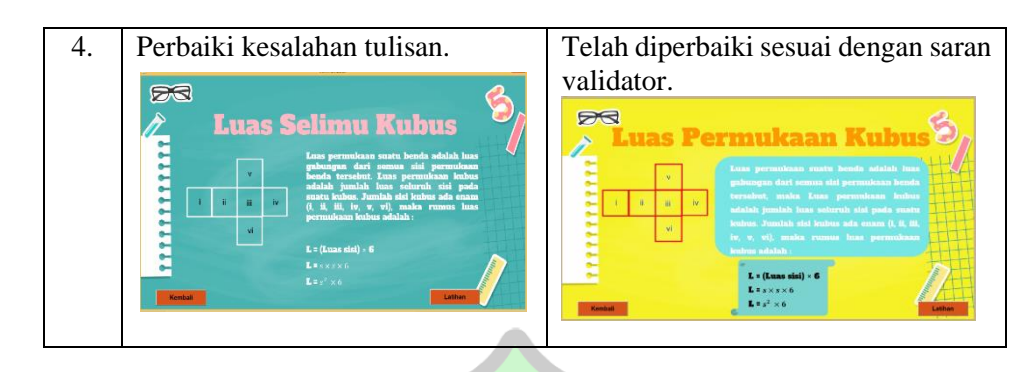

### c. Hasil Validasi Ahli Materi

Berikut data dari hasil validasi oleh ahli materi untuk media pembelajaran matematika kubus dan balok berbasis GUI MATLAB disajikan dalam bentuk tabel serta rata-rata hitung skor kedua validator.

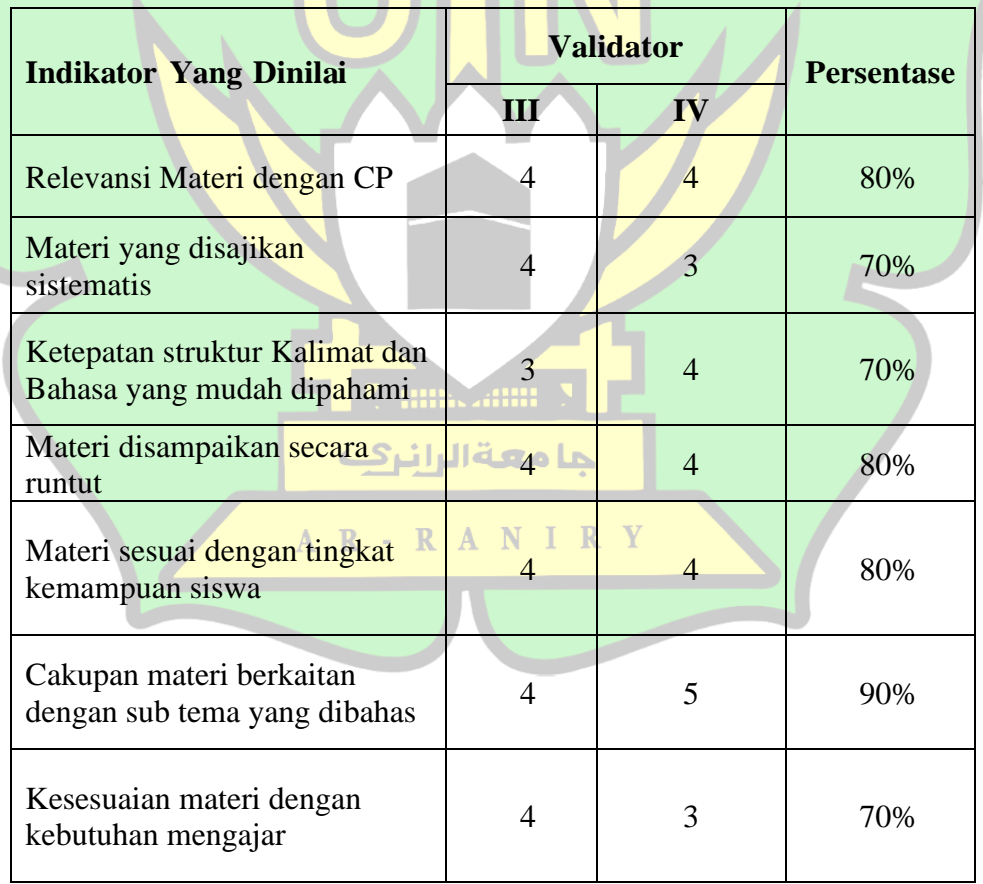

## **Tabel 4.6 Hasil Validasi Ahli Materi**

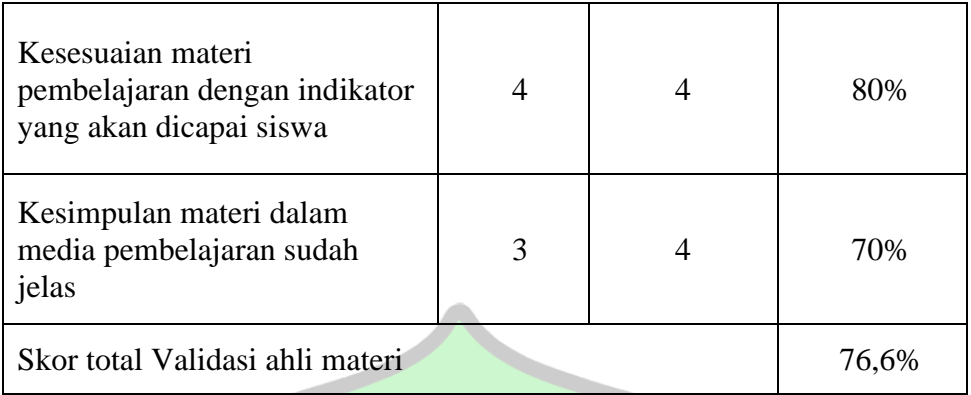

Berdasarkan tabel 4.6 tabulasi data hasil validasi oleh validator III & IV diperoleh rata-rata dari validator ahli media adalah 76,6% dengan kategori baik. Terdapat masukkan dan saran terhadap media pembelajaran yang harus diperbaiki.

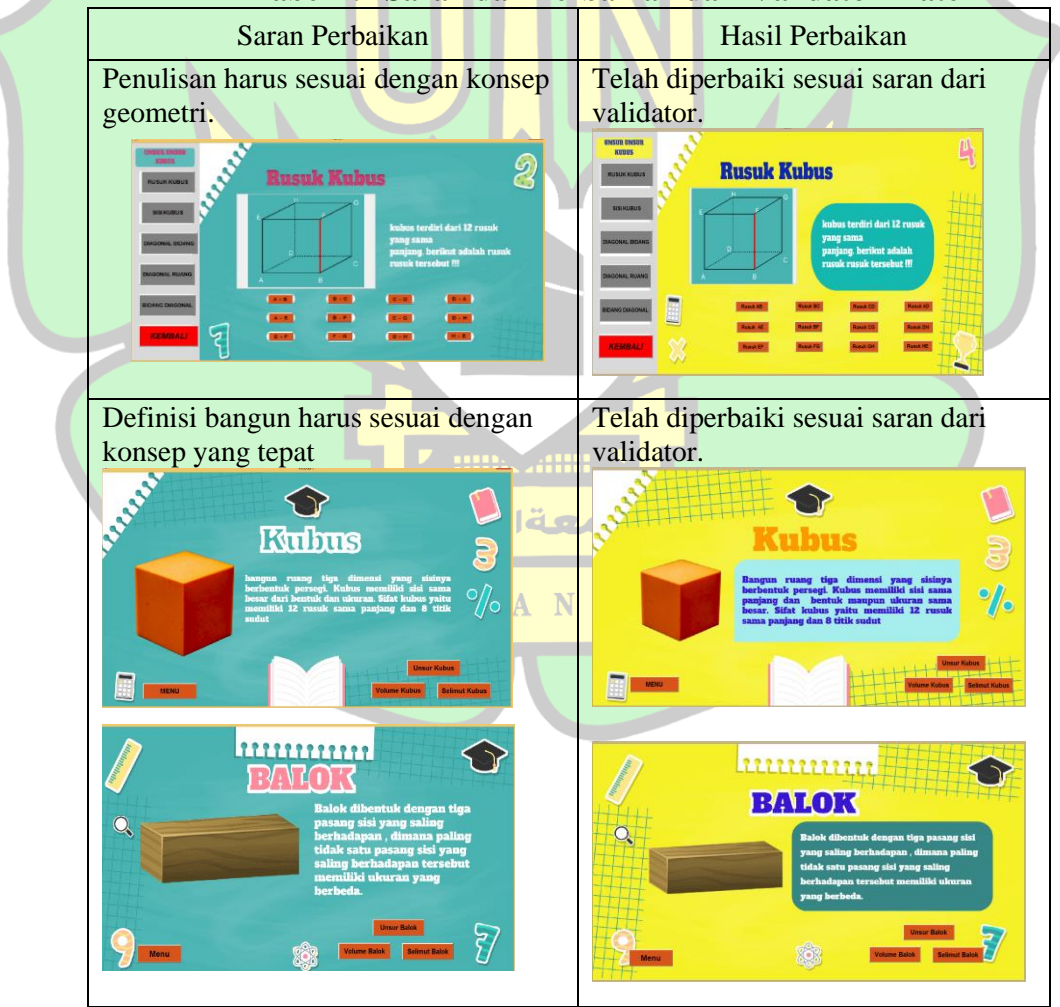

**Tabel 4.7 Saran dan Perbaikan dari Validator Materi**

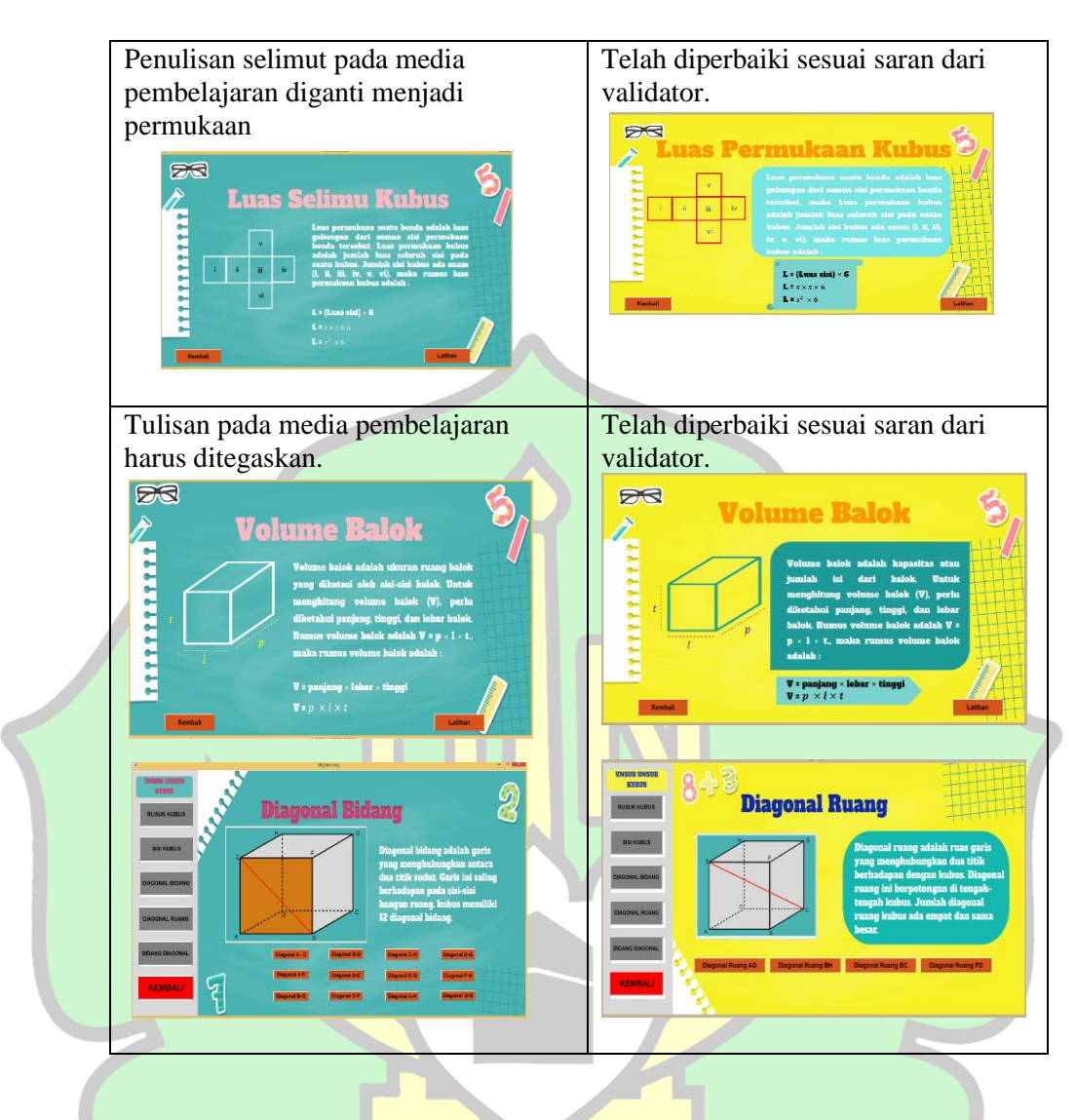

d. Uji Coba Lapangan

Pada tahap ini, video pembelajaran yang telah dihasilkan akan dilakukan uji coba lapangan terhadap guru dan siswa, uji coba dilakukan dengan menggunakan lembar kepraktisan.

**Z umszum X** 

## 1) Kepraktisan oleh Guru

Pada tahap ini akan digunakan istilah penginisialan untuk menyebutkan responden yang terlibat dalam tahapan tersebut, yaitu:

**Tabel 4.8 Responden Guru terhadap Lembar Kepraktisan**

| Responden | Keterangan                                                   |
|-----------|--------------------------------------------------------------|
| G1        | Subjek guru 1 yang mengisi kepraktisan video<br>pembelajaran |

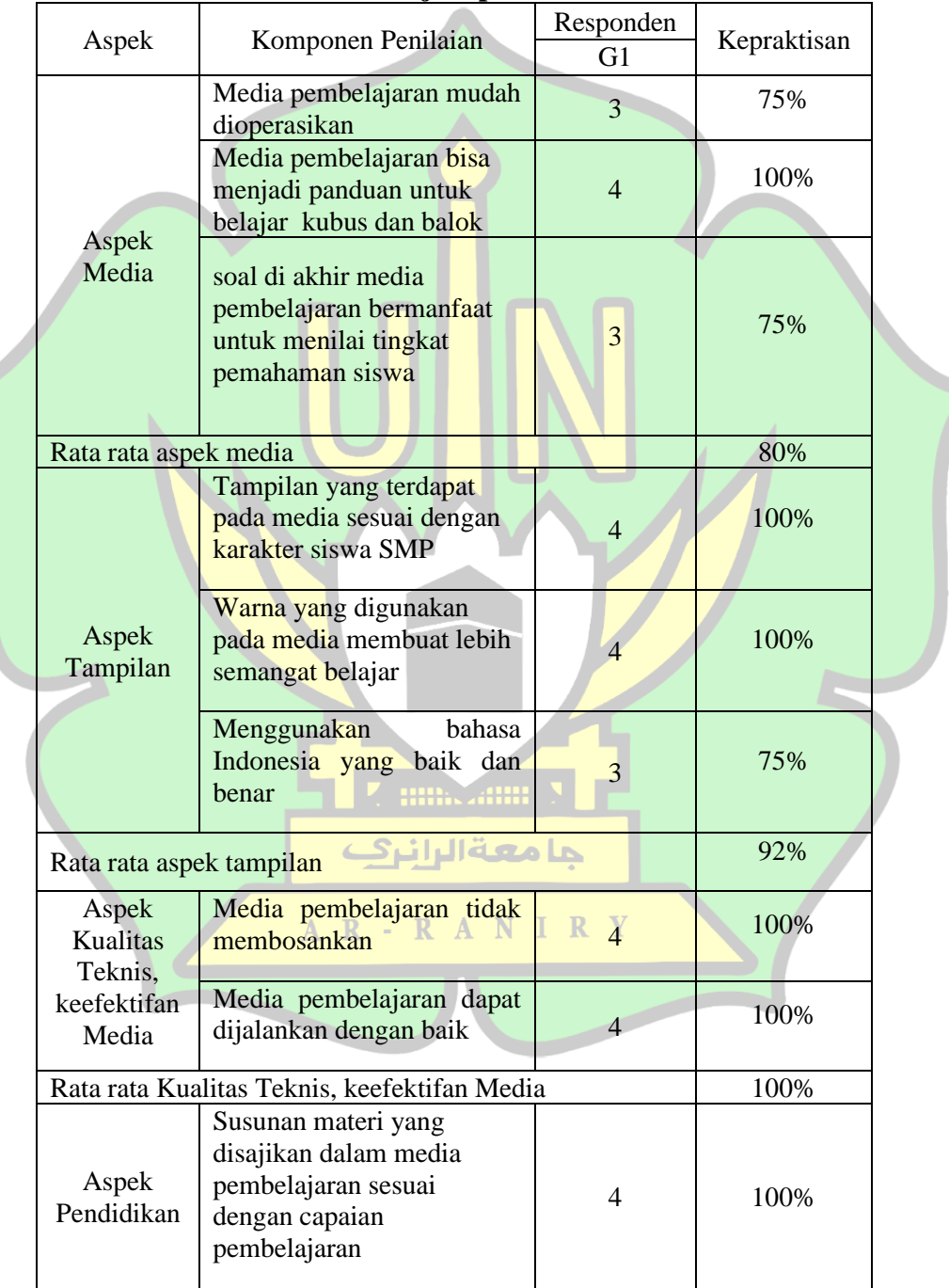

# **Tabel 4.9 Hasil Uji kepraktisan Guru**

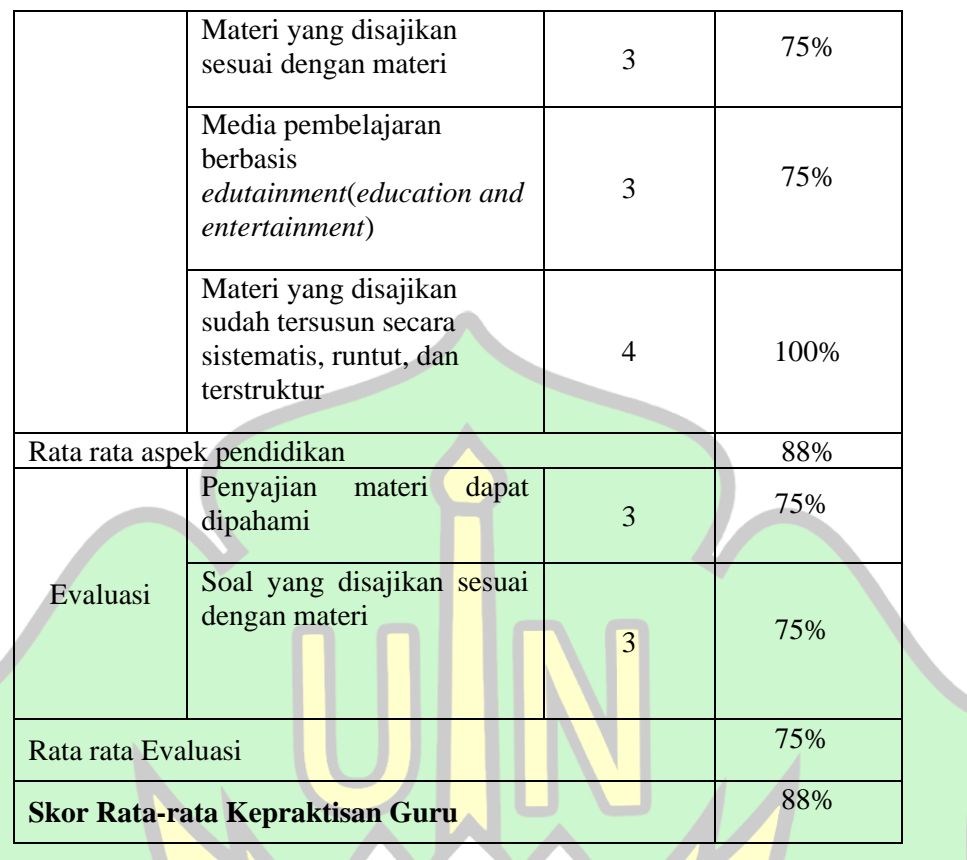

Berdasarkan Tabel 4.7 diperoleh hasil persentase kepraktisan guru dengan skor rata-rata respon positif guru adalah 88% dan skor rata-rata respon negative guru adalah 12%. Dengan ini menunjukkan bahwa media pembelajaran matematika kubus dan balok berbasis GUI MATLAB telah memenuhi kriteria sangat baik. Oleh sebab itu media pembelajaran matematika kubus dan balok berbasis GUI MATLAB telah dapat digunakan sebagai acuan bagi guru dan calon guru pada saat proses belajar mengajar.

## 2) Kepraktisan oleh Siswa

Pada tahap ini akan dilakukan uji coba dengan subjek 2 orang siswa kelas VII. Pengumpulan data dilakukan dengan memberikan lembar kepraktisan siswa untuk mengetahui respon terhadap media yang telah dikembangkan. Untuk menyebutkan responden yang terlibat pada tahap ini akan diberikan beberapa istilah penginisialan,yaitu:

| Responden      | Keterangan                                                     |  |  |
|----------------|----------------------------------------------------------------|--|--|
| S1             | Subjek siswa 1 yang mengisi kepraktisan<br>media pembelajaran. |  |  |
| S <sub>2</sub> | Subjek siswa 2 yang mengisi kepraktisan<br>media pembelajaran. |  |  |

**Tabel 4.10 Responden Siswa Terhadap Lembar Kepraktisan**

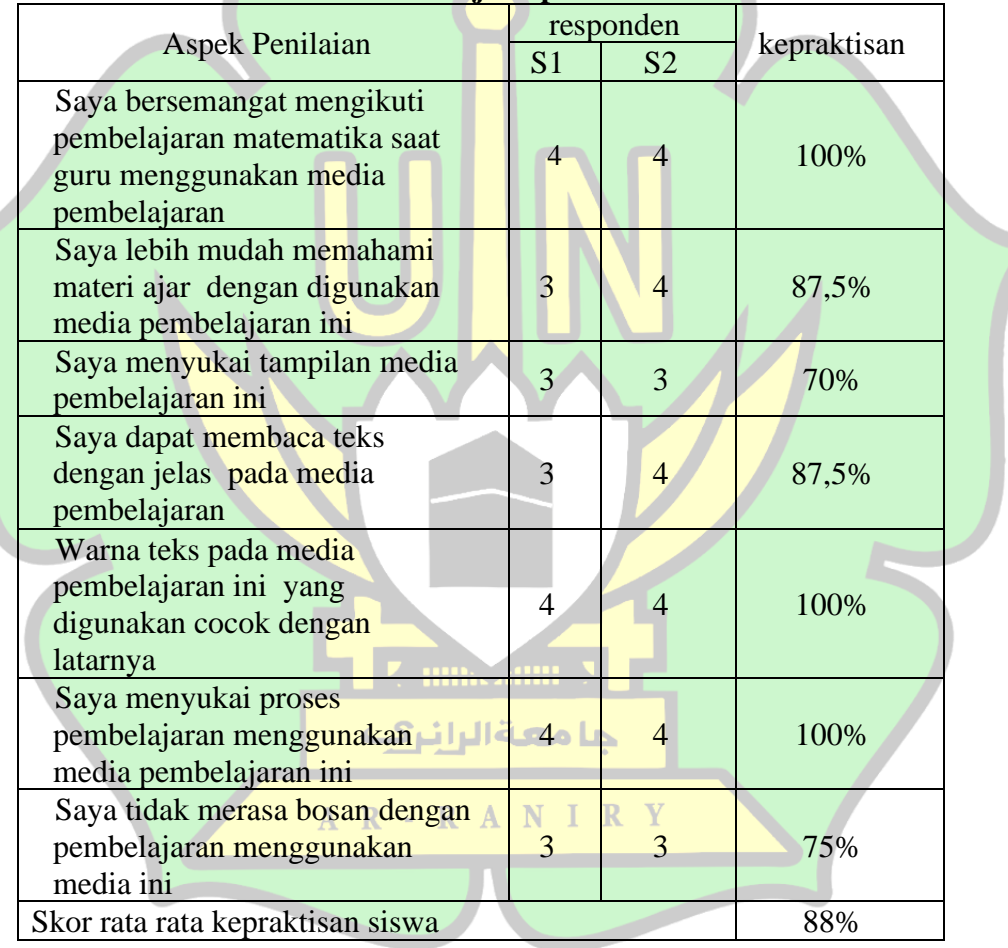

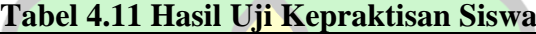

Dari Tabel 4.8 dapat diketahui bahwa media pembelajaran yang telah dikembangkan memiliki persentase kepraktisan dengan skor rata-rata respon positif siswa adalah 88%. Berdasarkan persentase kepraktisan oleh siswa maka diperoleh

media yang telah dikembangkan praktis dan telah dapat digunakan dalam proses pembelajaran.

#### **B. Pembahasan**

Berdasarkan hasil yang telah diuraikan sebelumnya menjelaskan tahapan pengembangan dan hasil yang diperoleh. Produk pengembangan yang diperoleh adalah sebuah produk baru yakni berupa media pembelajaran matematika kubus dan balok berbasis GUI MATALAB. Pengembangan media pembelajaran ini telah melalui serangkaian tahapan mulai dari pendefinisian (*Define*), perancangan (*Design*), pengembangan (*Develop*), dan penyebaran (*Disseminate*).

Pada tahap pendefinisian diperoleh data bahwa sekolah tersebut sangat jarang menerapkan media pembelajaran berbantuan komputer pada saat proses belajar mengajar. Setelah melalui tahap pendefinisian, selanjutnya dilakukan tahap perancangan. Tahap perancangan terdiri dari tiga bagian, pertama pra-produksi yaitu proses membuat desain untuk latar belakang untuk media pembelajaran. Proses kedua adalah produksi dimana pada tahap ini dilakukan proses penyusunan alur media pembelajaran. Yang terakhir adalah pasca produksi, pada tahap ini akan terjadi proses pembuatan media pembelajaran kubus dan balok berbasis GUI MATLAB.

Tahap yang ketiga pada model 4D adalah tahap pengembangan. Pada tahap pengembangan media pembelajaran akan dilakukan validasi oleh validator yang terdiri dari ahli media dan ahli materi. Tujuan dari validasi media pembelajaran adalah untuk memperoleh saran dan masukan yang bertujuan untuk membuat media pembelajaran yang dikembangkan layak untuk digunakan dalam uji coba di lapangan. Hasil validasi selanjutnya akan dianalisis sehingga mendapatkan suatu nilai yang menyatakan kualifikasi media tersebut. Hal ini sejalan dengan penelitian yang dilakukan oleh Tuhu Setyono<sup>2</sup> yang menyatakan bahwa media pembelajaran dikatakan valid dan layak digunakan jika aspek – aspek yang dinilai memiliki persentase dengan minimal kualifikasi baik.

Media pembelajaran yang dikembangkan ditinjau dari aspek fungsi dan manfaat, aspek visual media, aspek tipografi, aspek bahasa, dan aspek kesesuaian materi adalah valid dengan kriteria sangat baik. Proses validasi ini juga bertujuan untuk menguji kevalidan dari video pembelajaran yang dikembangkan. Setelah melakukan validasi oleh validator, maka akan dilakukan uji coba lapangan terhadap guru mata pelajaran dan siswa dengan menggunakan lembar kepraktisan.

Ditinjau dari validasi oleh validator dan uji coba lapangan diperoleh media pembelajaran yang valid, praktis dan layak untuk digunakan dalam proses pembelajaran. Hasil validasi media oleh validator menunjukkan media pembelajaran yang dikembangkan valid dengan persentase 86,5% dengan kriteria sangat baik. Hasil validasi materi oleh ahli materi menunjukkan bahwa materi pada media pembelajaran yang dikembangkan valid dengan persentase 76,6%. Dini sukmawati menyatakan perangkat pembelajaran yang dalam hal ini adalah media pembelajaran dikatakan valid dan layak digunakan jika tingkat pencapaian validasi

<sup>2</sup> Tuhu Setyono, dkk. (2016) Pengembangan Media Pembelajaran Matematika dengan pada Materi Bangun Ruang Kelas VIII SMP. *Jurnal Ilmiah Mahasiswa FKIP Prodi Matematika UPP.* h. 1-10.

>60%.<sup>3</sup> Ini berarti produk yang dikembangkan oleh peneliti layak digunakan pada tahap selanjutnya.

Uji coba lapangan dilakukan untuk menilai tingkat kepraktisan penggunaan video pembelajaran oleh guru dan siswa. Berdasarkan hasil perhitungan kepraktisan oleh guru dan siswa diperoleh persentase kepraktisan masing-masing bernilai positif sebesar 88%. Heni menyatakan jika data kepraktisan bernilai minimal baik, maka perangkat yang disusun telah dapat digunakan. Dalam penelitian ini minimal baik yang dimaksud adalah respon positif minimal yang harus diberikan adalah 50%.

Tahap yang keempat adalah Tahap penyebaran, tahap ini merupakan tahap akhir dari model 4D. Tahap ini merupakan tahap implementasi media pembelajaran yang telah dikembangkan pada skala yang lebih luas jika media pembelajaran ini telah valid dan praktis berdasarkan masukan serta saran dari para ahli. Tahap ini dilakukan dengan cara mengupload hasil pengembangan media pembelajaran ke jejaring sosial media seperti membuat link *download* media agar produk yang dihasilkan dapat dimanfaatkan bagi umum.

Namun pada penelitian ini tahap penyebaran dan implementasi belum dilakukan karena produk yang dihasilkan masih berupa *prototype* dan perlunya pengembangan lanjutan terhadap media pembelajaran berbasis GUI MATLAB. Selain itu keefektifan pada produk media pembelajaran ini belum juga dilakukan.

<sup>3</sup> Dini Sukmawati. (2020). Pengembangan Media Pembelajaran Matematika Berbasis Edutainment untuk Meningkatkan Semangat Belajar Siswa SMP. *Skripsi: Fakultas Keguruan dan Ilmu Pendidikan Universitas Muhammadiyah Sumatera Utara*. h. 52.
Penelitian ini akan diteruskan lagi oleh orang lain untuk menentukan keefektifan, sehingga produk yang dihasilkan dapat disebarluaskan.

#### **C. Keterbatasan Penelitian**

Penelitian pengembangan ini tidak terlepas dari keterbatasan penelitian. Hal yang menjadi keterbatasan penelitian yaitu:

- 1. Media pembelajaran yang dikembangkan hanya bisa digunakan terbatas untuk siswa dengan gaya belajar visual. Karena media pembelajaran ini belum dilengkapi dengan audio dan animasi.
- 2. Media pembelajaran yang dikembangkan hanya bisa digunakan jika pada komputer atau laptop yang telah tersedia aplikasi MATLAB dan memiliki spesifikasi tertentu dengan minimal penyimpanan ROM 8 GB.
- 3. Materi yang dimuat dalam media pembelajaran ini hanya materi kubus dan balok. Tidak mencangkup semua materi pada materi bagun ruang sisi datar.
- 4. Penelitian ini hanya sampai pada tahap uji kevalidan dan kepraktisan جامعةالرانرك produk.

AR-RANIRY

#### **BAB V**

#### **PENUTUP**

#### **A. Kesimpulan**

Berdasarkan hasil penelitian yang telah dilaksanakan tentang pengembangan media pembelajaran kubus dan balok berbasis GUI MATLAB untuk materi bangun ruang sisi datar kelas VII, maka peneliti menarik beberapa kesimpulan sebagai berikut:

- 1. Pengembangan media pembelajaran kubus dan balok berbasis GUI MATLAB berupa media pembelajaran interaktif berbantuan komputer dilakukan dengan 3 tahapan pengembangan yaitu *Define* (Tahap pendefinisian)*, Design* (Tahap perancangan)*, Development* (Tahap pengembangan). Media pembelajaran ini telah divalidasi oleh dosen prodi pendidikan matematika selaku validator. Kemudian telah dilakukan uji coba produk terhadap guru mata pelajaran dan siswa di salah satu madrasah banda aceh.
- 2. Skor validasi oleh ahli media secara keseluruhan diperoleh nilai 86,5% untuk media pembelajaran pada materi kubus dan balok berbasis GUI MATLAB yang dikembangkan dengan kualifikasi dalam kriteria sangat baik. Pada tahap validasi materi diperoleh skor total sebesar 76,6% dengan kualifikasi materi baik. Kepraktisan media pembelajaran diperoleh dari hasil analisis respon guru dan uji coba siswa sebesar 88% dan termasuk dalam kategori kualifikasi sangat baik. Sehingga media pembelajaran kubus dan balok berbasis GUI MATLAB yang dikembangkan dalam

penelitian ini dinyatakan valid dan praktis yang layak digunakan dalam kegiatan pembelajaran.

#### **B. Saran**

Berdasarkan hasil penelitian dan keterbatasan penelitian yang didapatkan ada beberapa saran yang diberikan oleh peneliti yaitu:

- 1 Perlu dilakukan pengembangan lebih lanjut untuk media pembelajaran GUI MATLAB yang memuat audio dan animasi di dalam media pembelajaran yang dikembangkan.
- 2 Perlu dilakukan penelitian lebih lanjut untuk menilai keefektifan penggunaan media pembelajaran kubus dan balok berbasis GUI MATLAB.
- 3 Perlu dilakukan pelatihan untuk calon guru dan guru dalam menguasai media pembelajaran yang dikembangkan agar bisa menyajikan pembelajaran yang lebih menarik sehingga peserta didik lebih termotivasi belajar.**Alling Additional P**

جا معة الرانرك

AR-RANIRY

#### **DAFTAR PUSTAKA**

- Adam, S., & Syastra, M. T. (2015). Pemanfaatan Media Pembelajaran Berbasis Teknolog Informasi Bagi Siswa Kelas X SMA Ananda Batam. *CBIS Journal*, 78-90.
- Azwar, S. (2010). *Tes Prestasi Fungsi dan Pengembangan Pengukuran Prestasi Belajar.* Yogyakarta: Pustaka Belajar.
- Cahyadi, A. (2019). *Pengembangan Media dan Sumber belajar.* Serang: Laksita Indonesia.
- Fatmawati, A. (2016). Pengembangan Perangkat Pembelajaran Konsep Pencemaran Lingkungan Menggunakan Model Pembelajaran Berdasarkan Masalah untuk SMA Kelas x. *Jurnal EduSains*, 96.
- Herawati, A. S. (2014). Kontruksi Konsep Relasi dan Fungsi dalam Sistem GUI MATLAB., 1(3). *Prosiding Seminar Nasional Matematika dan Pendidikan Matematika*, 268-271.
- *Laporan Hasil Ujian Nasional*. (2022, Oktober 9). Diambil kembali dari Hasilun.puspendikbud.kemendikbud: https://hasilun.puspendikbud.kemendikbud.go.id/
- Meilinda, N. V., Nuraisyah, L. F., & Senjayawati, E. (2019). Implementasi Media Pembelajaran Menggunakan Aplikasi Macromedia Flash 8 Pada Materi Bangun Ruang Sisi Datar. *Journal on Education*, 512-524.
- Nur'aeni, E. (2018). Teori van Hiele dan Komunikasi Matematika. *Semnas Matematika dan Pendidikan Matematika*, (p. 126).
- Nuraini Muhassanah, I. S. (2014). Analisis Keterampilan Geometri Siswa Dalam Memecahkan Masalah Geometri Berdasarkan Tingkat Berpikir Van Hiele. *Jurnal Elektronik Pembelajaran Matematika*, 54–66.
- Nursyamsiah, G., Savitri, S., Yuspriyati, D. N., & Zanthy, L. S. (2020). Analilis Kesulitan Siswa SMP Kelas VIII dalam Menyelesaikan Soal Materi Bangun Ruang Sisi Datar. *MAJU: Jurnal Ilmiah Pendidikan Matematika*, 102.
- Penyusun, T. (2016). *Panduan Akademik dan Penulisan Skripsi Fakultas Tarbiyah dan Keguruan UIN Ar Raniry.* Banda Aceh: FTK Ar Raniry Press.
- Pramita, D. D. (2021). *Tutorial Praktis Belajar GUI MATLAB untuk Media Pembelajaran Matematika.* Banyumas: CV.Pena Persada.
- Rahma, M. A., & Purwaningrum, J. P. (2021). Teori Piaget Dalam Pembelajaran Matematika. *MUST: Journal of Mathematics Education, Science and Technology*, 31-42.
- Rohani, A. (2007). *Media Instruksional Edukatif.* Jakarta: PT Raja Grafindo Persada.
- Rohman, I. (2014). Meningkatkan Pemahaman Konsep Volume dan Luas Permukaan Bangun Ruang Sisi Datar Menggunakan Kotak Museum. *Seminar Problematika Pembelajaran Matematika*, (pp. 35-42).
- Runtukahu, J., & Kandou, S. (2016). *Pembelajaran Matematika DAsar Bagi Anak Berkesulitan Belajar.* Yogyakarta: Ar-Ruzz Media.
- Rusdi. (2009). *Penelitian Desain dan Pengembangan Kependidikan.* Depok: Rajawali Pres.
- Sadiman, A. (2012). *Media Pendidikan.* Jakarta: PT Rajagrafindo Persada.
- Salwa, H. Y., Syaharuddin, & Putri, B. W. (2022). Gui Matlab Luas Permukaan dan Volume Bangun Ruang Sisi Lengkung: Sebuah Alat Hitung Sederhana. *Prosiding Mahasaraswati Seminar Nasional Pendidikan Matematika 2022*, 139-144.
- Samijayani, O. N., & Astharini, D. (2012). Penerapan Metode Simulasi Pra-Praktikum Menggunakan Graphic User Interface. *Jurnal Al - Azhar Indonesia seri Sain dan Teknologi*, 186-191.
- Santyasa, I. (2009). *Modul: Metode Penelitian Pengembangan dan Teori Pengembangan.* Disajikan dalam Pelatihan Bagi Para Guru TK, SD, SMP, SMA, dan SMK Tanggal 12-14 Januari 2009, Di Kecamatan Nusa Penida Kabupaten Klungkung.
- *SK Kemendikbud Tetang Perubahan Capaian Pembelajaran*. (2022, Juni 7). Retrieved from kurikulum.kemdikbud.go.id: https://kurikulum.kemdikbud.go.id/wpcontent/uploads/2022/06/033\_H\_KR\_2022-Salinan-SK-Kabadan-tentang-Perubahan-SK-008-tentang-Capaian-Pembelajaran.pdf

Suherman, E. (2001). *Pembelajaran Matematika Kontemporer.* Bandung: JICA.

Suzana, Y. (2021). *Teori Belajar dan Pembelajaran.* Malang: Literasi Nusantara.

- Syah, M. (2004). *Psikologi Pendidikan: degan Pendekatan Baru.* Bandung: PT. Rosdakarya.
- Thobroni, M. (2015). *Belajar dan Pembelajaran Teori dan Praktik.* Yogyakarta: Ar Ruzz Media.
- Trianto. (2014). *Mendesain Model Pembelajaran Inovatif-Progresif: konsep, landasan, dan implementasinya pada kurikulum tingkat satuan pendidikan (KTSP).* Jakarta: Kencana Prenada Media Group.

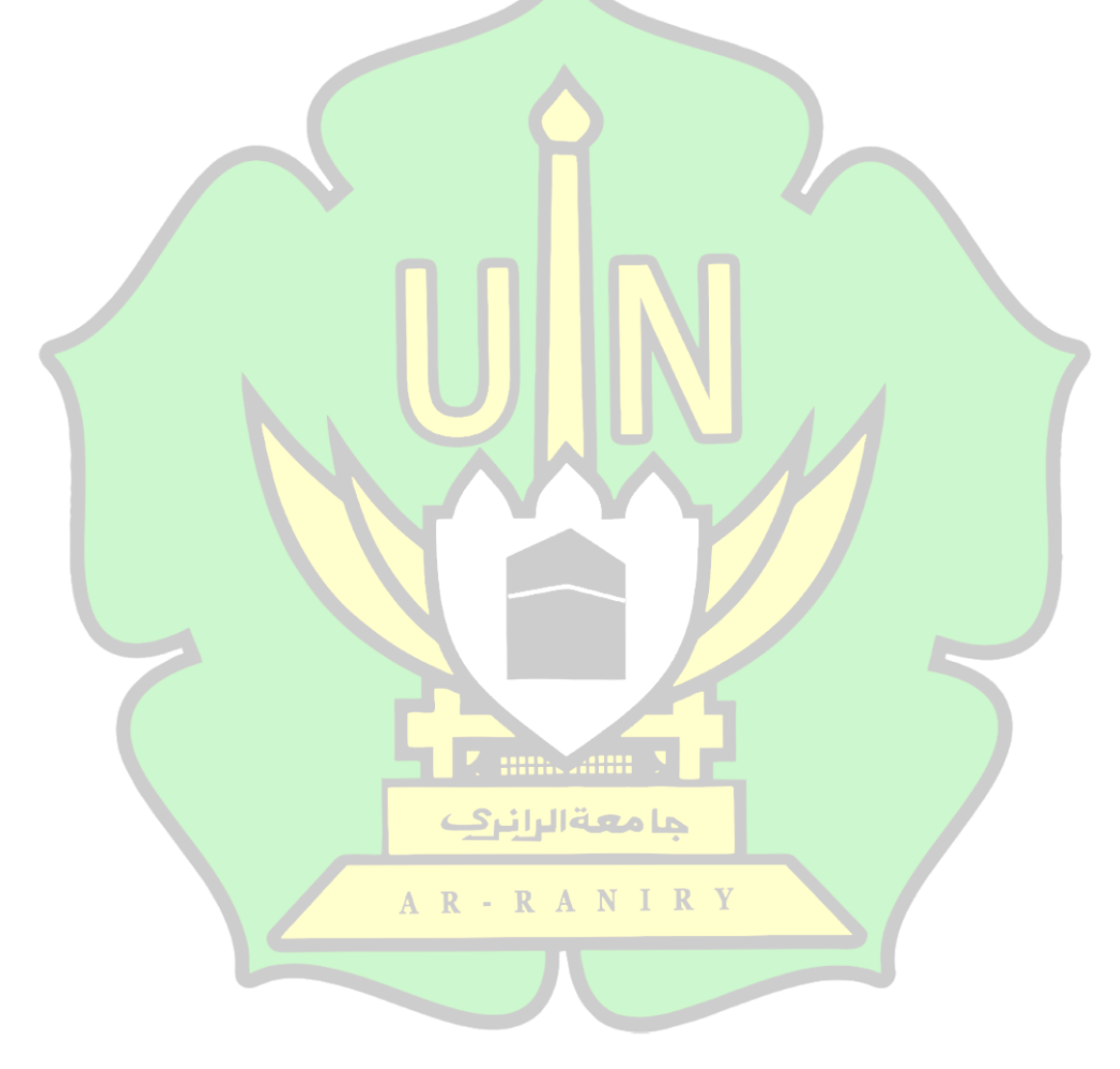

#### **LAMPIRAN**

**Lampiran 1**: Lembar Instrument Observasi Wawancara

#### **Lembar Instrumen Observasi Wawancara**

Judul : Pengembangan Media Pembelajaran Kubus Dan Balok Berbasis GUI MATLAB Materi/ Kelas : Bangun Ruang Sisi Datar / VIII Peneliti : M Syamilurrahim

**Guru** 

#### **A. Pengantar**

Observasi ini dimaksudkan untuk penelitian pengembangan media pembelajaran kubus dan balok berbasis GUI MATLAB. Saya memohon kesedian bapak/ibu untuk diwawancarai untuk mengumpulkan data sebagai bagian awal penelitian agar pengembangan media sesuai dengan kebutuhan yang terjadi dilapangan. Jawaban – jawaban yang Bapak/Ibu berikan sangat bermanfaat bagi saya untuk memperbaiki produk ini. Terimakasih saya ucapkan kepada Bapak/Ibu atas sumbangan pemikiran untuk perbaikan produk yang ingin kami kembangkan ini.

#### **B. Instrumen wawancara**

Berikut adalah beberapa pertanyaan untuk mengumpulkan data wawancara:

حامعةالرانرك

- 1. Bagaimana pembelajaran Matematika pada materi kubus dan balok di sekolah ini, apakah sudah menggunakan media pembelajaran?
- 2. Media pembelajaran seperti apa yang diterapkan dalam materi kubus dan balok?
- 3. Bagaimana respon belajar siswa saat menggunakan media/alat peraga pembelajaran?
- 4. Apakah di sekolah ini mendukung untuk melakukan pembelajaran berbasis ICT?
- 5. Media pembelajaran berbasis ICT seperti apa saja yang sudah digunakan pada saat pembelajaran matematika?
- 6. Apakah ada perbedaan tanggapan siswa pada saat menggunakan media pembelajaran biasa dengan media pembelajaran berbasi ICT?

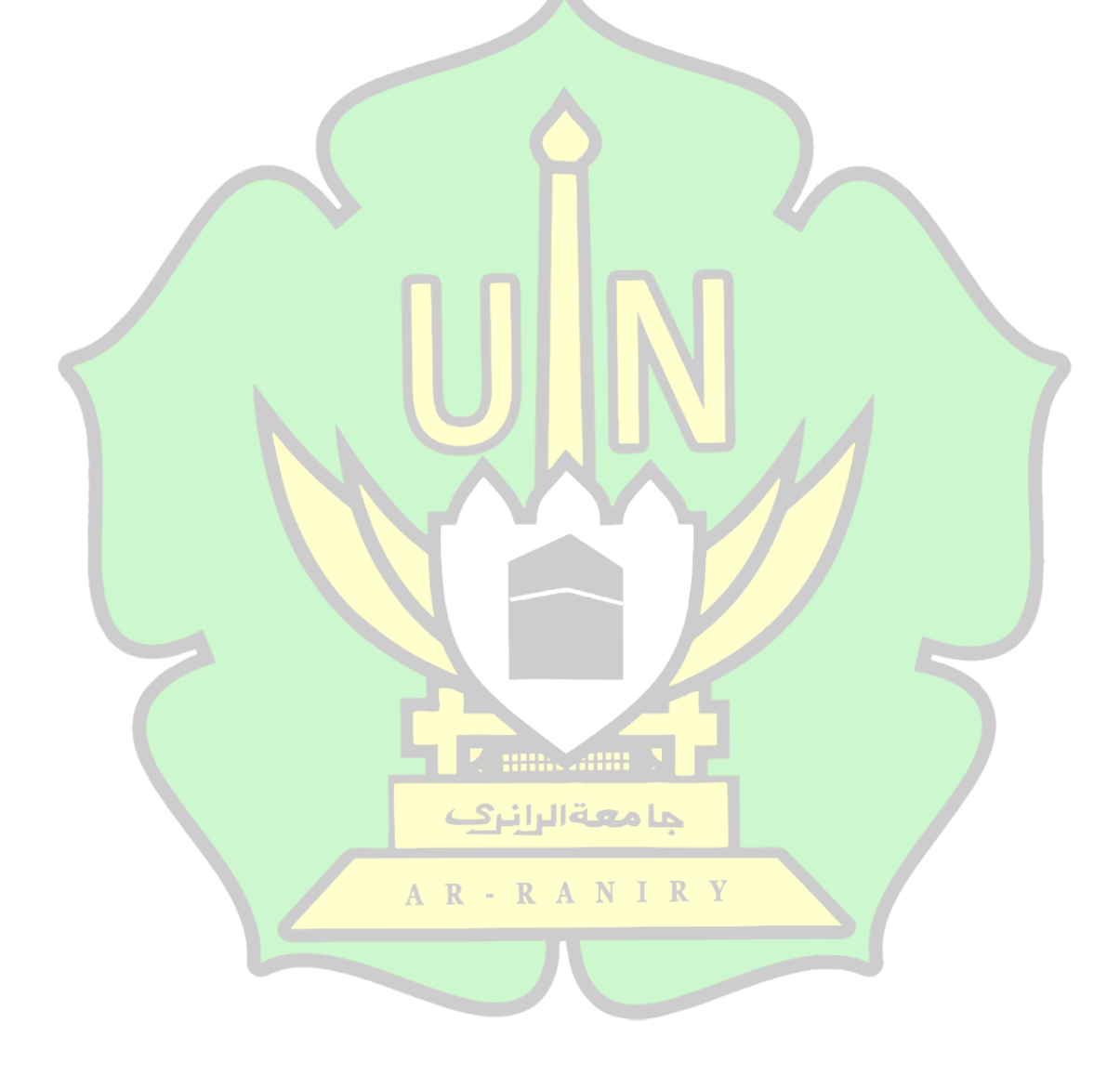

#### **Lampiran 2:** Lembar Validasi Ahli Media

## **LEMBAR VALIDASI AHLI TERHADAP MEDIA PEMBELAJARAN KUBUS DAN BALOK BERBASIS GUI MATLAB**

Guru

Judul : Pengembangan Media Pembelajaran Kubus Dan Balok Berbasis GUI MATLAB Materi/ Kelas : Bangun Ruang Sisi Datar / VIII

Peneliti : M Syamilurrahim

#### **A. Pengantar**

Dengan ini saya memohon kesediaan kepada Bapak/Ibu validator untuk mengisi lembar validasi terlampir. Lembar validasi instrumen pengamatan tindakan ini dimaksudkan untuk mengumpulkan data yang akan digunakan sebagai keperluan penelitian ilmiah skripsi saya dengan judul "Pengembangan Media Pembelajaran Kubus dan Balok Berbasis GUI MATLAB". Saran-saran yang Bapak/Ibu berikan sangat bermanfaat bagi saya untuk memperbaiki produk ini. Terimakasih saya ucapkan kepada Bapak/Ibu atas sumbangan pemikiran untuk perbaikan produk yang ingin kami kembangkan ini.

#### **B. Tujuan**

Tujuan penggunaan lembar validasi ini adalah untuk mendapatkan penilaian dan masukan terhadap media pembelajaran yang akan digunakan dalam penelitian skripsi A R - R A N I R

#### **C. Petunjuk Pengisian**

- 1. Lembar validasi ini terdiri dari fungsi dan manfaat, aspek visual media, aspek tipografi, aspek bahasa, aspek kesesuaian materi.
- 2. Jawaban dapat diberikan pada kolom jawaban dengan memberikan tanda *Cheklist*(√) pada kolom jawaban sesuai penilaian
- 3. Kriteria penilaian:
	- 1 : Tidak Baik, jika media pembelajaran benar-benar tidak valid
- 2 : Kurang Baik, jika media pembelajaran kurang valid
- 3 : Baik, jika media pembelajaran valid
- 4 : Cukup Baik, jika media pembelajaran cukup valid
- 5 : Sangat Baik, jika media pembelajaran benar-benar valid
- 4. Jika terjadi kesalahan beri tanda sama dengan(=) pada jawaban yang salah untuk mengganti jawaban yang benar.

## **D. Lembar Validasi Ahli Media Terhadap Media Pembelajaran Kubus dan Balok Berbasis GUI MATLAB**

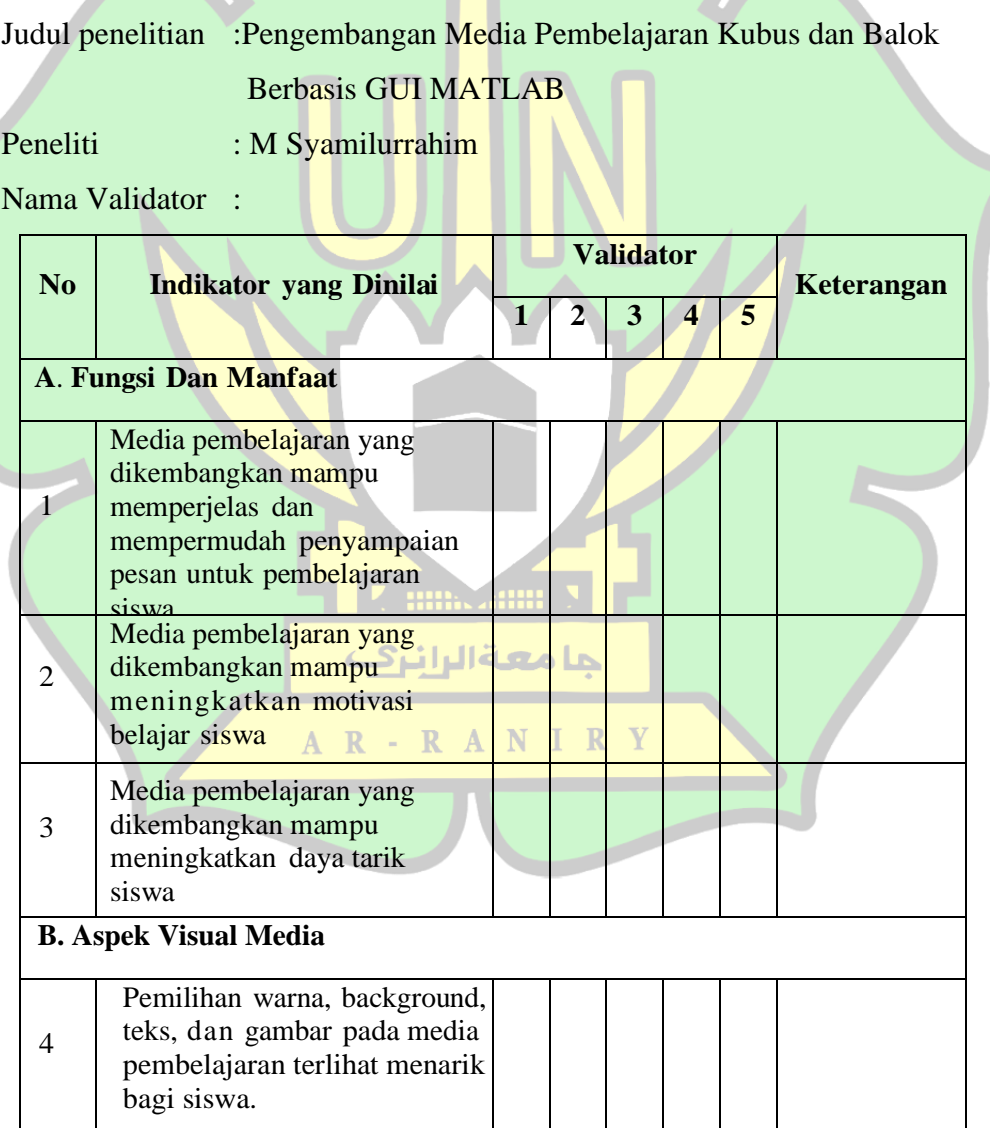

71

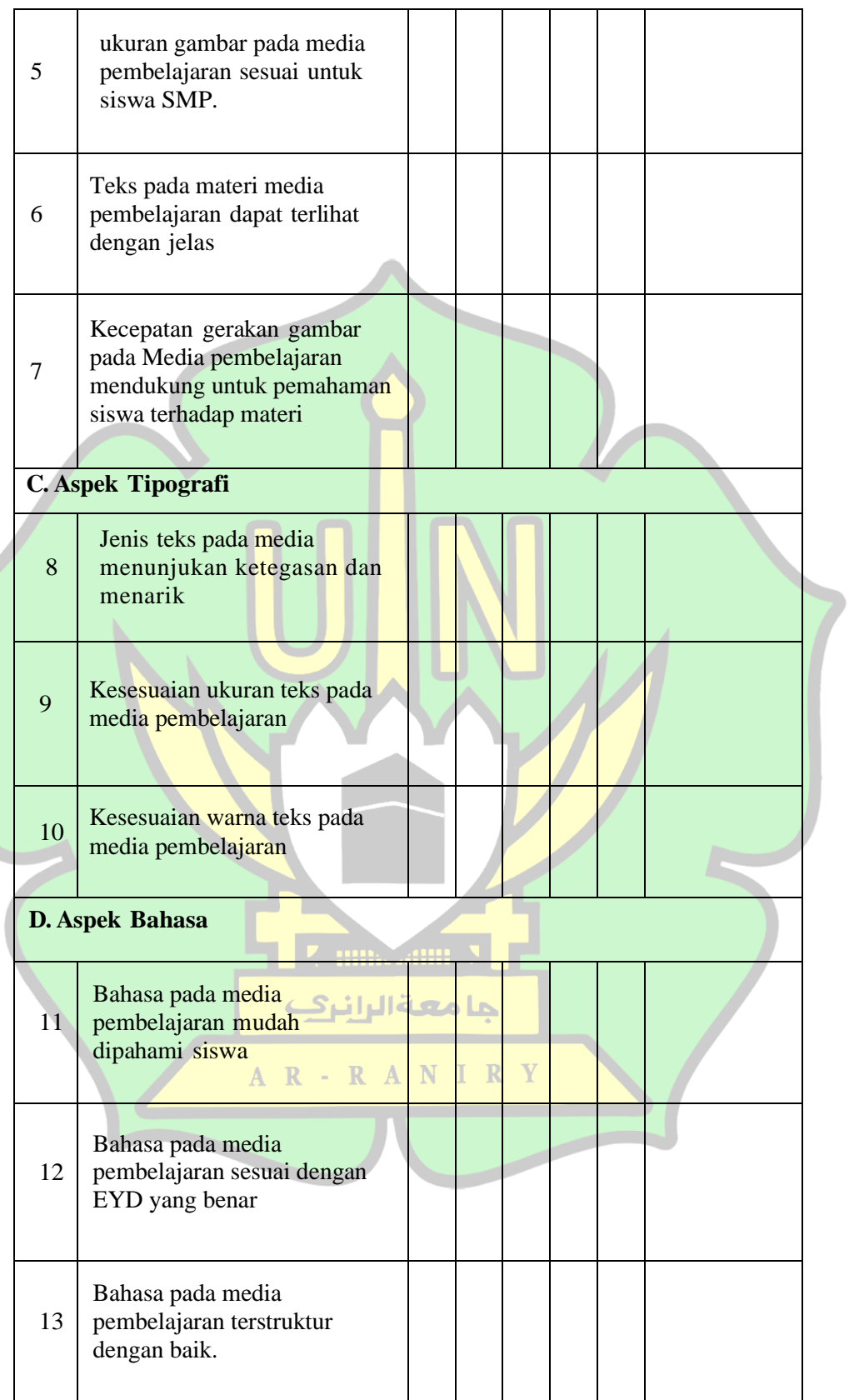

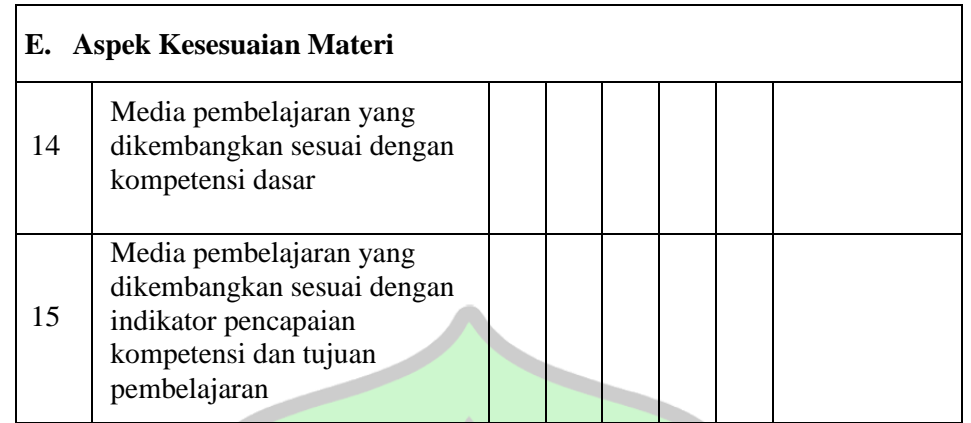

## **Saran:**

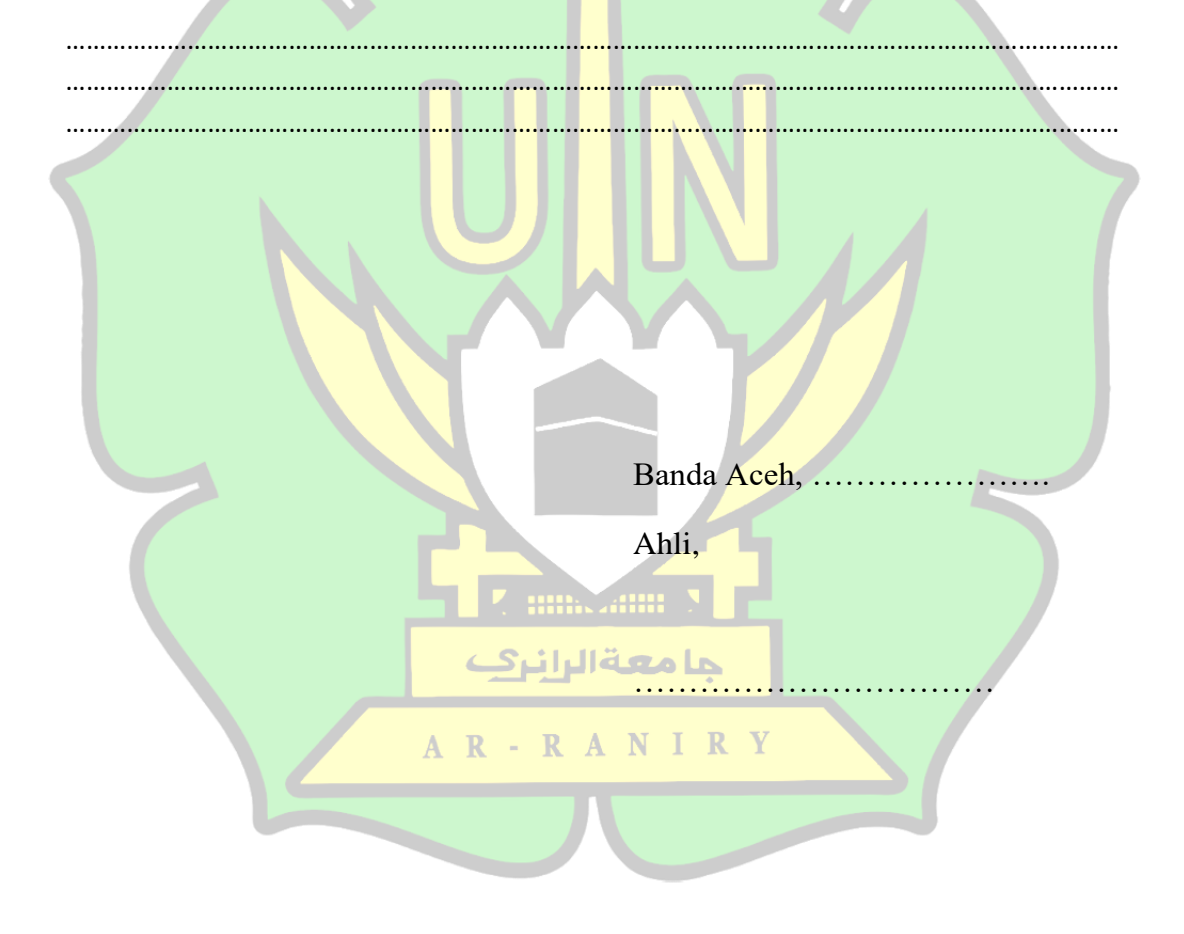

#### **Lampiran 3**: Lembar Validasi Ahli Materi

## **LEMBAR VALIDASI AHLI TERHADAP MEDIA PEMBELAJARAN KUBUS DAN BALOK BERBASIS GUI MATLAB**

Judul : Pengembangan Media Pembelajaran Kubus Dan Balok Berbasis GUI MATLAB Materi/ Kelas : Bangun Ruang Sisi Datar / VIII

Guru

Peneliti : M Syamilurrahim

## **A. Pengantar**

Dengan ini saya memohon kesediaan kepada Bapak/Ibu validator untuk mengisi lembar validasi terlampir. Lembar validasi instrumen pengamatan tindakan ini dimaksudkan untuk mengumpulkan data yang akan digunakan sebagai keperluan penelitian ilmiah skripsi saya dengan judul "Pengembangan Media Pembelajaran Kubus dan Balok Berbasis GUI MATLAB". Saran-saran yang Bapak/Ibu berikan sangat bermanfaat bagi saya untuk memperbaiki produk ini. Terimakasih saya ucapkan kepada Bapak/Ibu atas sumbangan pemikiran untuk perbaikan produk yang ingin kami kembangkan ini.

#### **B. Tujuan**

Tujuan penggunaan lembar validasi ini adalah untuk mendapatkan penilaian dan masukan terhadap media pembelajaran yang akan digunakan dalam جا معةالرانري penelitian skripsi.

#### **C. Petunjuk Pengisian**

- 1. Lembar validasi ini terdiri dari fungsi dan manfaat, aspek visual media, aspek tipografi, aspek bahasa, aspek kesesuaian materi.
- 2. Jawaban dapat diberikan pada kolom jawaban dengan memberikan tanda *Cheklist*(√) pada kolom jawaban sesuai penilaian
- 3. Kriteria penilaian:
	- 1 : Tidak Baik, jika media pembelajaran benar-benar tidak valid
	- 2 : Kurang Baik, jika media pembelajaran kurang valid
- 3 : Baik, jika media pembelajaran valid
- 4 : Cukup Baik, jika media pembelajaran cukup valid
- 5 : Sangat Baik, jika media pembelajaran benar-benar valid
- 4. Jika terjadi kesalahan beri tanda sama dengan(=) pada jawaban yang salah untuk mengganti jawaban yang benar.

## **E. Lembar Validasi Ahli Materi Terhadap Media Pembelajaran Kubus dan Balok Berbasis GUI MATLAB**

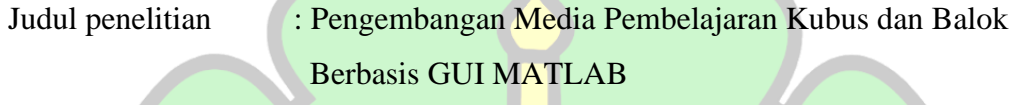

Peneliti : M Syamilurrahim

Nama Validator :

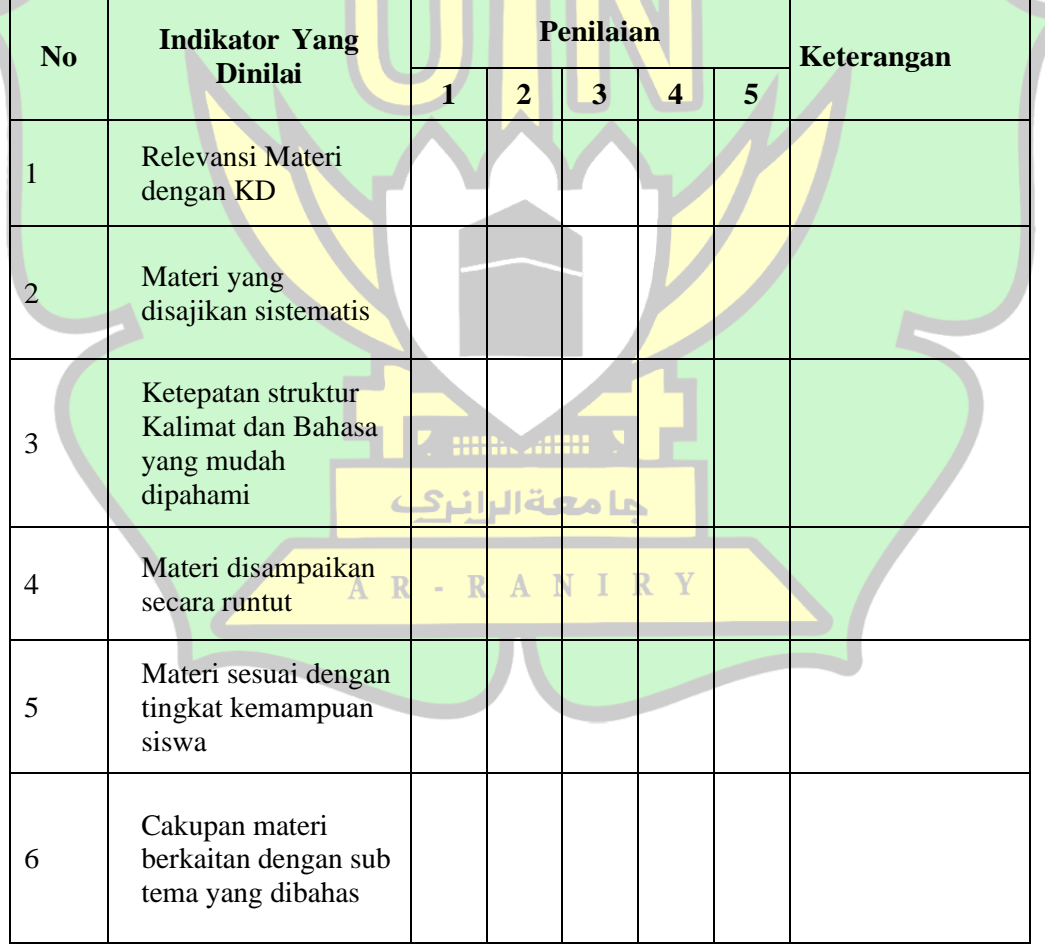

D

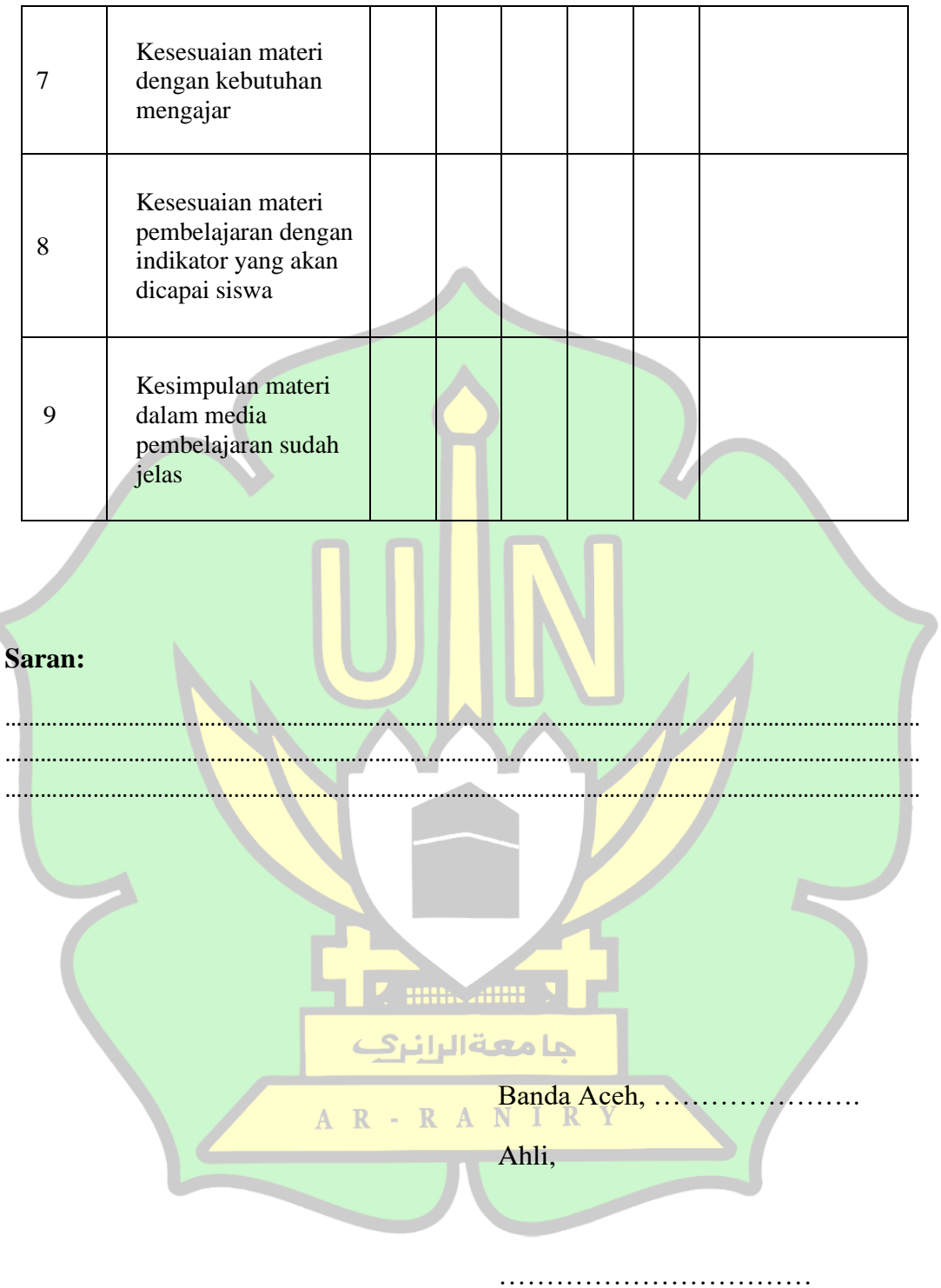

76

#### **Lampiran 4**: Lembar Kepraktisan Guru

#### **LEMBAR KEPRAKTISAN TERHADAP MEDIA PEMBELAJARAN KUBUS dan BALOK BERBASIS GUI MATLAB**

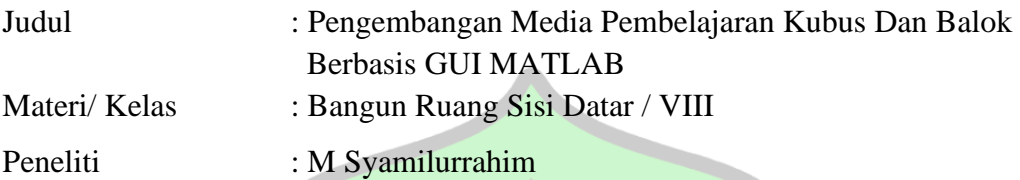

#### **A. Pengantar**

Dengan ini saya memohon kesediaan kepada Bapak/Ibu validator untuk mengisi lembar validasi terlampir. Lembar validasi instrumen pengamatan tindakan ini dimaksudkan untuk mengumpulkan data yang akan digunakan sebagai keperluan penelitian ilmiah skripsi saya dengan judul "Pengembangan Media Pembelajaran Kubus dan Balok Berbasis GUI MATLAB". Saran-saran yang Bapak/Ibu berikan sangat bermanfaat bagi saya untuk memperbaiki produk ini. Terimakasih saya ucapkan kepada Bapak/Ibu atas sumbangan pemikiran untuk perbaikan produk yang ingin kami kembangkan ini.

#### **B. Petunjuk Pengisian**

- 1. Tulis data diri pada tempat yang telah disediakan
- 2. Bacalah angket dengan teliti
- 3. Berikan tanda *Cheklist*(√) pada kategori yang sesuai penilaian kalian terhadap bahan ajar pembelajaran pada kolom jawaban

**gals** 

- 4. Kriteria penilaian:
	- SS : Sangat Setuju
	- S : Setuju
	- TS : Tidak Setuju
	- STS : Sangat Tidak Setuju
- 5. Komentar dan kritik serta saran mohon tulis pada tempat yang sudah disediakan
- 6. Setelah selesai mengisi lembar angket, mohon lembar angket segera dikembalikan
- 7. Terima kasih untuk partisipasinya dalam mengisi angket ini.

## **C. Lembar Validasi Kepraktisan Guru Terhadap Media Pembelajaran Kubus dan Balok Berbasis GUI MATLAB**

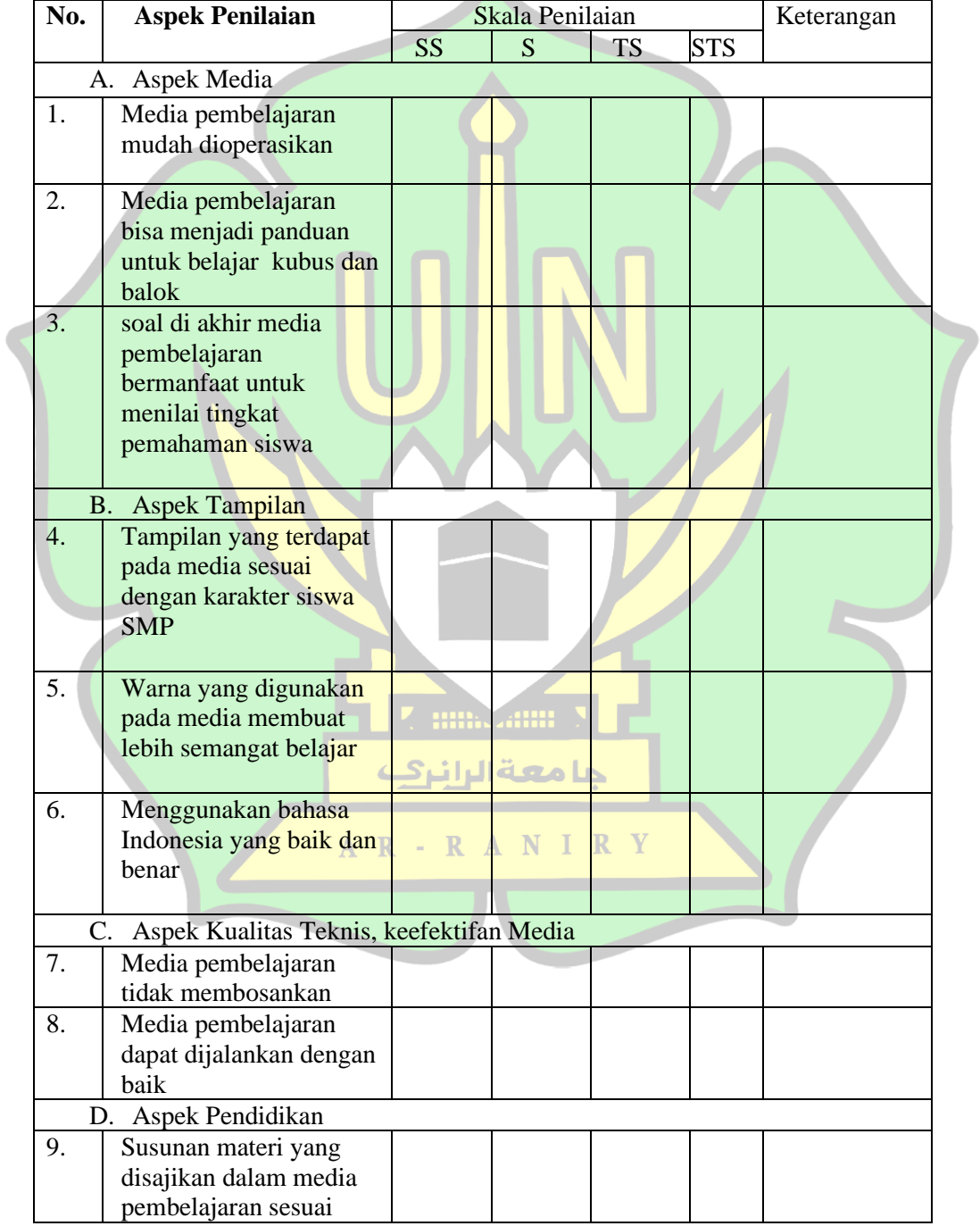

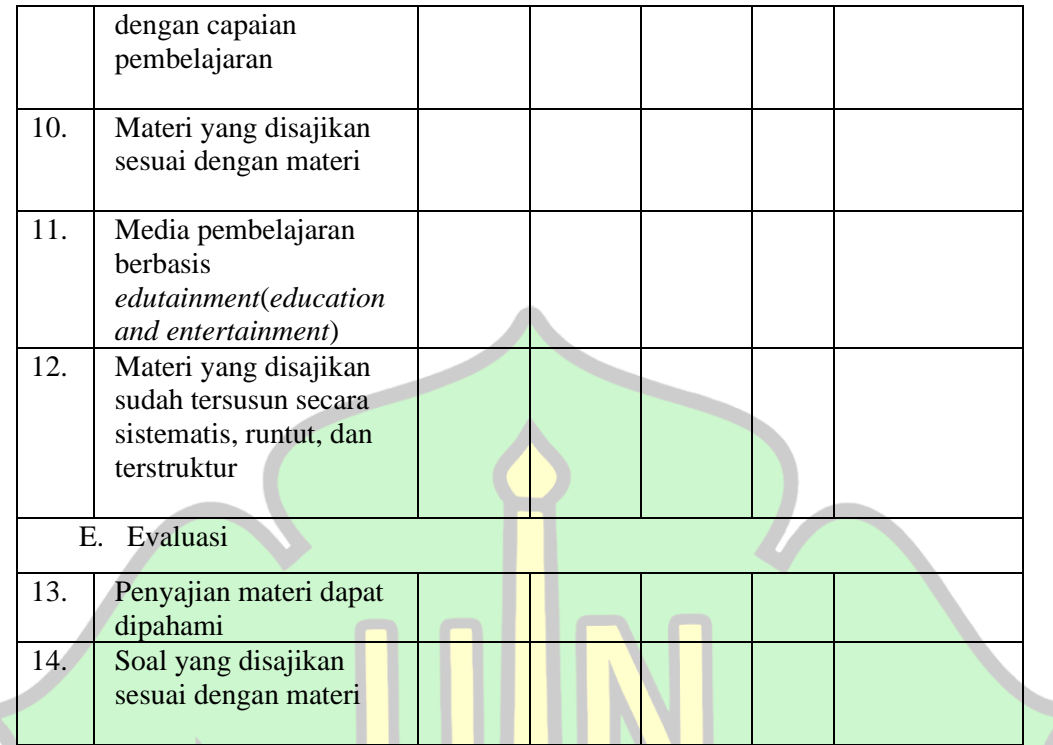

#### **Saran:**

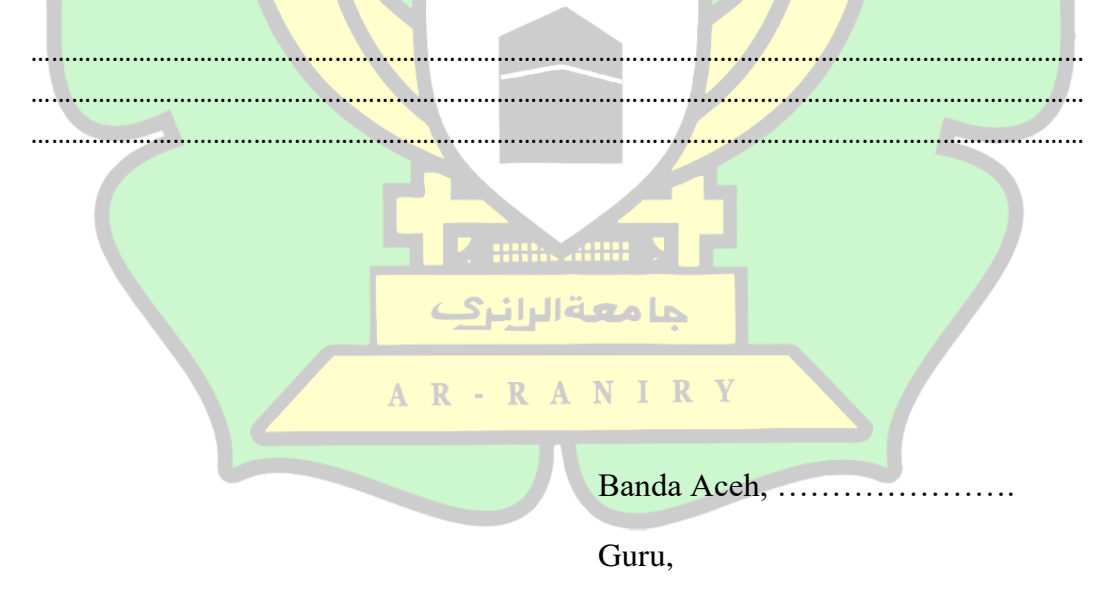

………………………………………

#### **Lampiran 5**: Lembar Kepraktisan Siswa

#### **LEMBAR KEPRAKTISAN TERHADAP MEDIA PEMBELAJARAN KUBUS dan BALOK BERBASIS GUI MATLAB**

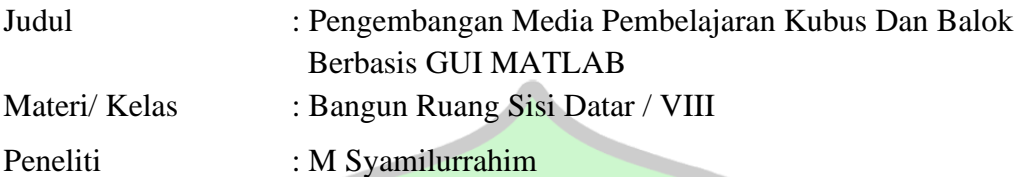

#### **A. Pengantar**

Dengan ini saya memohon kesediaan kepada Bapak/Ibu validator untuk mengisi lembar validasi terlampir. Lembar validasi instrumen pengamatan tindakan ini dimaksudkan untuk mengumpulkan data yang akan digunakan sebagai keperluan penelitian ilmiah skripsi saya dengan judul "Pengembangan Media Pembelajaran Kubus dan Balok Berbasis GUI MATLAB". Saran-saran yang Bapak/Ibu berikan sangat bermanfaat bagi saya untuk memperbaiki produk ini. Terimakasih saya ucapkan kepada Bapak/Ibu atas sumbangan pemikiran untuk perbaikan produk yang ingin kami kembangkan ini.

#### **B. Petunjuk Pengisian**

- 1. Tulis data diri pada tempat yang telah disediakan
- 2. Bacalah angket dengan teliti
- 3. Berikan tanda *Cheklist*(√) pada kategori yang sesuai penilaian kalian terhadap bahan ajar pembelajaran pada kolom jawaban

heann N

حامعةالرانرك

 $\mathbf{A}$ 

- 4. Kriteria penilaian:
	- SS : Sangat Setuju
	- S : Setuju

TS : Tidak Setuju

STS : Sangat Tidak Setuju

- 5. Komentar dan kritik serta saran mohon tulis pada tempat yang sudah disediakan
- 6. Setelah selesai mengisi lembar angket, mohon lembar angket segera dikembalikan
- 7. Terima kasih untuk partisipasinya dalam mengisi angket ini.

### **A. Lembar Validasi Kepraktisan Siswa Terhadap Media Pembelajaran Kubus dan Balok Berbasis GUI MATLAB**

 $\lambda$ 

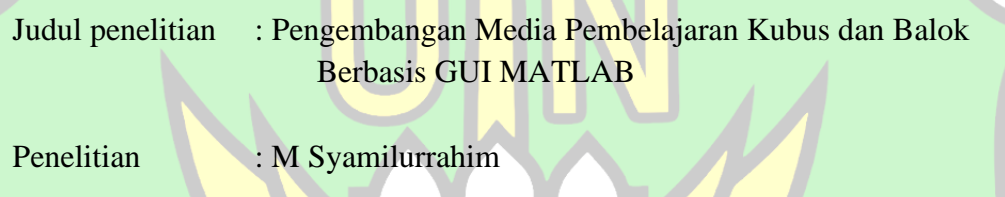

Nama

**Kelas** 

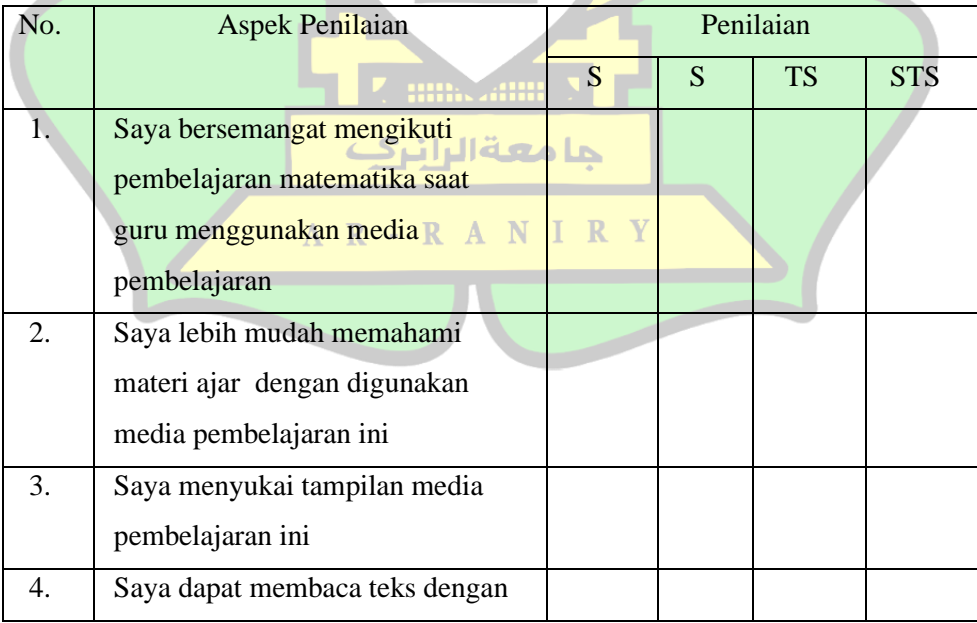

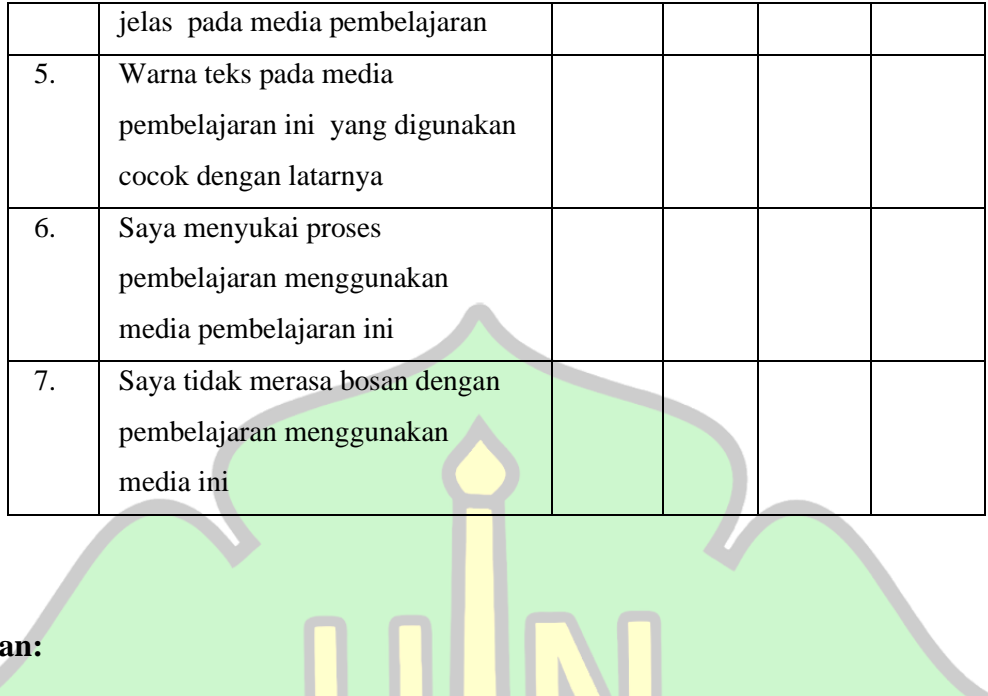

#### **Saran:**

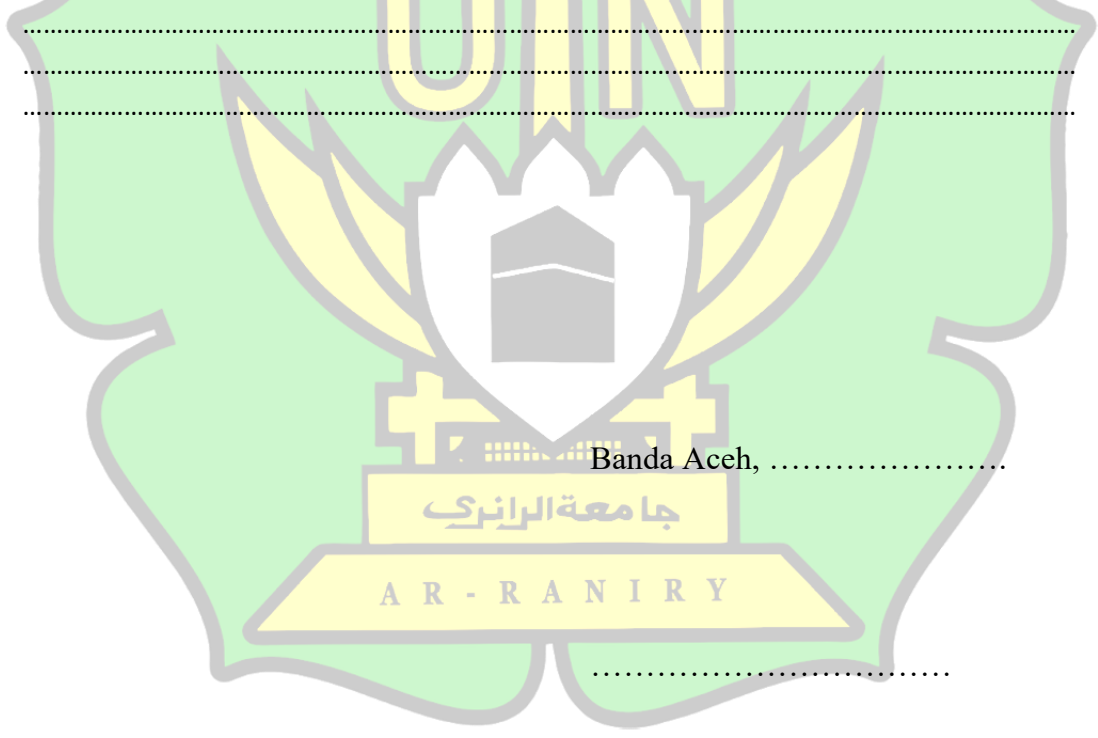

 $\overline{\mathbb{R}}$ 

#### **Lampiran 6**: Media Pembelajaran Berbasi GUI MATLAB

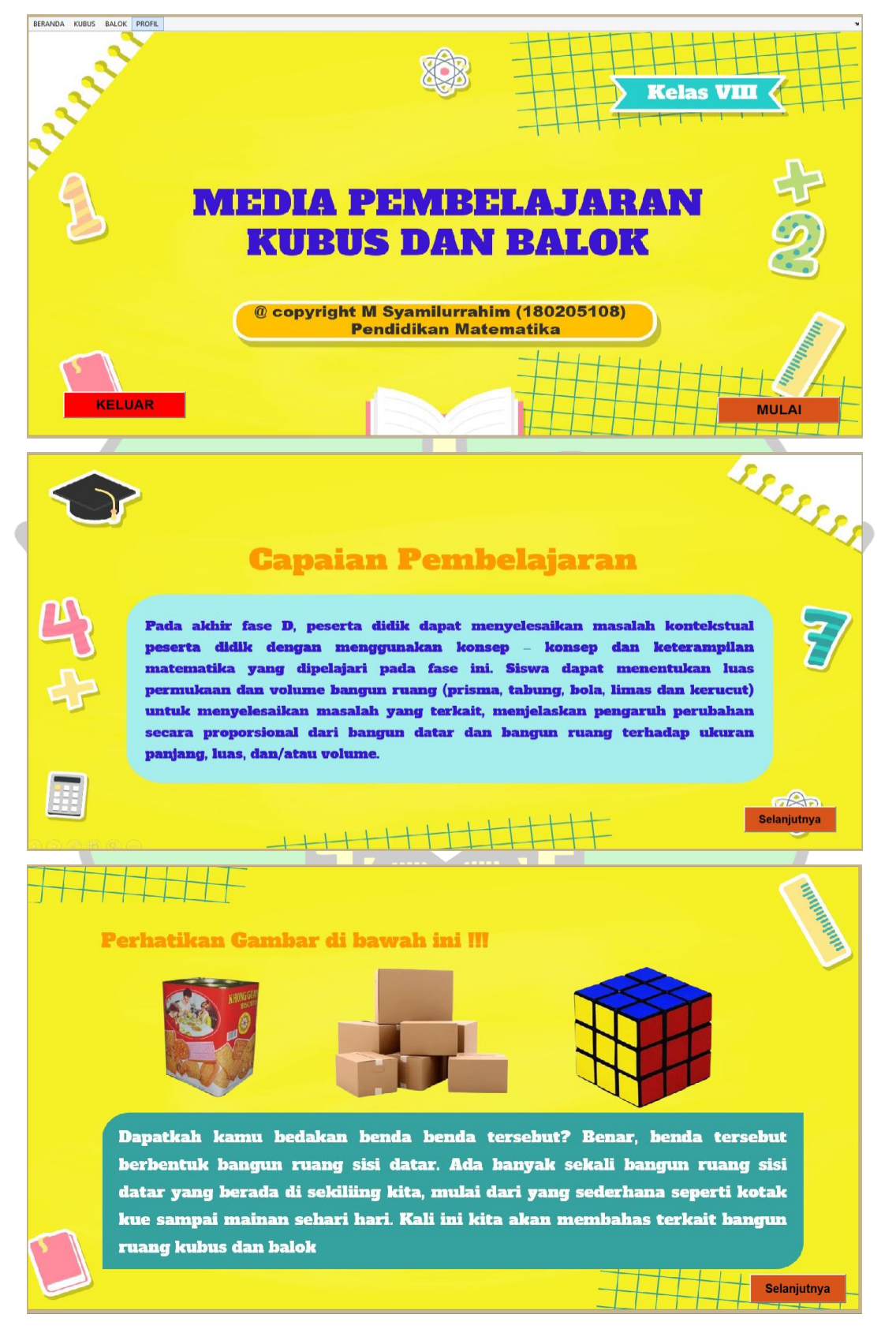

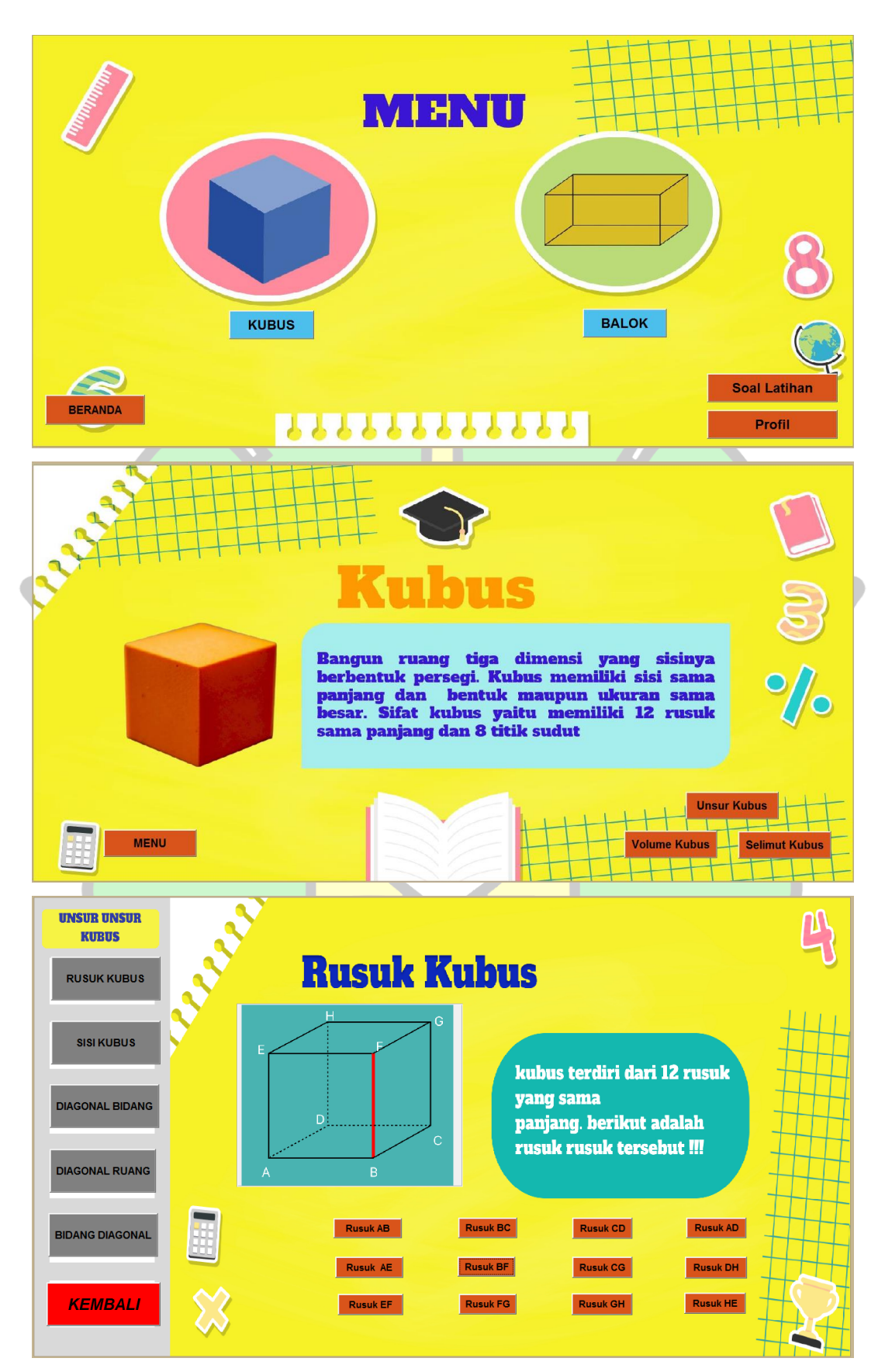

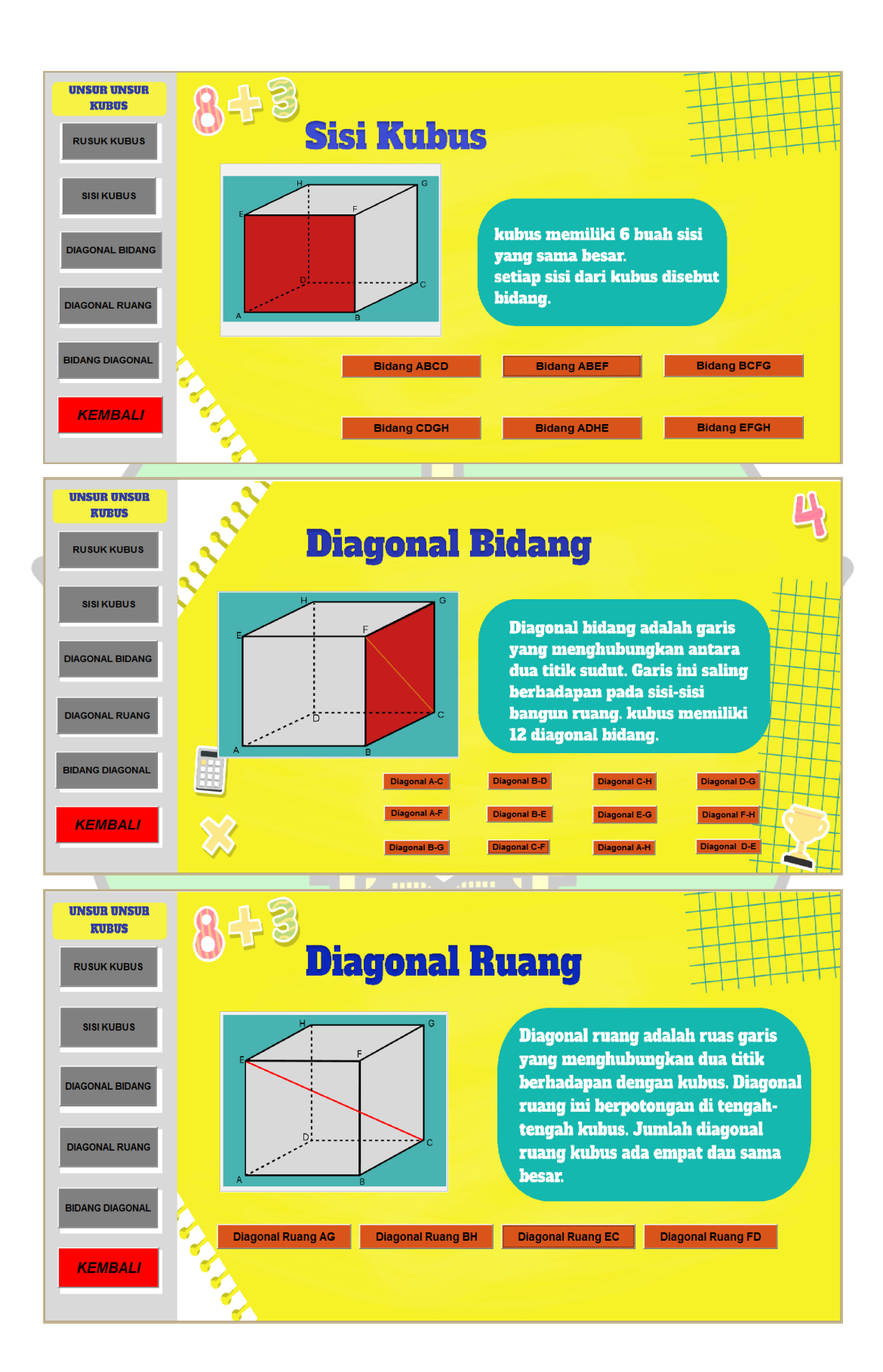

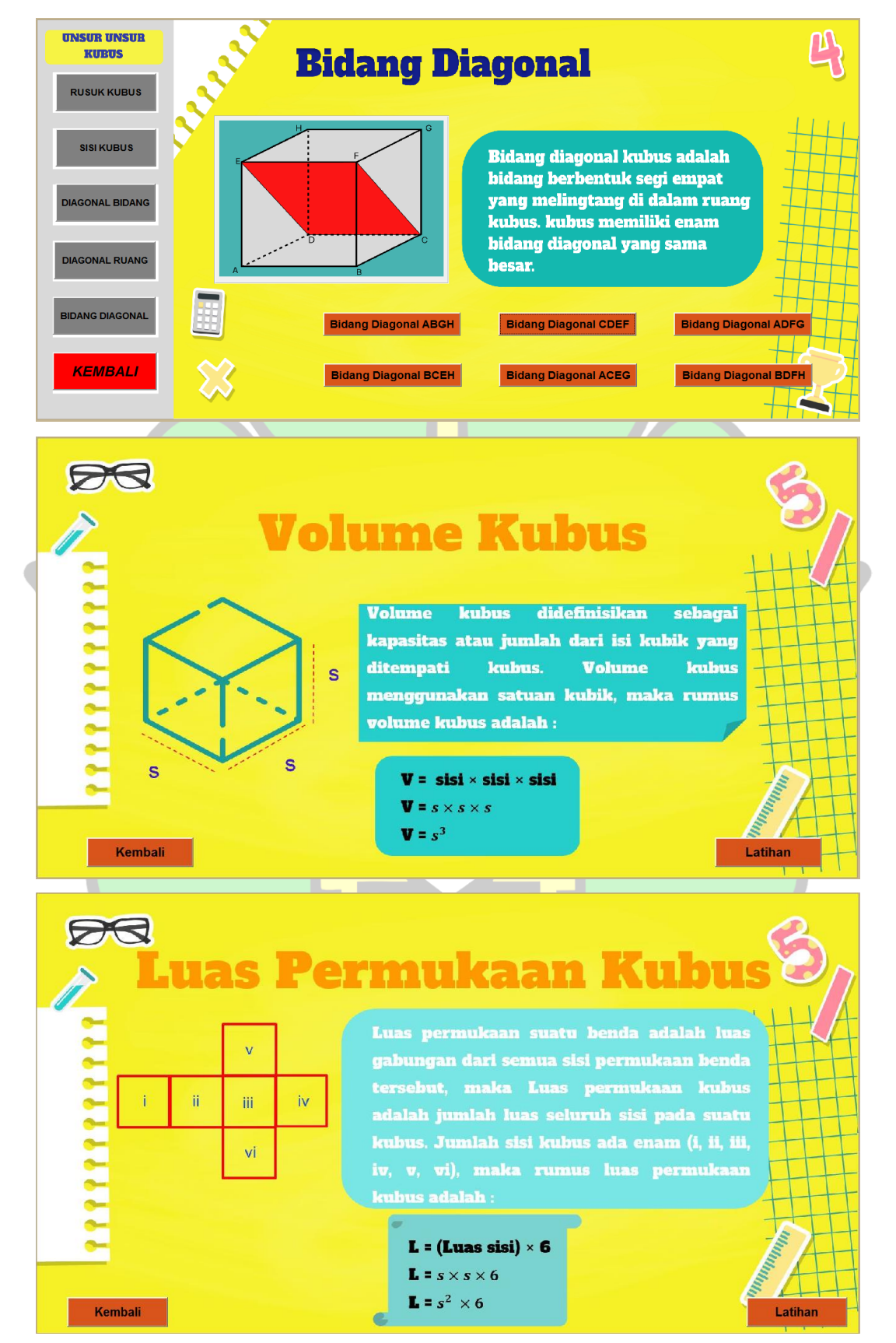

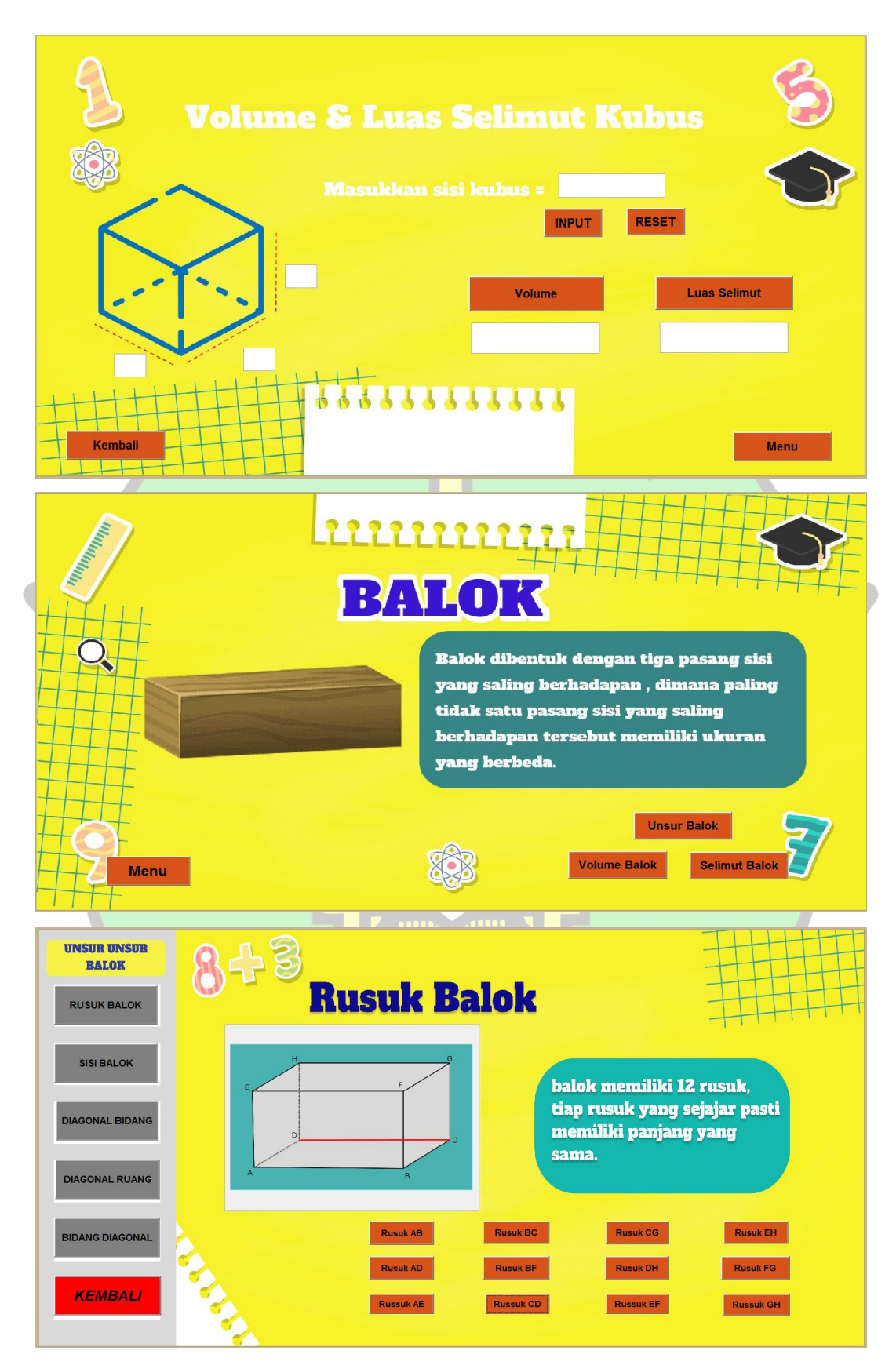

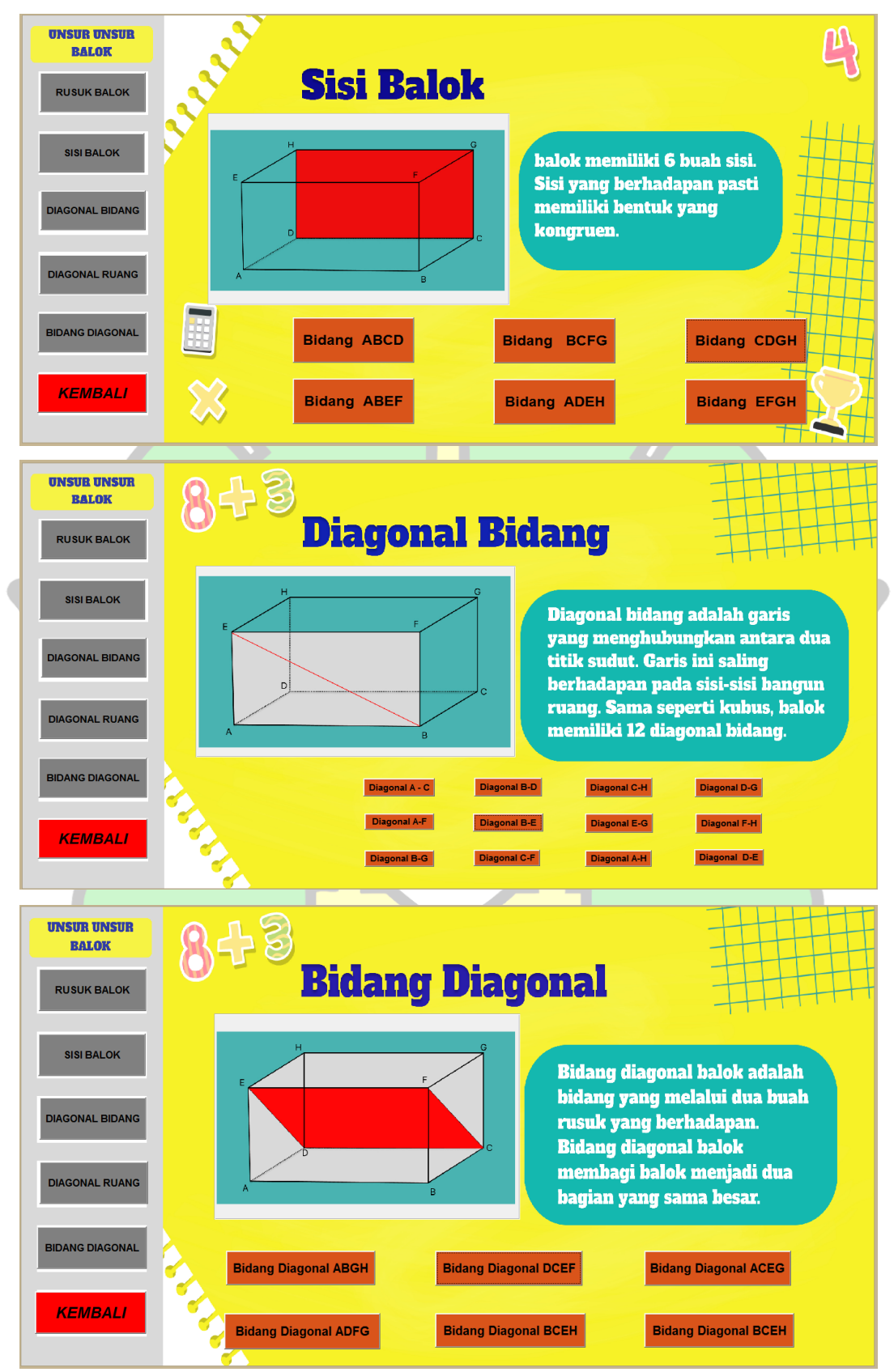

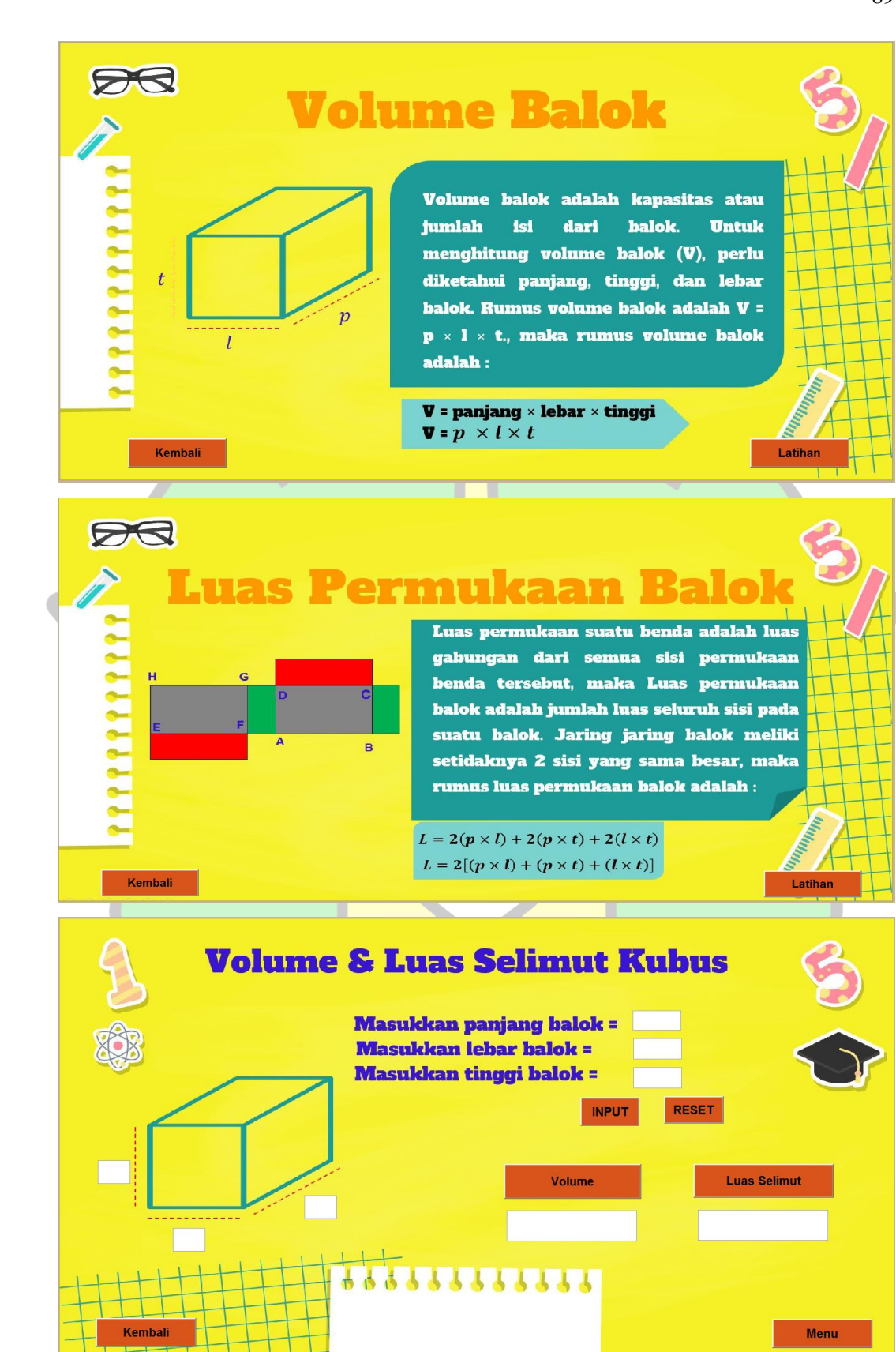

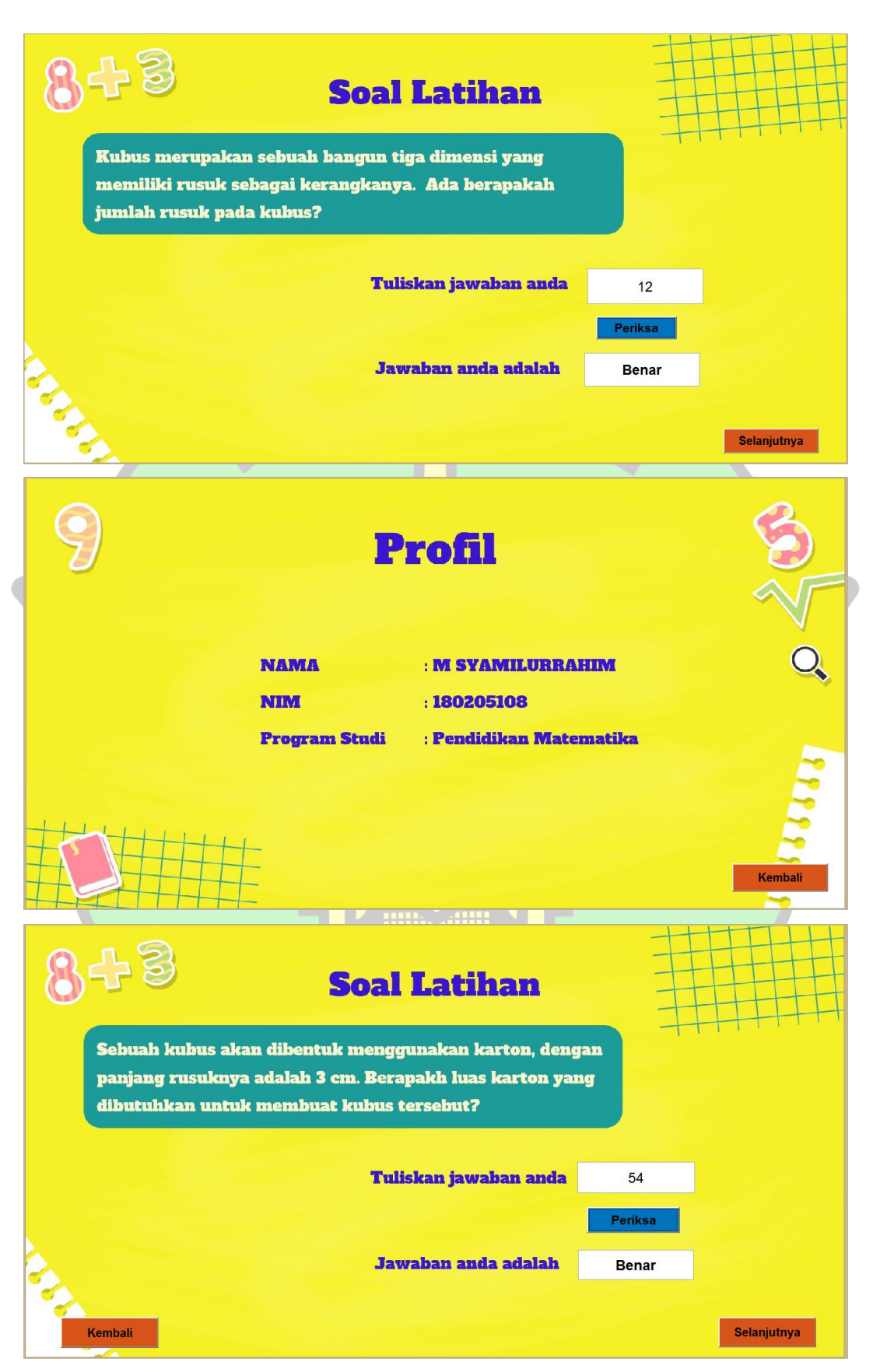

### Lampiran 7: Lembar Hasil Validasi Ahli Media

- 3 : Cukup Baik, jika media pembelajaran cukup valid
- 4 : Baik, jika media pembelajaran valid
- 5 : Sangat Baik, jika media pembelajaran benar-benar valid 4. Jika terjadi kesalahan beri tanda sama dengan(=) pada jawaban yang salah untuk mengganti jawaban yang benar.
- E. Lembar Validasi Ahli Media Terhadap Media Pembelajaran Kubus dan **Balok Berbasis GUI MATLAB**

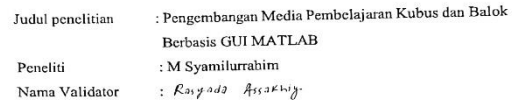

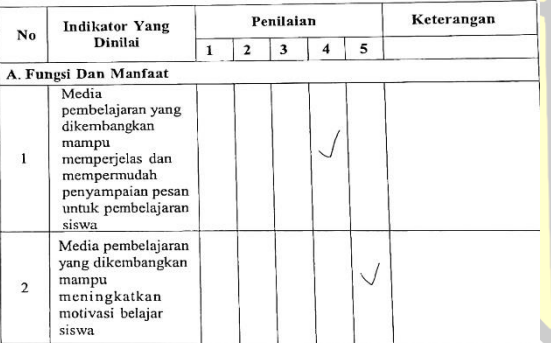

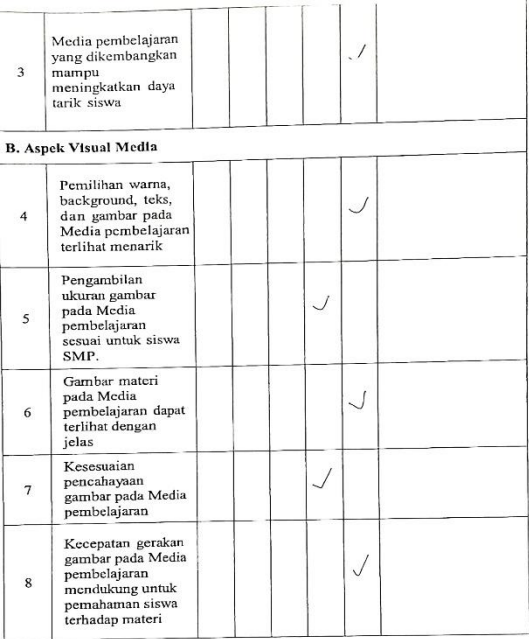

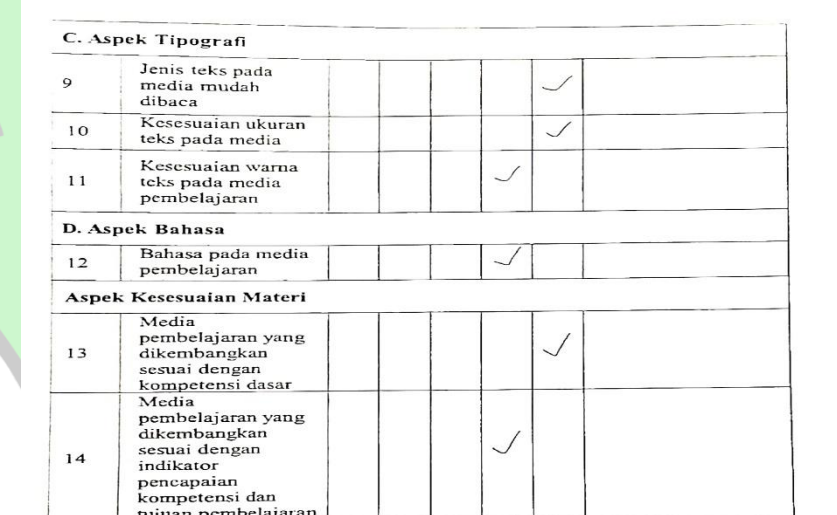

Rob

 $(Ray342, A81444, 5804)$ 

- 3 : Cukup Baik, jika media pembelajaran cukup valid
- 4 : Baik, jika media pembelajaran valid
- 5 : Sangat Baik, jika media pembelajaran benar-benar valid
- 4. Jika terjadi kesalahan beri tanda sama dengan $(=)$  pada jawaban yang salah untuk mengganti jawaban yang benar.
- E. Lembar Validasi Ahli Media Terhadap Media Pembelajaran Kubus dan **Balok Berbasis GUI MATLAB**

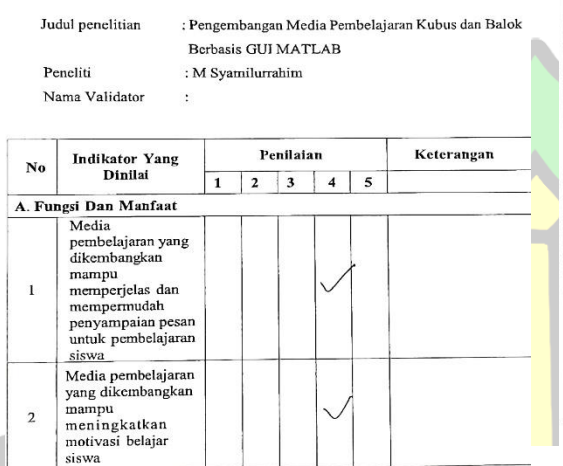

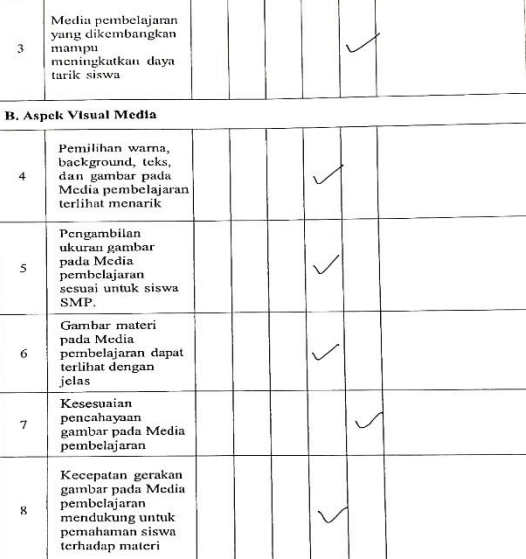

 $\mathbf{r} = \mathbf{r}$ 

 $T = 3$ 

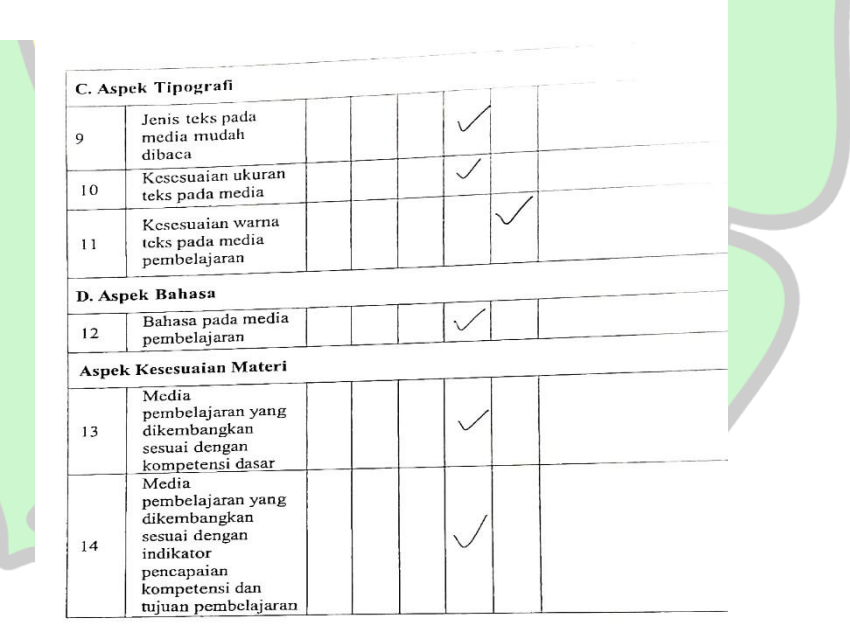

Banda Aceh,  $\frac{3}{2023}$ <br>Ahli,

1. Mordain Seputra, S.Pd., N

÷

#### Lampiran 8: Lembar Hasil Validasi Ahli Materi

- : Cukup Baik, jika media pembelajaran cukup valid  $\bar{\mathbf{3}}$
- 
- 3<br>
1 Baik, jika media pembelajaran valid<br>
5 : Sangat Baik, jika media pembelajaran benar-benar valid
- 4. Jika terjadi kesalahan beri tanda sama dengan(=) pada jawaban yang salah untuk mengganti jawaban yang benar.
- E. Lembar Validasi Ahli Materi Terhadap Media Pembelajaran Kubus dan **Balok Berbasis GUI MATLAB**

Judul penelitian : Pengembangan Media Pembelajaran Kubus dan Balok

**Berbasis GUI MATLAB** 

: M Syamilurrahim

Nama Validator :

Peneliti

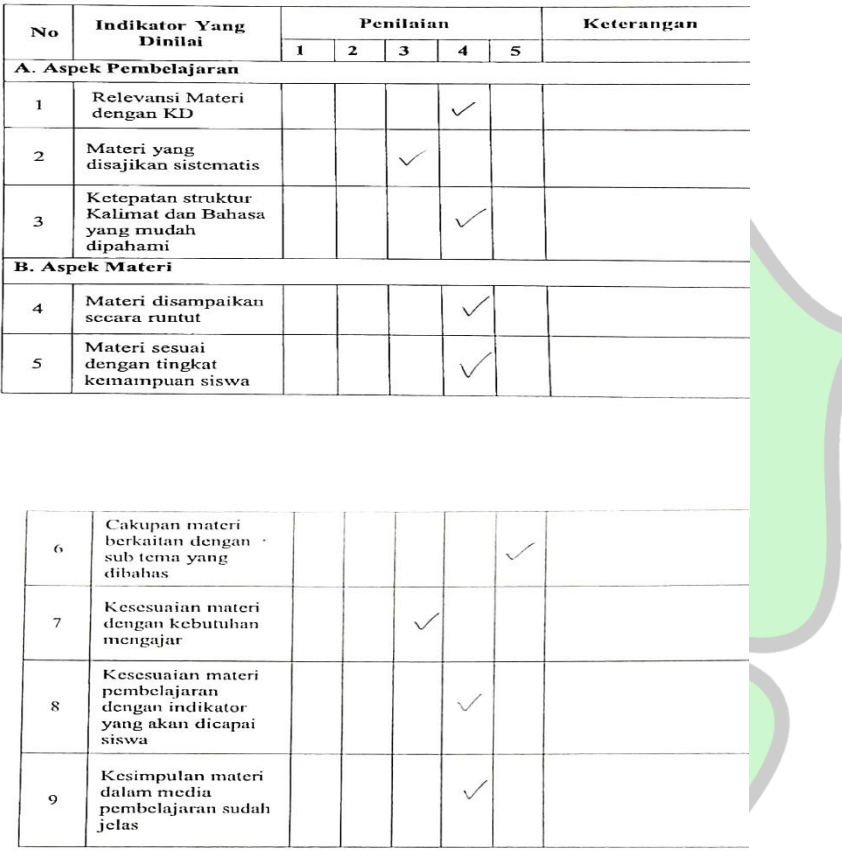

Loarna di bertograva Kurig jung / viennille

yun 

- 3. : Cukup Baik, jika media pembelajaran cukup valid
- $\overline{4}$ : Baik, jika media pembelajaran valid
- $\mathbf S^{\perp}$ : Sangat Baik, jika media pembelajaran benar-benar valid

4. Jika terjadi kesalahan beri tanda sama dengan(=) pada jawaban yang salah untuk mengganti jawaban yang benar.

#### E. Lembar Validasi Ahli Materi Terhadap Media Pembelajaran Kubus dan **Balok Berbasis GUI MATLAB**

Judul penelitian : Pengembangan Media Pembelajaran Kubus dan Balok **Berbasis GUI MATLAB** 

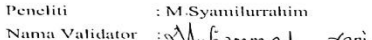

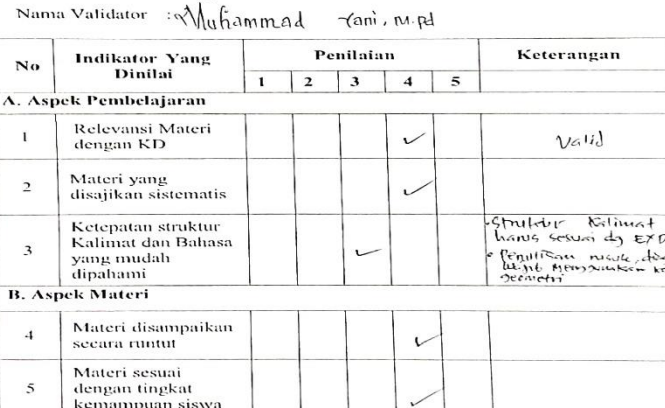

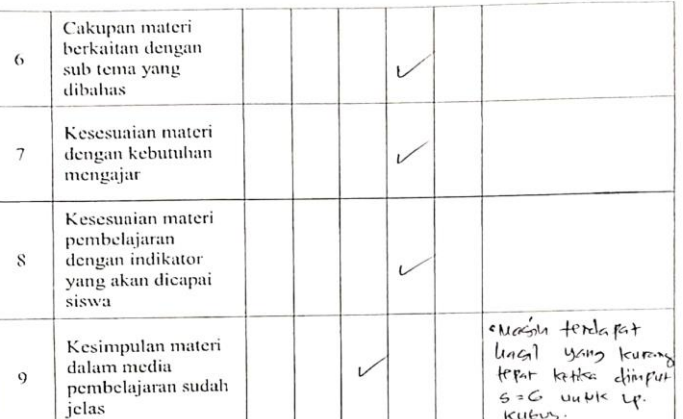

Hesimpulan

- · Gunakan bahasa Indonesia yang benam
- Penulisan unsur-unsur kuba /alok menogunakan konser  $\pmb{\sigma}$
- Peturisi Kultus dan Balok direvisi menggunan konser  $44.4$

. Latilian 2 V. balets son bp  $Bx|_{\theta}$ k  $B$ lum  $Bx|_{\theta}$ ki

 $\ddot{\phantom{a}}$ 

· Sellmut Kulos/ bolok diverisi Luss permukaan ku mengrat  $bate$ 

Banda Aceh, ....................... Ahli. Muhammad Yani, N.Pd

#### Lampiran 9: Lembar Hasil Uji Kepraktisan

- $\mathcal{S}$ : Setuju
- : Tidak Setuju **TS**
- **STS** : Sangat Tidak Setuju
- 5. Komentar dan kritik serta saran mohon tulis pada tempat yang sudah disediakan
- 6. Setelah selesai mengisi lembar angket, mohon lembar angket segera  $\bar{{\rm dikembalikan}}$
- 7. Terimakasih untuk partisipasinya dalam mengisi angket ini.
- D. Lembar Validasi Kepraktisan Siswa Terhadap Media Pembelajaran<br>Kubus dan Balok Berbasis GUI MATLAB

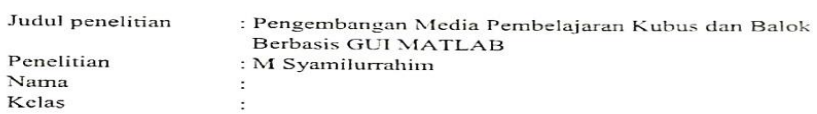

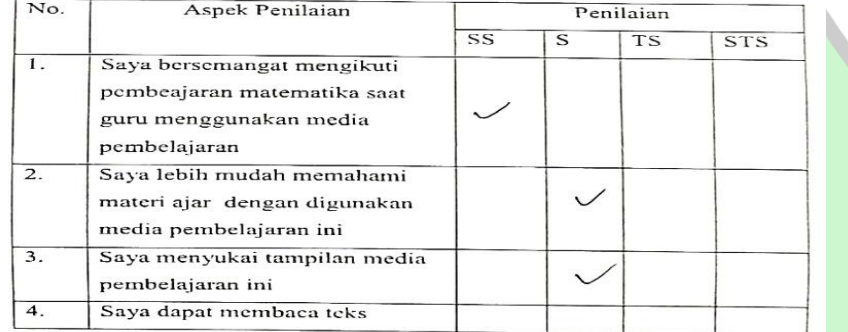

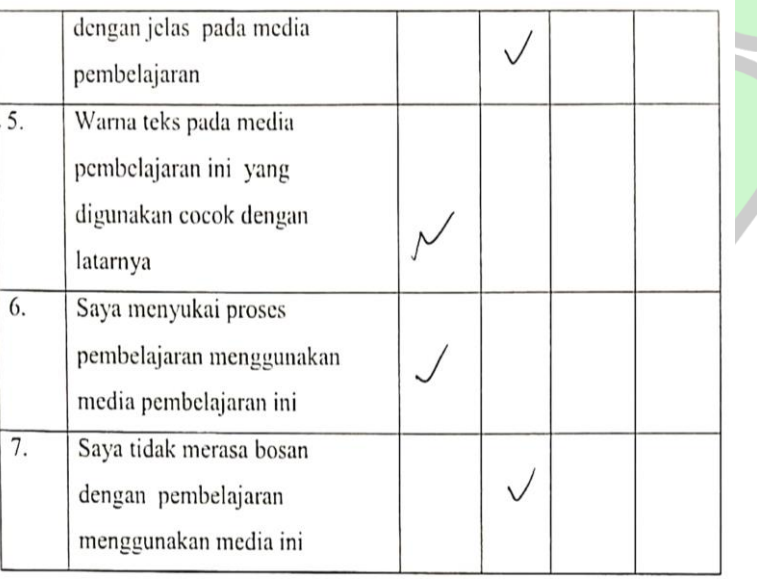

F. Lembar Malidasi Kepraktisan Guru Terhadap Media Pembelajaran Kubus dan Balok Berbasis GLI MATLAB<br>2000 Judul penelutan Pengembangan Media Pembelajaran Kubus dan Balok<br>2001 Berbasis GLI MATLAB

Penelitian

Nama Sekolah

 $\overline{\rm M}$ Syamdurrahim MTSN4 Randa Aceh

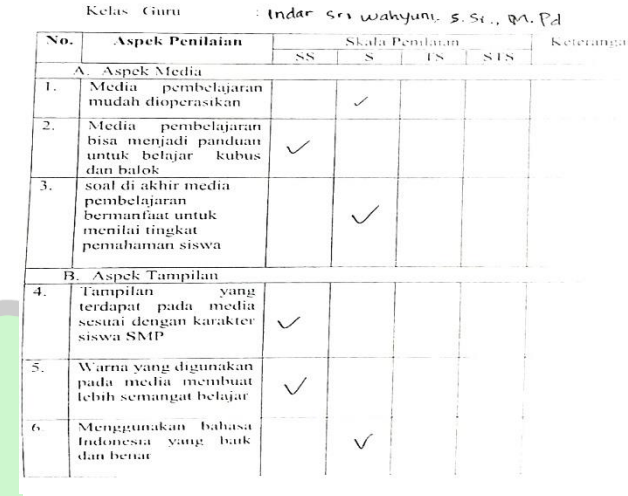

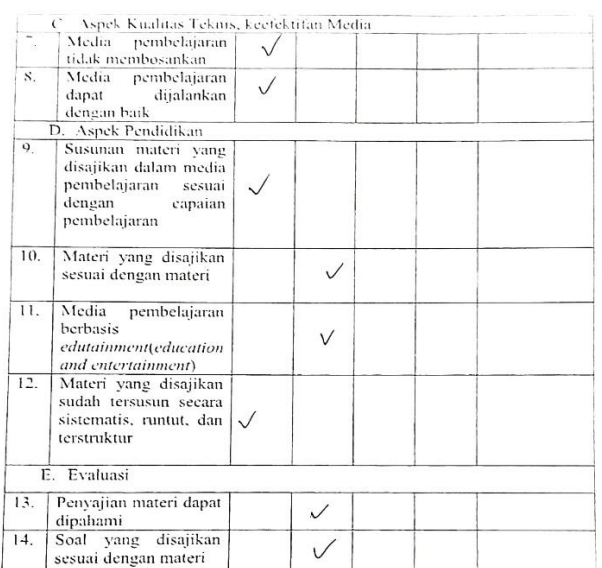

Banda Aeeh. .......................<br>Ahli,

 $\frac{1}{\sqrt{2}}\int_{\mathbb{R}^d}\frac{1}{\sqrt{2}}\,d\mu_{\infty}^2\,d\mu_{\infty}^2\,d\mu_{\infty}^2\,d\mu_{\infty}^2\,d\mu_{\infty}^2\,d\mu_{\infty}^2\,d\mu_{\infty}^2\,d\mu_{\infty}^2\,d\mu_{\infty}^2\,d\mu_{\infty}^2\,d\mu_{\infty}^2\,d\mu_{\infty}^2\,d\mu_{\infty}^2\,d\mu_{\infty}^2\,d\mu_{\infty}^2\,d\mu_{\infty$ 

96

#### Lampiran 10: Surat Keputusan Pembimbing Skripsi

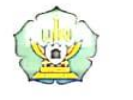

 $\cdot$ 

# SURAT KEPUTUSAN DEKAN FAKULTAS TARBIYAH DAN KEGURUAN UIN AR-RANIRY BANDA ACEH<br>NOMOR: B-5309/Un.08/FTK/KP.07.6/04/2023

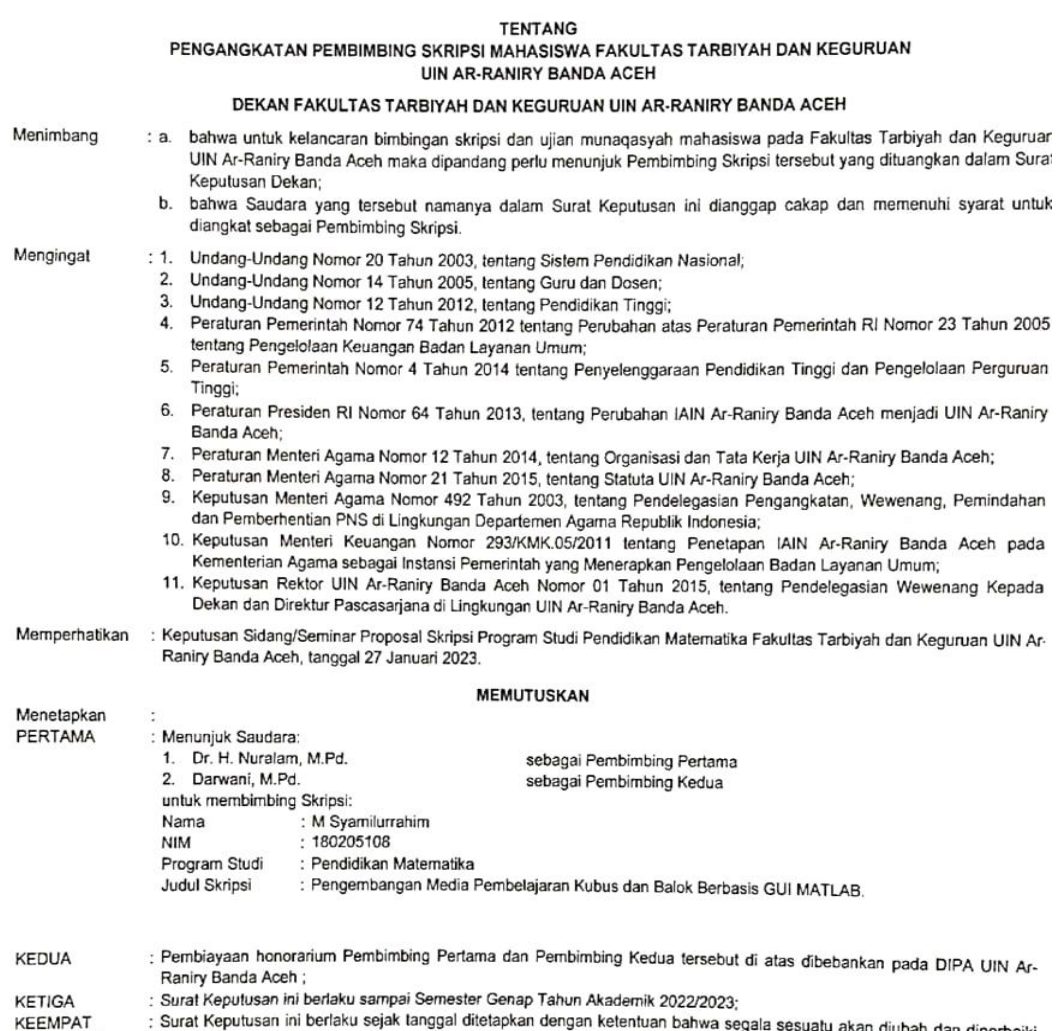

المعام المعارضة المسرعة المسابق المسافر المسافرة المسافرة المسافرة المسافرة المسافرة المسافرة المسافرة المسافر<br>In the had isebagaimana mestinya, apabila kemudian hari ternyata terdapat kekeliruan dalam Surat Keputusan ini

 $\overline{\phantom{a}}$ 

- Tembusan<br>1. Rektor UIN Ar-Raniry Banda Aceh;
- 2. Ketua Program Studi Pendidikan Matematika FTK;
- 3. Pembimbing yang bersangkutan untuk dimaklumi dan dilaksanakan;
- 4. Mahasiswa yang bersangkutan.

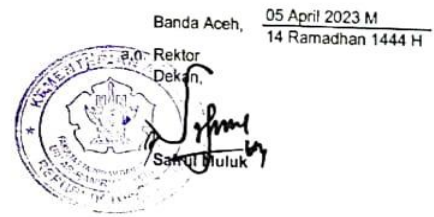
## **Lampiran 11**: Dokumentasi

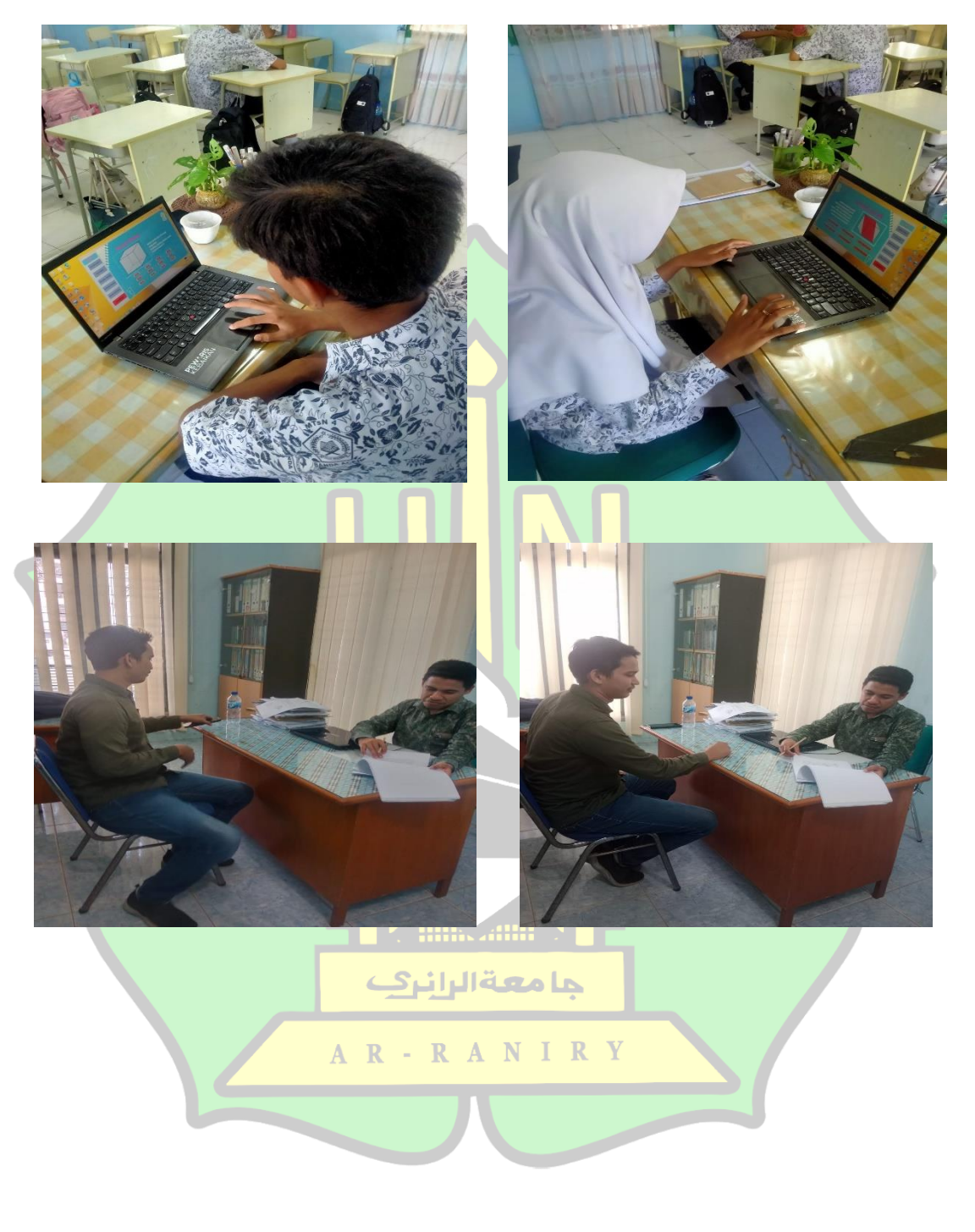

**Lampiran 12**: Daftar Riwayat Hidup

## **DAFTAR RIWAYAT HIDUP**

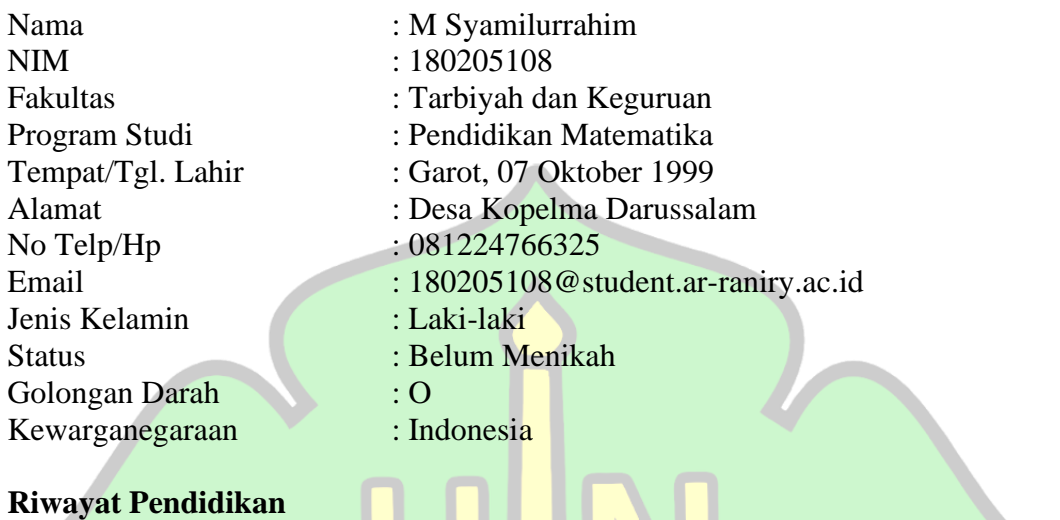

## SD/MIN : SDIT Nurul Islah (tamat tahun 2011) SMP/MTs : SMP Plus Al – Atiyah (tamat tahun 2014) SMA/MAN : MA Husnul Khatimah (tamat tahun 2018) Perguruan Tinggi : Fakultas Tarbiyah dan Keguruan, Jurusan Pendidikan Matematika, UIN Ar-Raniry Banda Aceh (masuk tahun akademik 2018/2019)

**Data Orang Tua**

Pekerjaan Ayah : Dosen Nama Ibu : Susita, S.Pd. Pekerjaan Ibu : Guru

Nama Ayah : Dr. Safrilsyah, M. Si. Alamat : Desa Kopelma Darussalam جامعةالرانرك

AR-RANIRY

Banda Aceh, 22 Desember 2023

M Syamilurrahim NIM. 180205108